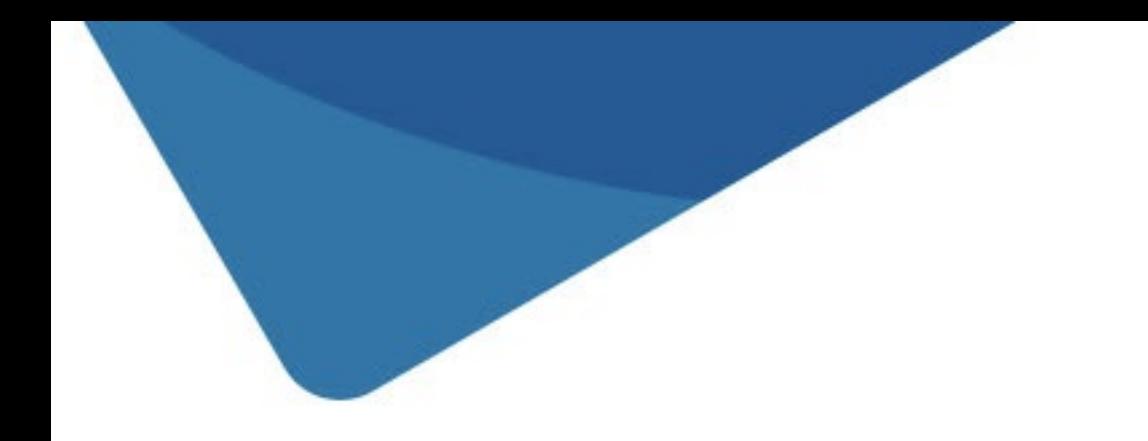

# manual integradores

## guía de integración y casos de uso

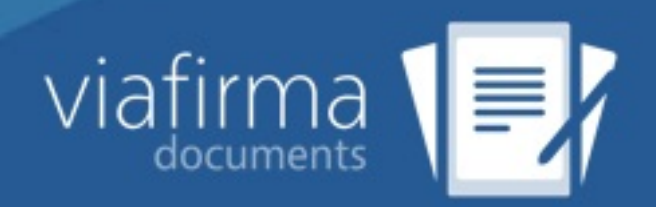

## Tabla de contenido

- 1. Introducción
	- i. Contro de cambios
- 2. Servicios
- 3. [Testing](#page-2-0)
- 4. Códigos de [error](#page-3-0)
- 5. [Ejemplos](#page-4-0) de plantillas
- 6. [Ejemplo](#page-6-0)s de Integración
	- i. [Flujo](#page-9-0) por defecto
	- ii. [Registro](#page-15-0) de datos
	- iii. [Preautorización](#page-17-0)
	- iv. [Exportar](#page-19-0) PDF
	- v. Firma [desde](#page-21-0) link
		- i. [Ejemplo](#page-23-0) generación documento
		- ii. [Ejemplo](#page-25-0) aprobación documento firmado
		- iii. [Ejemplo](#page-27-0) rechazo documento firmado
		- iv. Ejemplo obtención [documentos](#page-31-0) por estado
	- vi. Firma [desde](#page-33-0) web link
	- vii. Refirmar [PDF](#page-39-0)
	- viii. Firmar con [WACOM](#page-45-0)
	- ix. Firmar con [document](#page-48-0)s desktop por protocolo
- 7. Ejemplos de [Integr](#page-51-0)ación en PHP
- 8. Inte[gración](#page-55-0) del visor de formularios
- 9. Guía [rápida](#page-59-0)
	- i. [Enviar](#page-62-0) un PDF
	- ii. Enviar un PDF a un [dispositivo](#page-69-0)
	- iii. [Enviar](#page-72-0) un PDF para firmas Presenciales
	- iv. [Enviar](#page-73-0) un PDF para firmas a Distancia
	- v. [Consulta](#page-74-0) del estado de una petición (Síncrono)
	- vi. Callback de [finalización](#page-75-0) de una petición (Asíncrono)
	- vii. [Información](#page-79-0) de un proceso
	- viii. Descarga de un [documento](#page-83-0) firmado
	- ix. [Estados](#page-84-0) de una petición de firma
- 10. Polít[icas](#page-85-0)
	- i. [Descripción](#page-90-0) de Políticas
	- ii. Uso de [Políticas](#page-92-0)
	- iii. [Uso](#page-93-0) de Checks Policies
	- iv. Uso de [OTP/SMS](#page-93-0) Policies

<span id="page-2-0"></span>A lo largo de los siguientes capítulos te explicaremos todo lo que necesitas saber para integrar tu sistema con los servicios ofrecidos por viafirma documents v3.5.

Si lo deseas puede descargar este manual en formato PDF aquí.

## Diagrama de arquitectura.

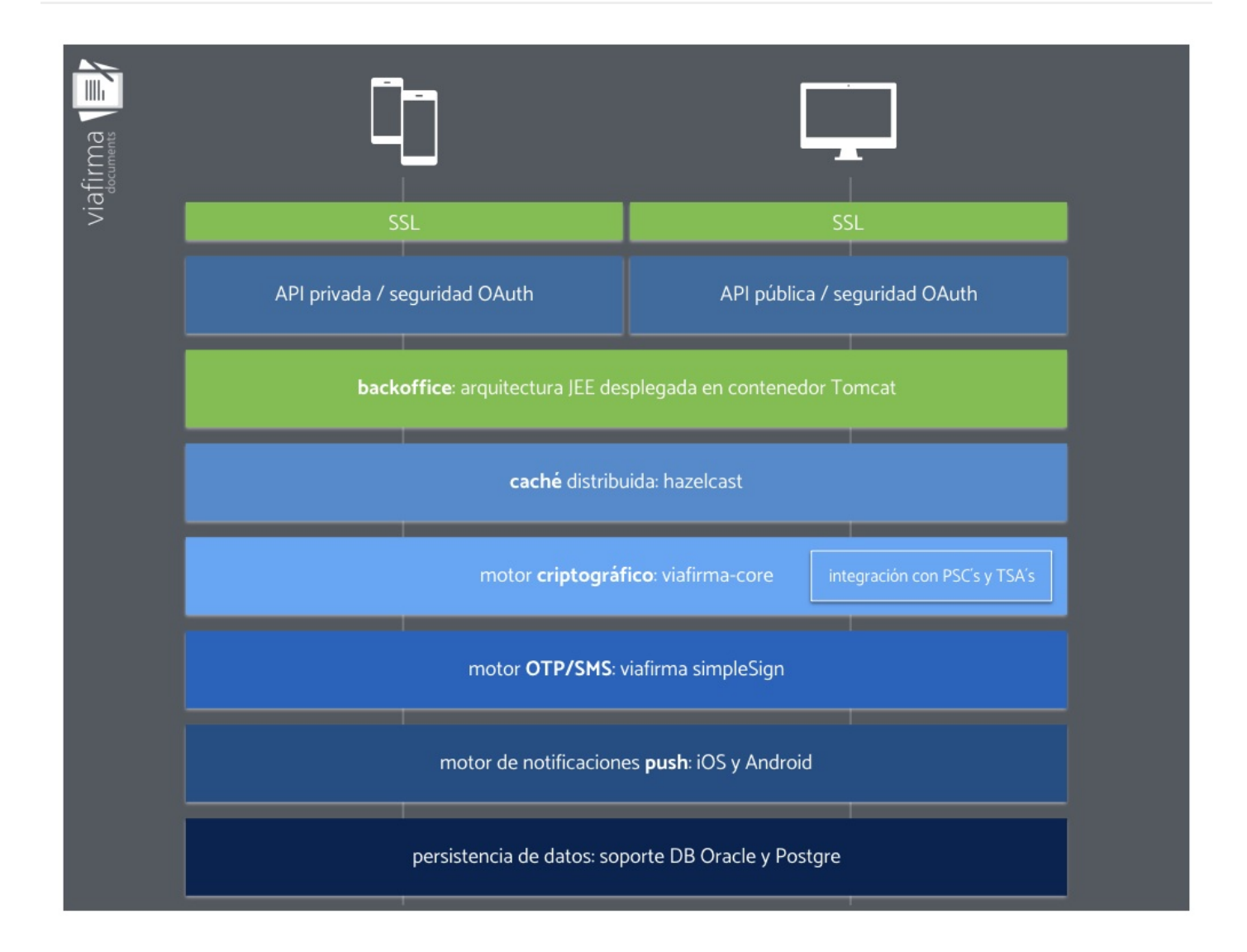

## <span id="page-3-0"></span>Control de Cambios

Esta documentación técnica está sujeta a modificaciones diarias, y alguna información o configuración avanzada podría no estar reflejada. Consulte en cualquier caso con el equipo de soporte técnico.

Fecha: 11-abril-17

Todos los servicios de integración pueden probarse en nuestro ambiente de sandbox. Si no tienes credenciales para desarrollador solicítalas en la cuenta comercial@viafirma.com

https://sandbox.viafirma.com/documents

## <span id="page-4-0"></span>Servicios ofrecidos por viafirma documents

Viafirma documents expone todo sus servicios públicos mediante una implementación Java de Jersey, y sobre una capa de securización OAuth, por lo que para empezar a integrar tu sistema con viafirma documents necesitarás unas credenciales.

#### Credenciales para Integración

Las credenciales gestionadas por viafirma documents para la integración de servicios esta compuestas por dos datos:

- OAuth Consumer Key
- OAuth Consumer Secret

#### Plataformas soportadas

La credenciales podrán ser consumidas por dos tipos de plataformas:

- servidor (aplicación web o escritorio)  $\bullet$
- móvil (app móvil)

#### Credenciales para plataformas servidor o escritorio

Si tu sistema está basado en una aplicación web o escritorio, las credenciales que necesitas serán del tipo API.

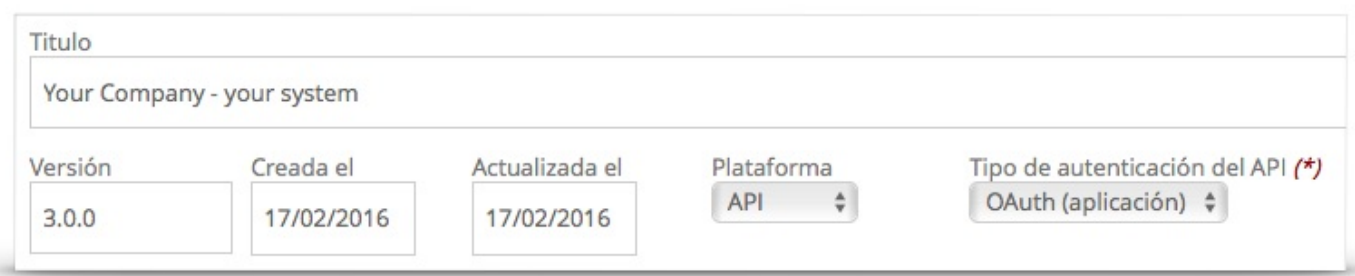

Por ejemplo:

- OAuth Consumer Key = com.viafirma.documents.yourcompany.yoursystem
- OAuth Consumer Secret = 9999999999  $\blacksquare$

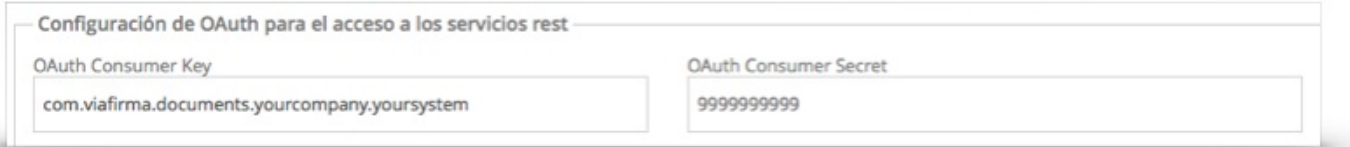

#### Credenciales apps móviles

Y por otro lado, se gestionarán las credenciales para las plataformas móviles, en concreto, iOS y Android, que usarán credenciales de tipo User\*.

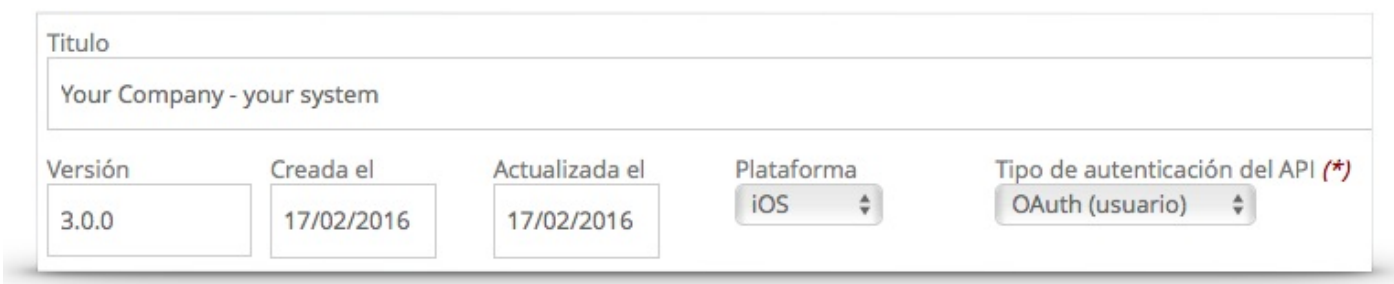

Por ejemplo:

- OAuth Consumer Key = com.viafirma.mobile.ios.documents.yourcompany
- OAuth Consumer Secret = 9999999999

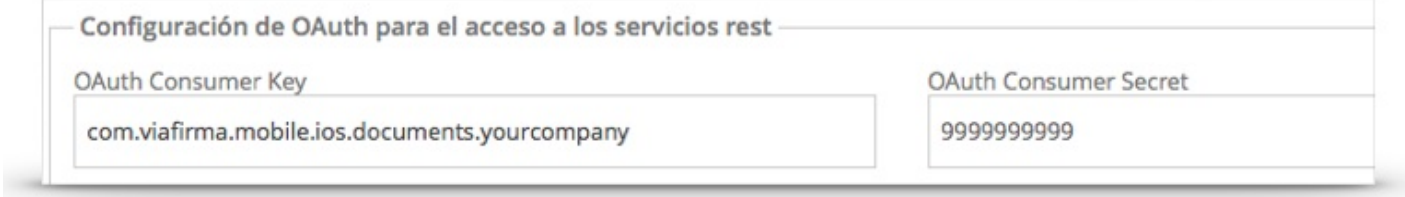

<span id="page-6-0"></span>Te facilitamos una interfaz de usuario, basada en Swagger, que te simplifica y facilita el consumo de los servicios expuestos por viafirma documents en tus pruebas.

Para acceder esta interfaz necesitarás además un usuario autorizado para acceder al backend de viafirma documents, con rol "developer".

En tres sencillos pasos podrás revisar los servicios y consumirlos directamente desde la interfaz de usuario:

- 1. Accede al backend, por ejemplo https://sandbox.viafirma.com/documents
- 2. Usa tus credenciales de usuario (debes tener rol developer)
- 3. Accedes a la interfaz de swagger, por ejemplo: https://sandbox.viafirma.com/documents/api-docs/

#### Uso de la interfaz de usuario para testing

En esta interfaz te ayudaremos a probar los servicios expuestos por vafirma documents a sus integradores, diferenciando entre servicios públicos y servicios securizados para integradores.

#### Servicio público

Dispones de un método isAlive que podrás usar en tus monitorizaciones del servicio. No requiere el uso de credenciales.

Curl:

curl -X GET --header "Accept: application/json" "https://sandbox.viafirma.com/documents/api/v3/system/alive"

URL de la Solicitud:

https://sandbox.viafirma.com/documents/api/v3/system/alive

Ejemplo cuerpo de la Respuesta:

```
{
  "isAlive": "true",
  "pid": "29779"
}
```
Ejemplo código de la Respuesta:

200

Ejemplo encabezados de la Respuesta:

```
{
  "date": "Tue, 05 Apr 2016 11:13:30 GMT",
  "content-type": "application/json",
  "connection": "Keep-Alive",
  "keep-alive": "timeout=5, max=100",
  "transfer-encoding": "Identity"
}
```
#### Servicios securizados para integradores

Para acceder al resto de servicios disponibles a integradores, necesitarás introducir una clave pública:

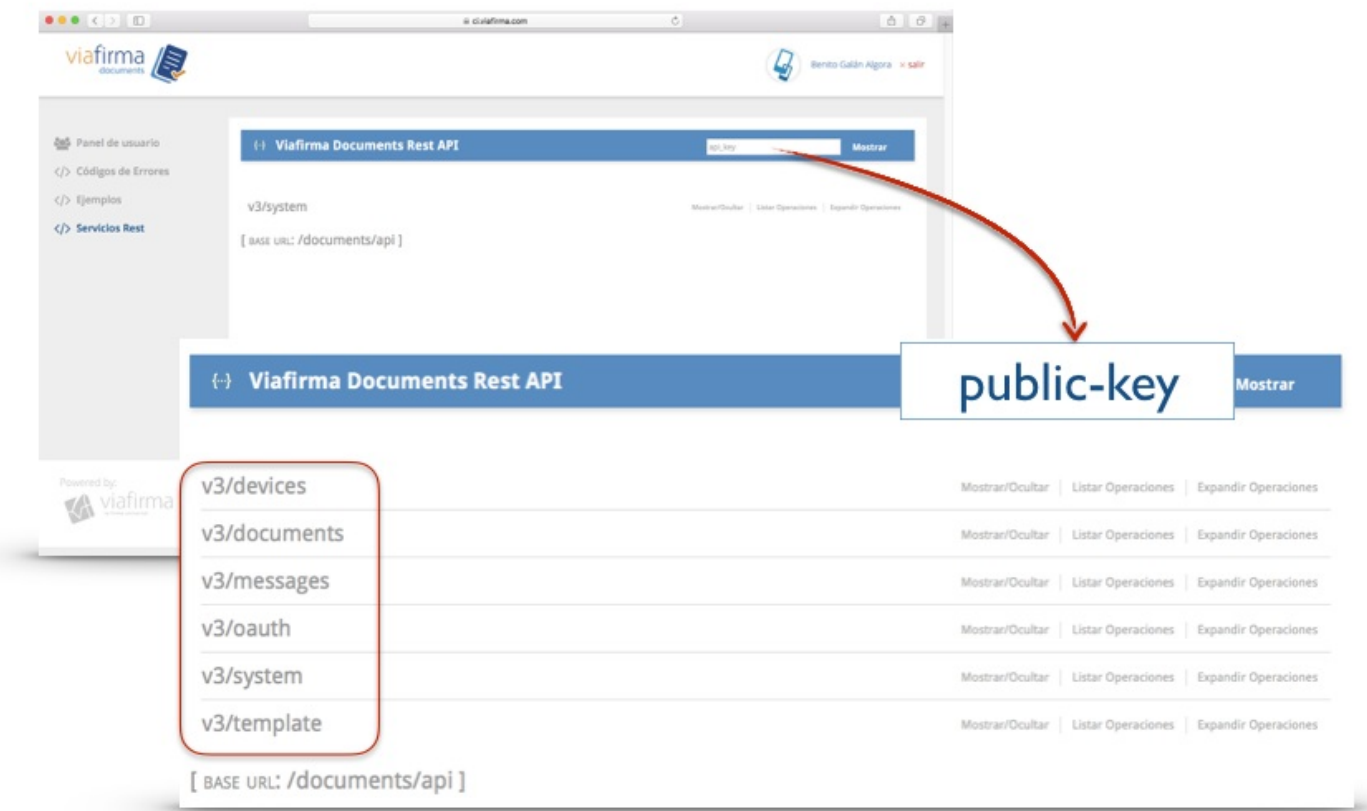

Una vez dentro, podrás consumir para cada entidad los distintos métodos implementados POST, GET y PUT

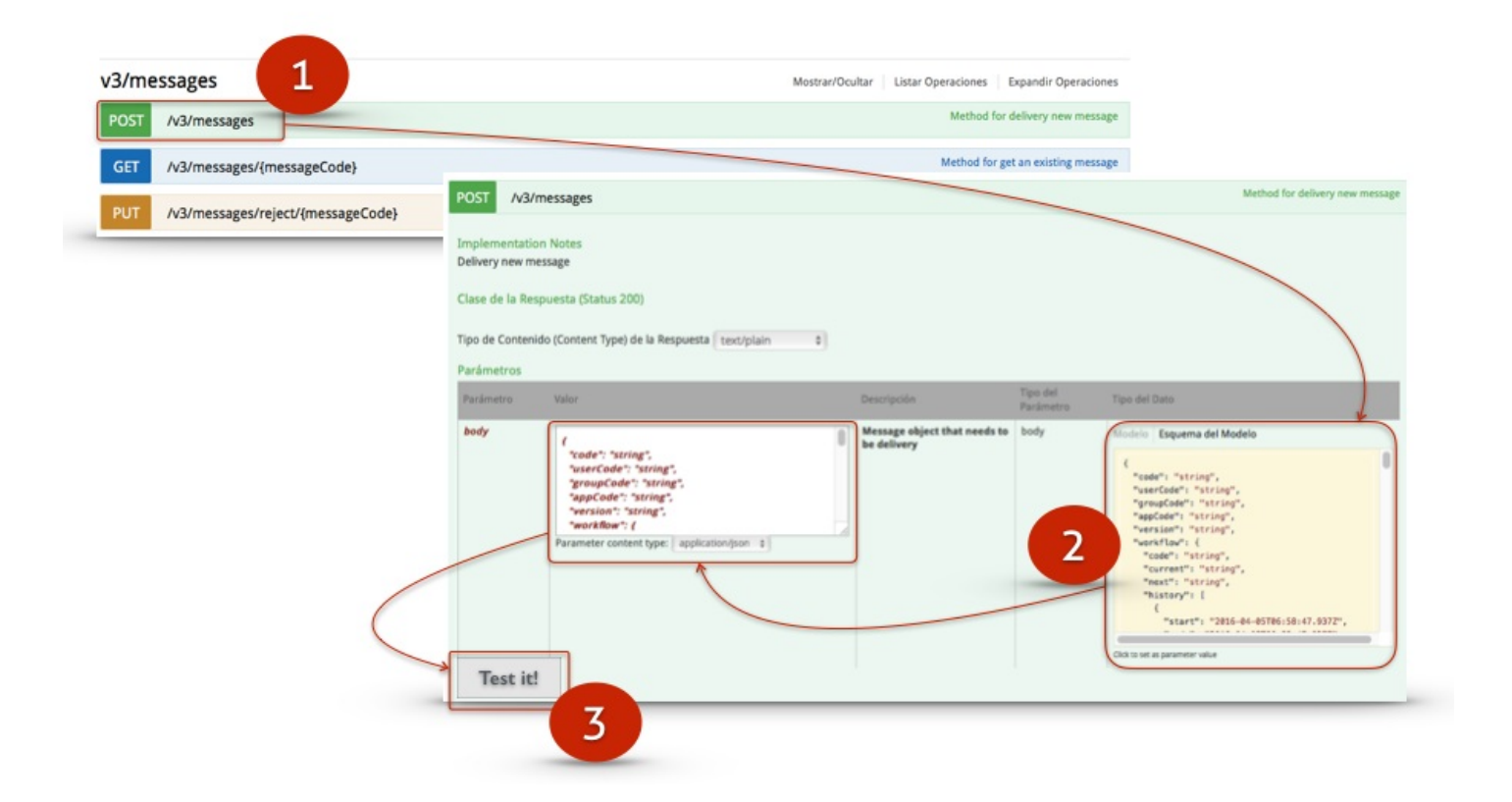

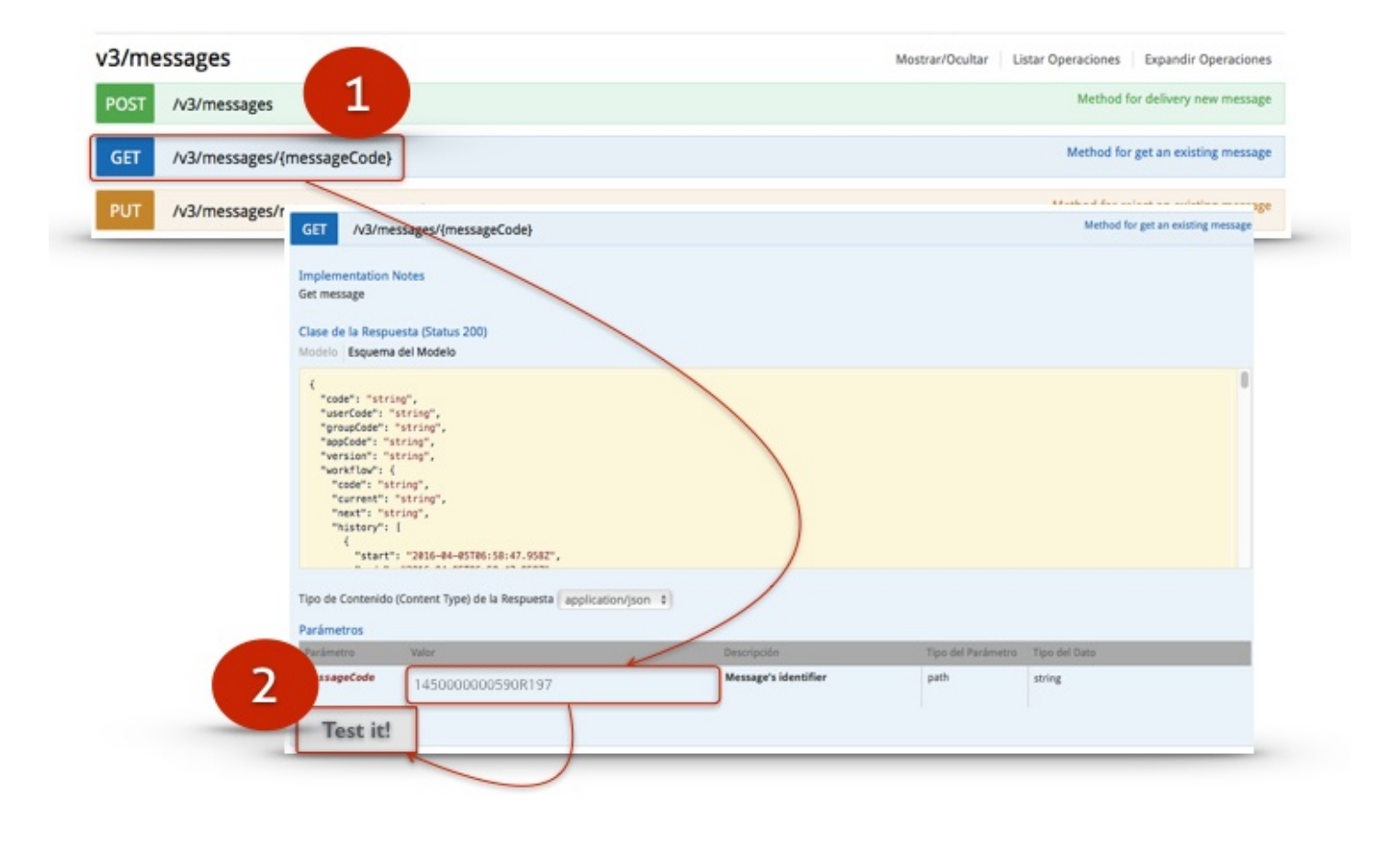

## <span id="page-9-0"></span>Códigos de error

La excepción ApiException contiene los siguientes códigos de error, al que se puede acceder desde el atributo code de la excepción.

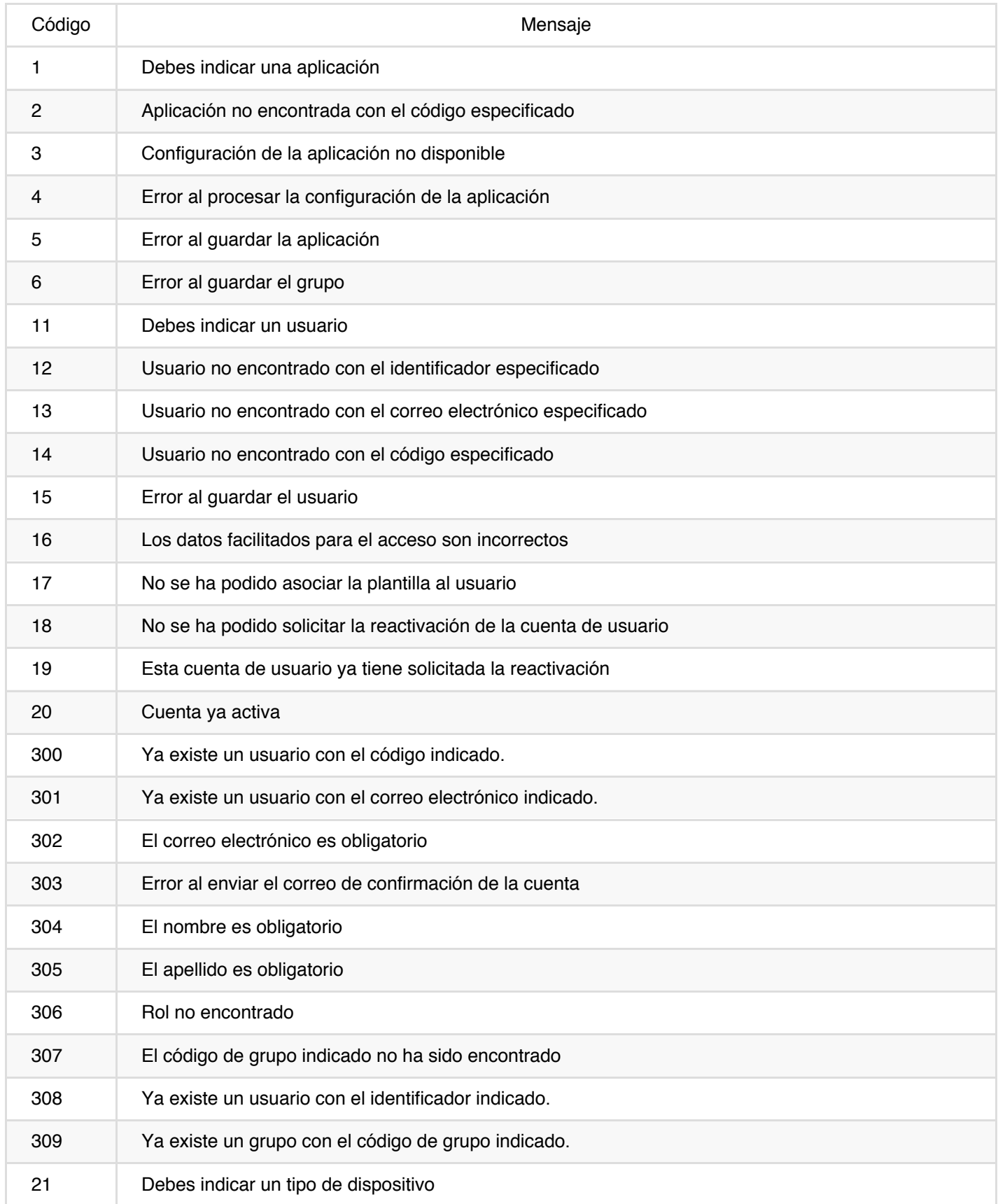

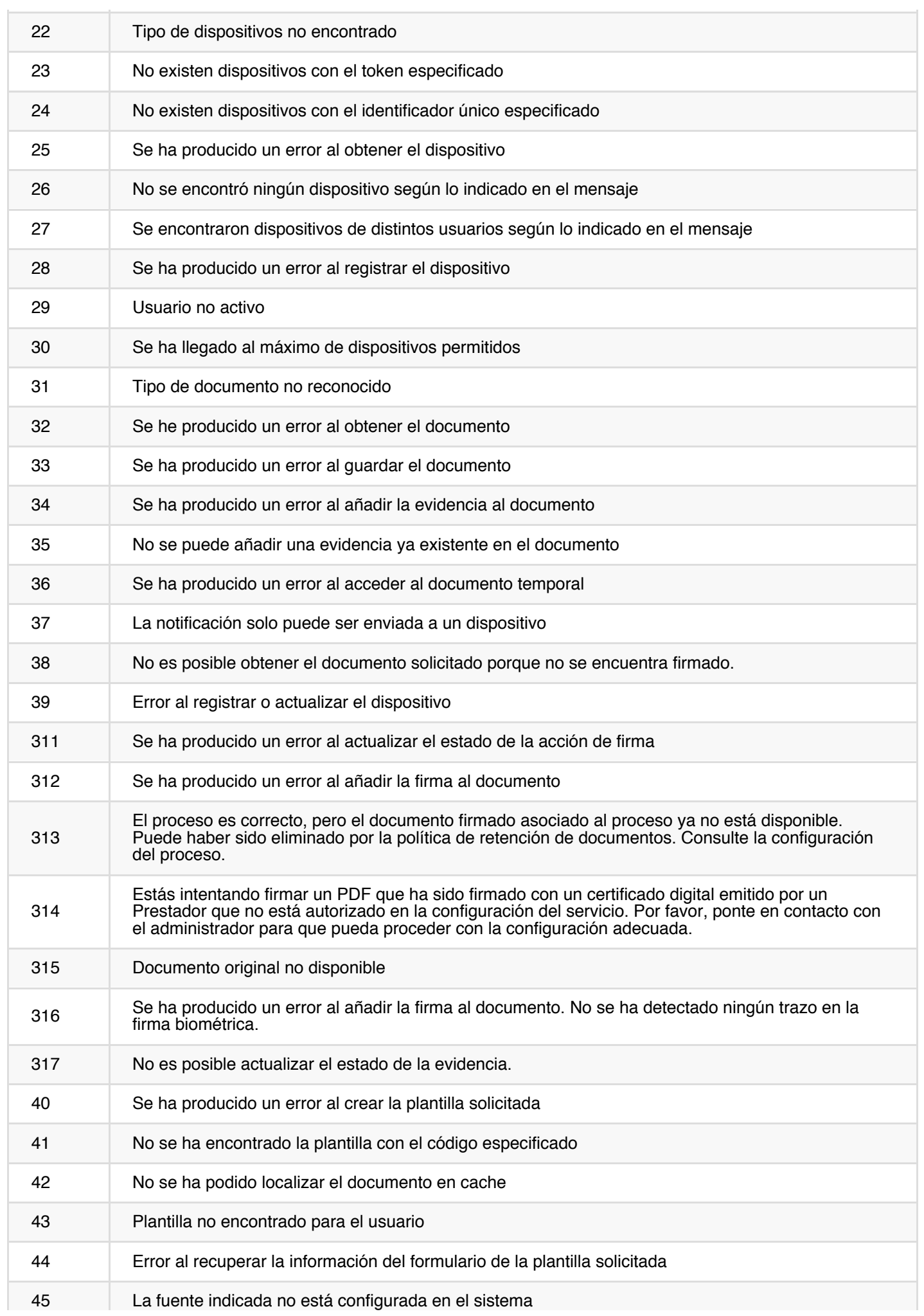

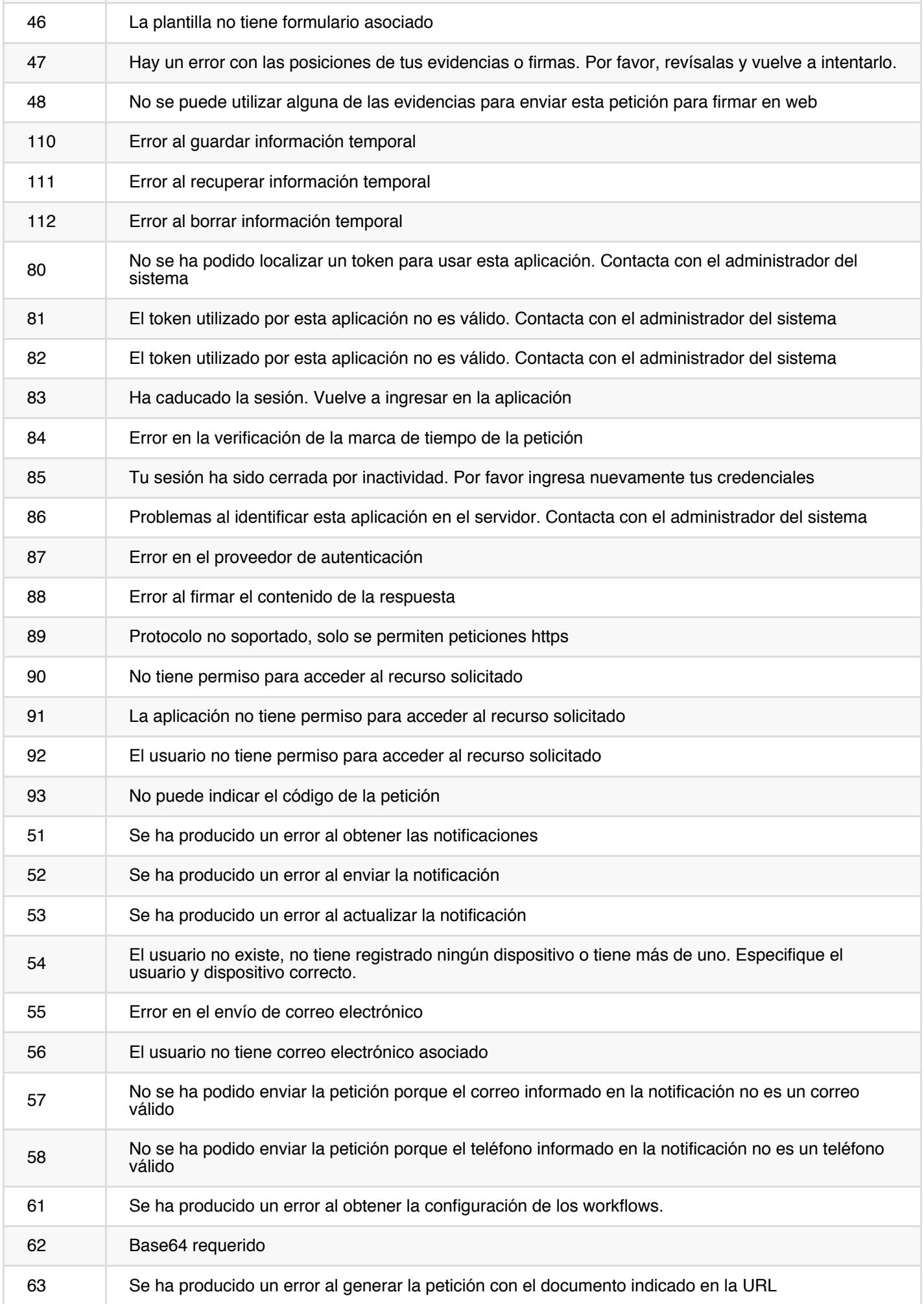

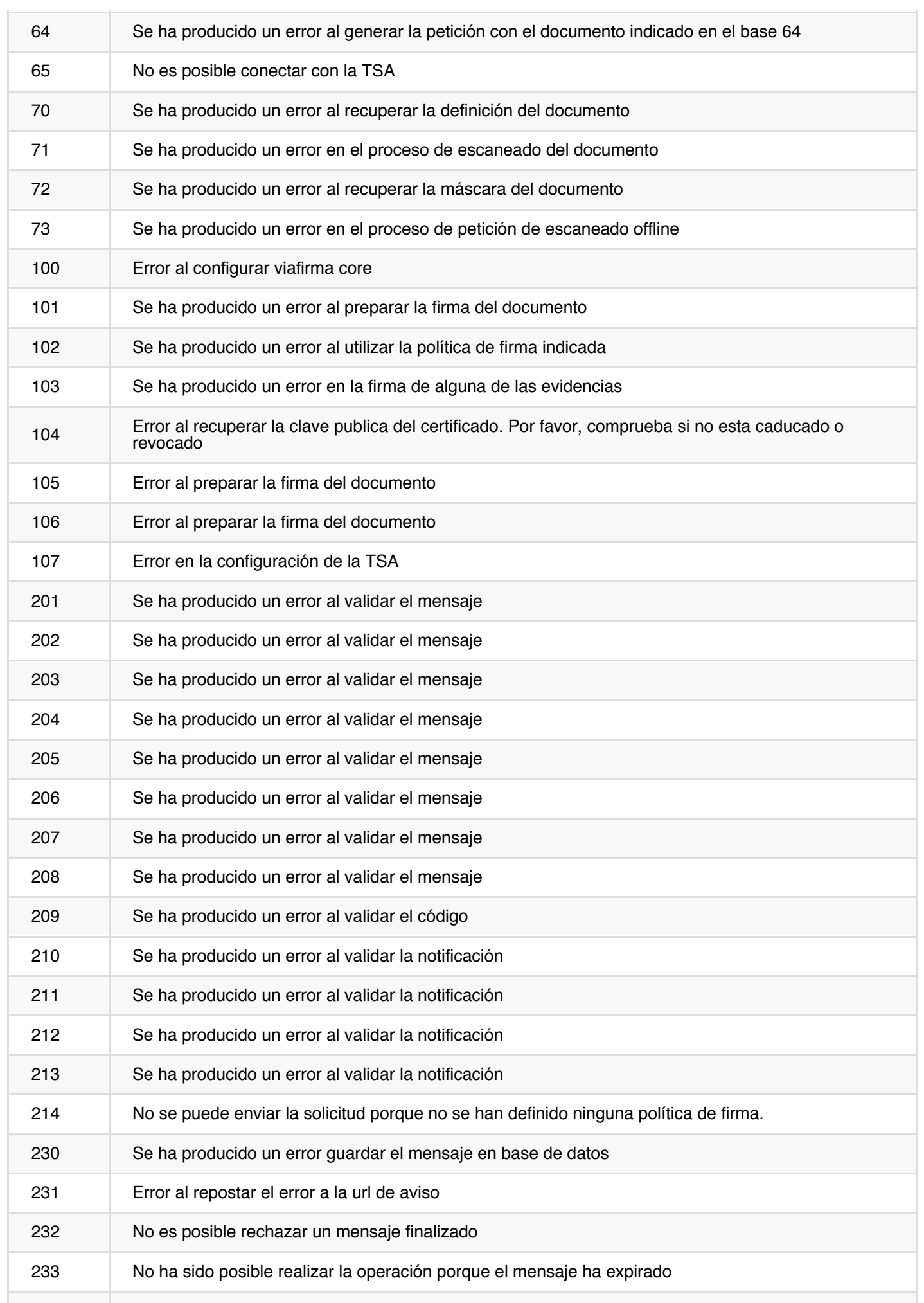

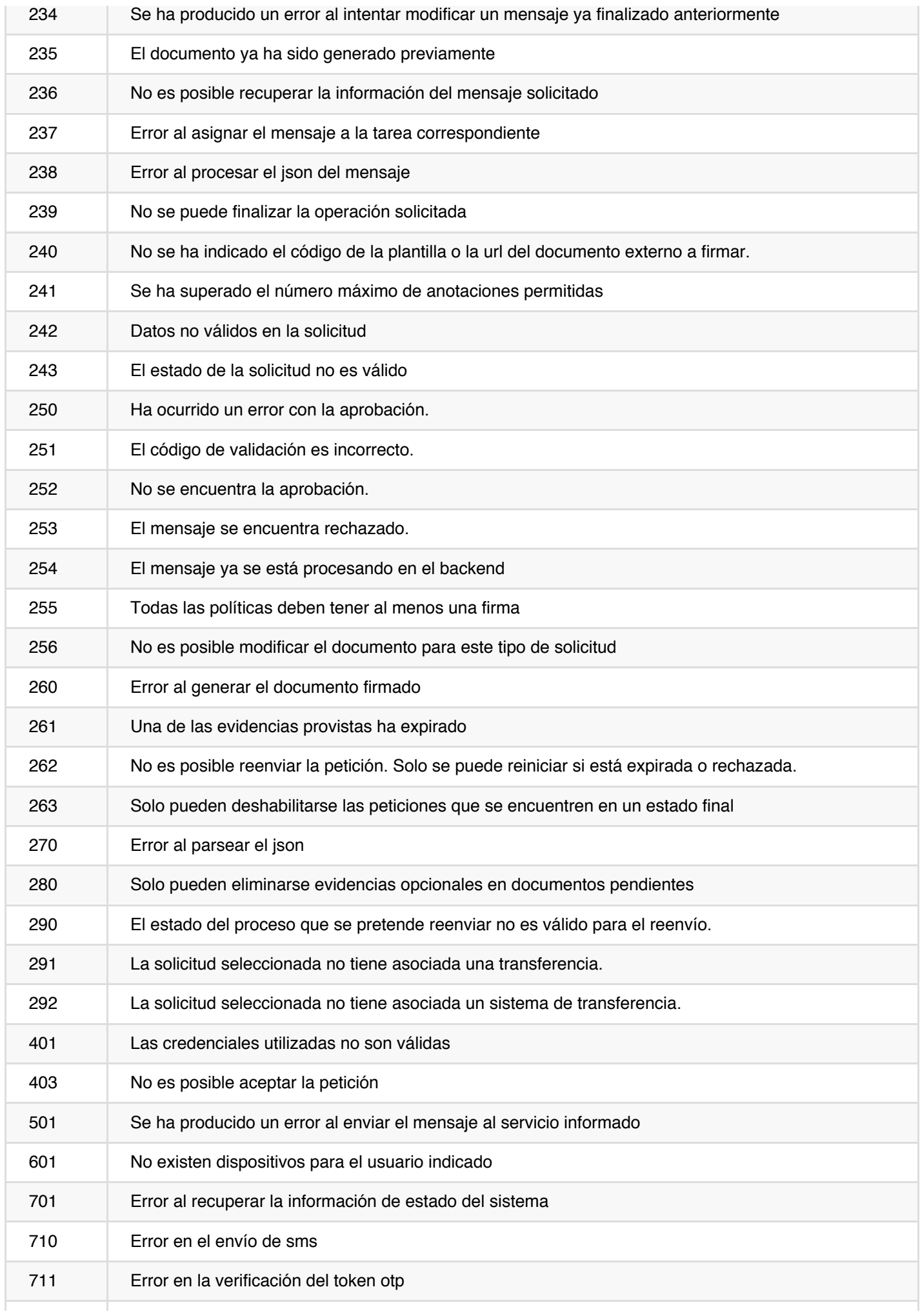

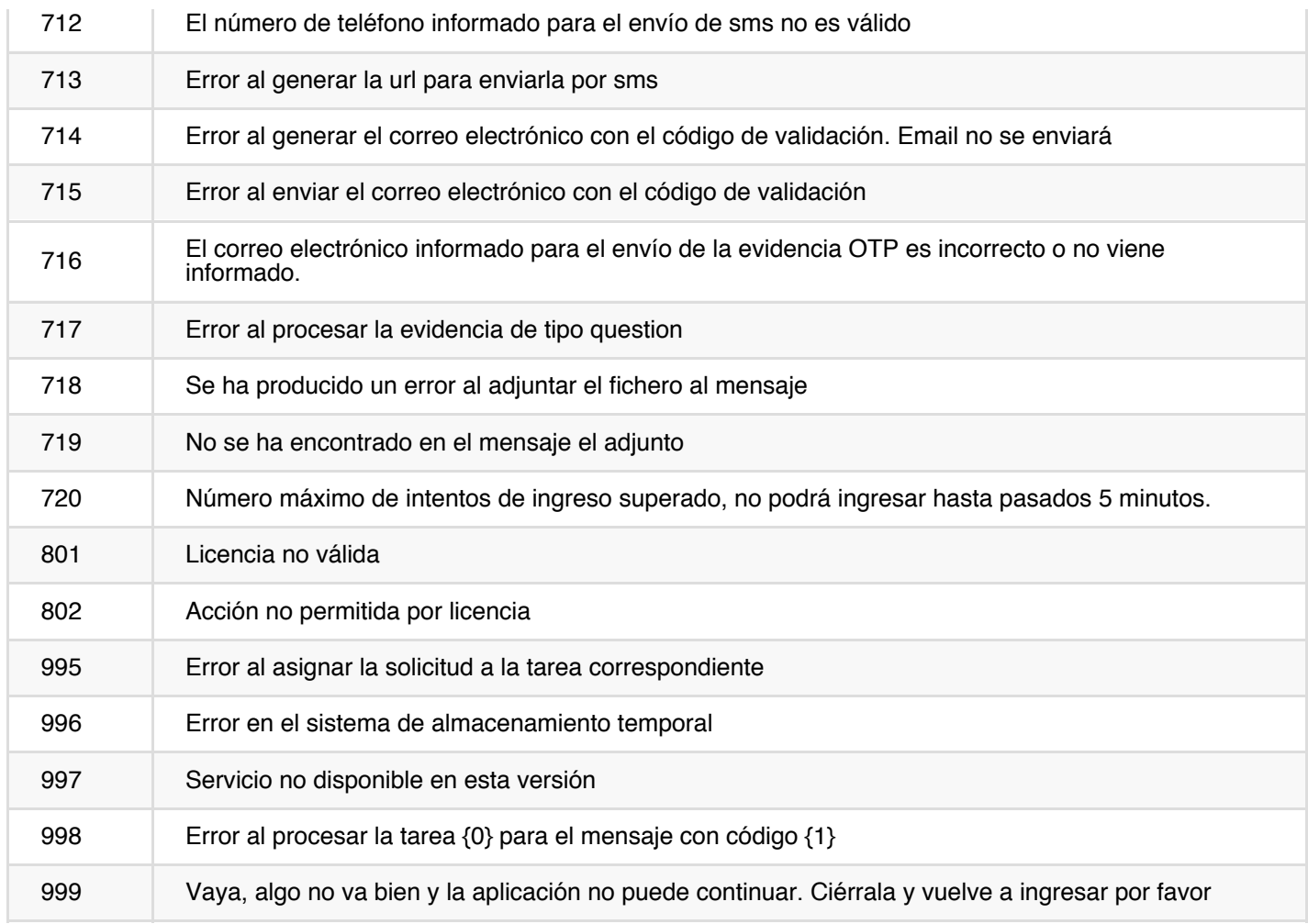

#### <span id="page-15-0"></span>Configuraciones de ejemplo

Política con certificado por defecto

```
{
  "policies": [
   {
     "evidences": [
        {
          "type": "SIGNATURE | FINGERPRINT | IMAGE",
          "helpText": "Evidencia del usuario",
          "typeFormatSign": "XADES_B | XADES_T | XADES_LT | XADES_LTA",
          "positions": [
            {
              "rectangle": {
                "x": 75,
                "y": 75,
                "width": 100,
                "height": 50
              },
              "page": 1
            }
          ]
        }
      ],
      "signatures": [
        {
          "type": "SERVER",
          "helpText": "Firma del usuario",
          "typeFormatSign": "PADES_B | PADES_T | PADES_LT | PADES_LTA"
        }
     ],
      "checklist": [
          {
            "helpText": "Requiere aprobación del responsable",
            "validateCode": "12345",
            "signature": {
                "type": "SERVER",
                "helpText": "Firma del usuario",
                "typeFormatSign": "PADES_B | PADES_T | PADES_LT | PADES_LTA"
            }
          }
        ]
   }
 ]
}
```
Política con certificado configurado

```
{
  "policies": [
    {
      "evidences": [
        {
          "type": "SIGNATURE | FINGERPRINT | IMAGE",
          "helpText": "Evidencia del usuario",
```

```
"typeFormatSign": "XADES_B | XADES_T | XADES_LT | XADES_LTA",
          "certificateAlias": "documents",
          "certificatePassword": "12345",
          "encryptionKeyAlias": "documents-cipher",
          "positions": [
            {
              "rectangle": {
                "x": 75,
                "y": 75,
                "width": 100,
                "height": 50
              },
              "page": 1
            }
         ]
        }
      ],
      "signatures": [
        {
          "type": "SERVER",
          "helpText": "Firma del usuario",
          "certificateAlias": "documents",
          "certificatePassword": "12345",
          "typeFormatSign": "PADES_B | PADES_T | PADES_LT | PADES_LTA"
        }
     ],
      "checklist": [
          {
            "helpText": "Requiere aprobación del responsable",
            "validateCode": "12345",
            "signature": {
                "type": "SERVER",
                "helpText": "Firma del usuario",
                "certificateAlias": "documents",
                "certificatePassword": "12345",
                "typeFormatSign": "PADES_B | PADES_T | PADES_LT | PADES_LTA"
            }
          }
       ]
   }
 ]
}
```
#### Plantillas de ejemplo

## <span id="page-17-0"></span>Integrar con viafirma documents

Con viafirma documents puedes implementar distintos ciclos de vida en tus documentos. A continuación te explicamos los cuatro flujos más habituales que puedes consumir.

- 1. captura y firma de evidencias (default)
- 2. registro de datos
- 3. firma con autorización previa
- 4. [generación](#page-19-0) de PDF para impresión

Para elegir uno u otro [worflow](#page-23-0) deberás usar el parámetro messages.workflow.code en la llamada del servicio. Si lo omites, el flujo será el [completo.](#page-25-0)

Por ejemplo:

```
{
  "userCode": "string",
  "appCode": "string",
  "version": "string",
  "workflow": {
    "code": "004"
  }
}
```
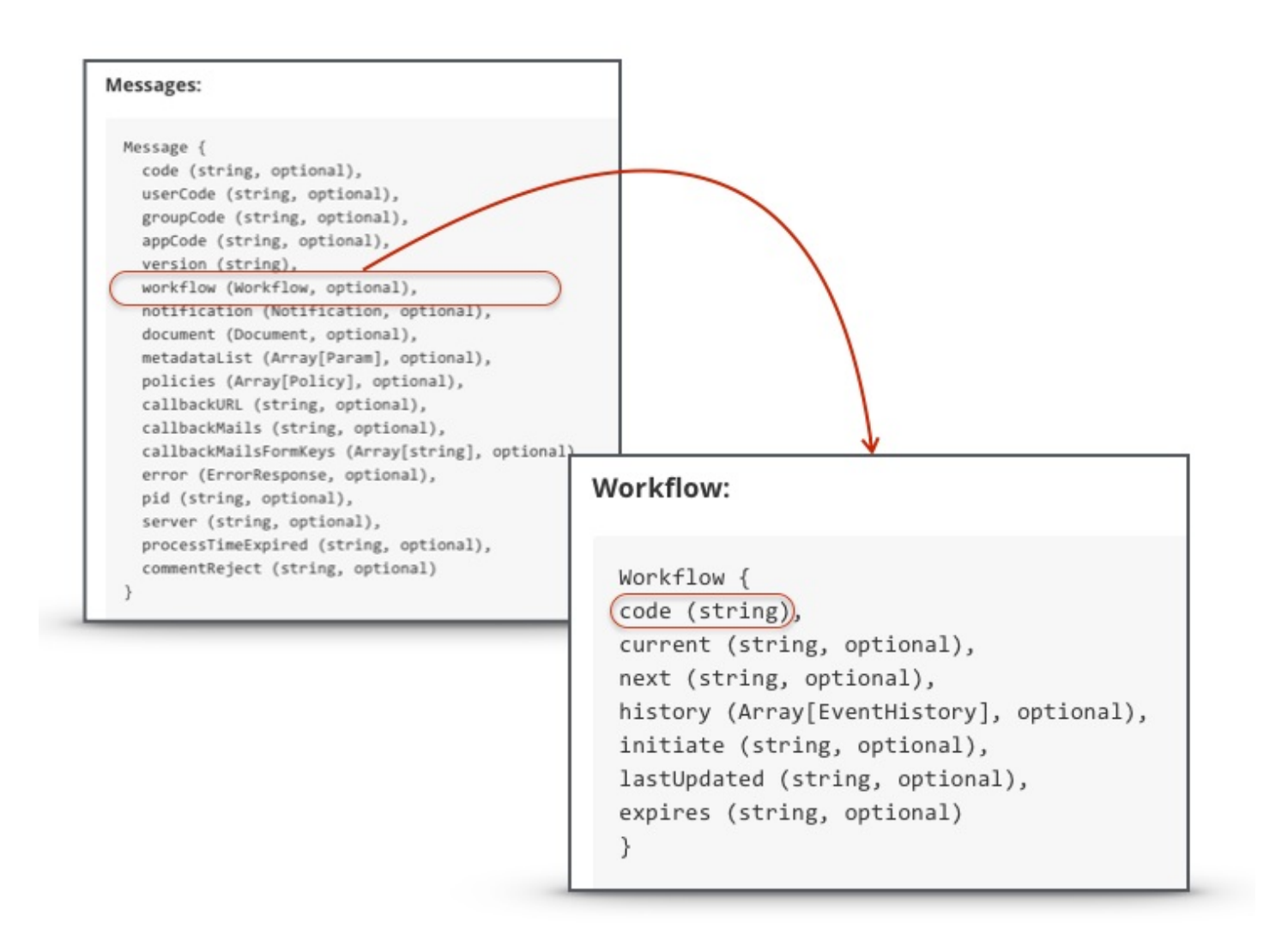

A continuación la descripción de cada tipo de flujo.

## <span id="page-19-0"></span>Flujo por defecto

El mensaje puede caracer de workflow, y en su defecto se implementa el ciclo completo, asociado internamente al workflow.code = 001, el cual se resume en el siguiente diagrama de estados:

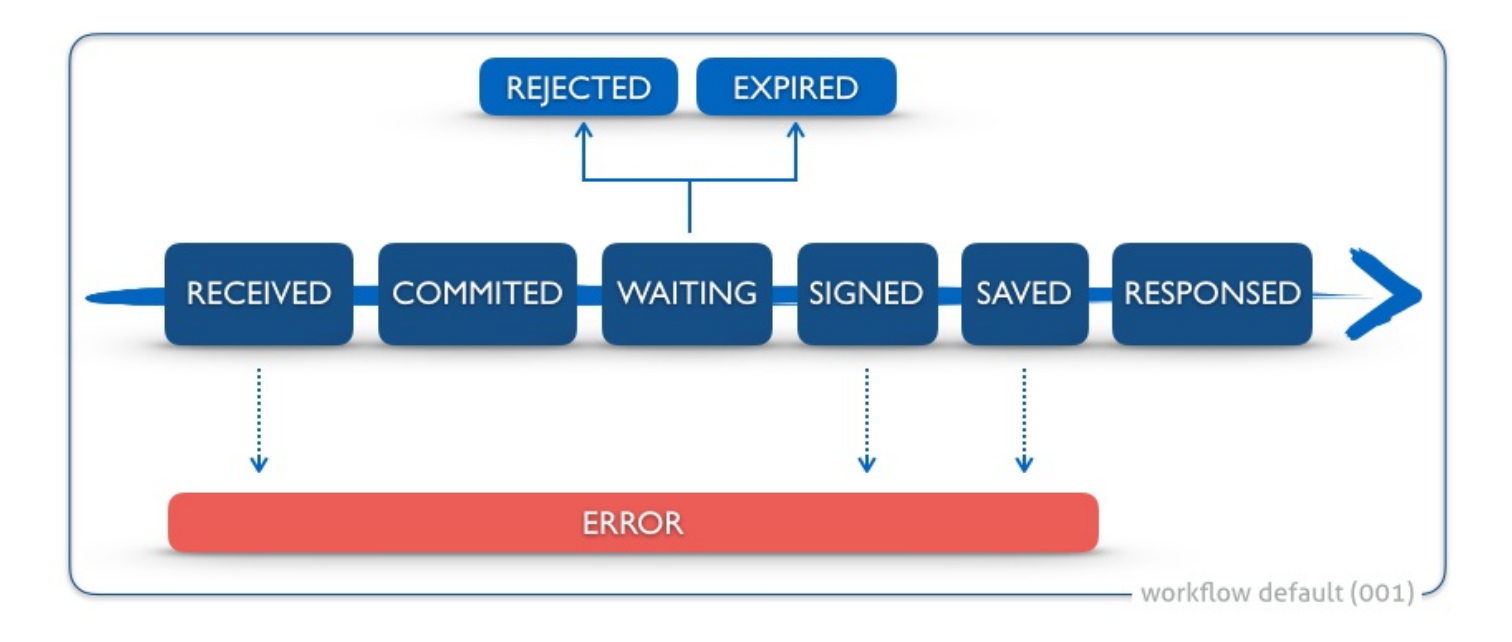

En pocas palabras, con este flujo tendrás:

- recibes documento en el dispositivo móvil,
- se capturan las envidencias acorde a la política definida,  $\bullet$
- se firma,  $\blacksquare$
- se hace call-back al sistema que invocó la petición,  $\bullet$
- se persiste el documento firmado.  $\bullet$

#### Mensaje de Ejemplo

nota: puedes parametrizar el siguiente JSON de ejemplo y usarlo tal y como se explica en el capítulo 2 "Testing" a través de la UI habilitada en el backend de viafirma documents.

```
{
  "notification" : {
   "text" : "Message sent from CRM",
    "detail" : "contract sample 01",
    "devices" : [ {
     "appCode" : "com.viafirma.mobile.ios.documents",
     "code" : "your_devicecode_here",
     "type" : "IOS",
     "userCode" : "your_user_here"
   } ]
 },
  "document" : {
    "templateCode" : "301_example",
    "templateType" : "docx",
```

```
"items" : [ {
      "key" : "KEY_01",
      "value" : "jhon"
   }, {
     "key" : "KEY_02",
     "value" : "doe"
   }, {
     "key" : "KEY_03",
     "value" : "jhondoe@mail.com"
   }, {
     "key" : "KEY_04",
     "value" : "id99282"
   } ]
 },
  "callbackURL": "http://mysystem.com/responseSample"
}
```
## <span id="page-21-0"></span>Registro de datos

Este flujo está pensado para procesos de captura de datos en formularios que:

- NO NECESITAN generar documento PDF
- NO NECESITAN capturar evidencias  $\bullet$
- NO NECESITAN ser firmados

Los datos recogidos son persistidos en el backend y, opcionalmente, son remitidos por correo electrónico. Útiles por ejemplo para recogida de encuentas de satisfacción de clientes, formularios de invitación, etc.

Para su uso, el mensaje debe especificar workflow.code = EX\_003, ejecutando el siguiente ciclo de vida del mensaje.

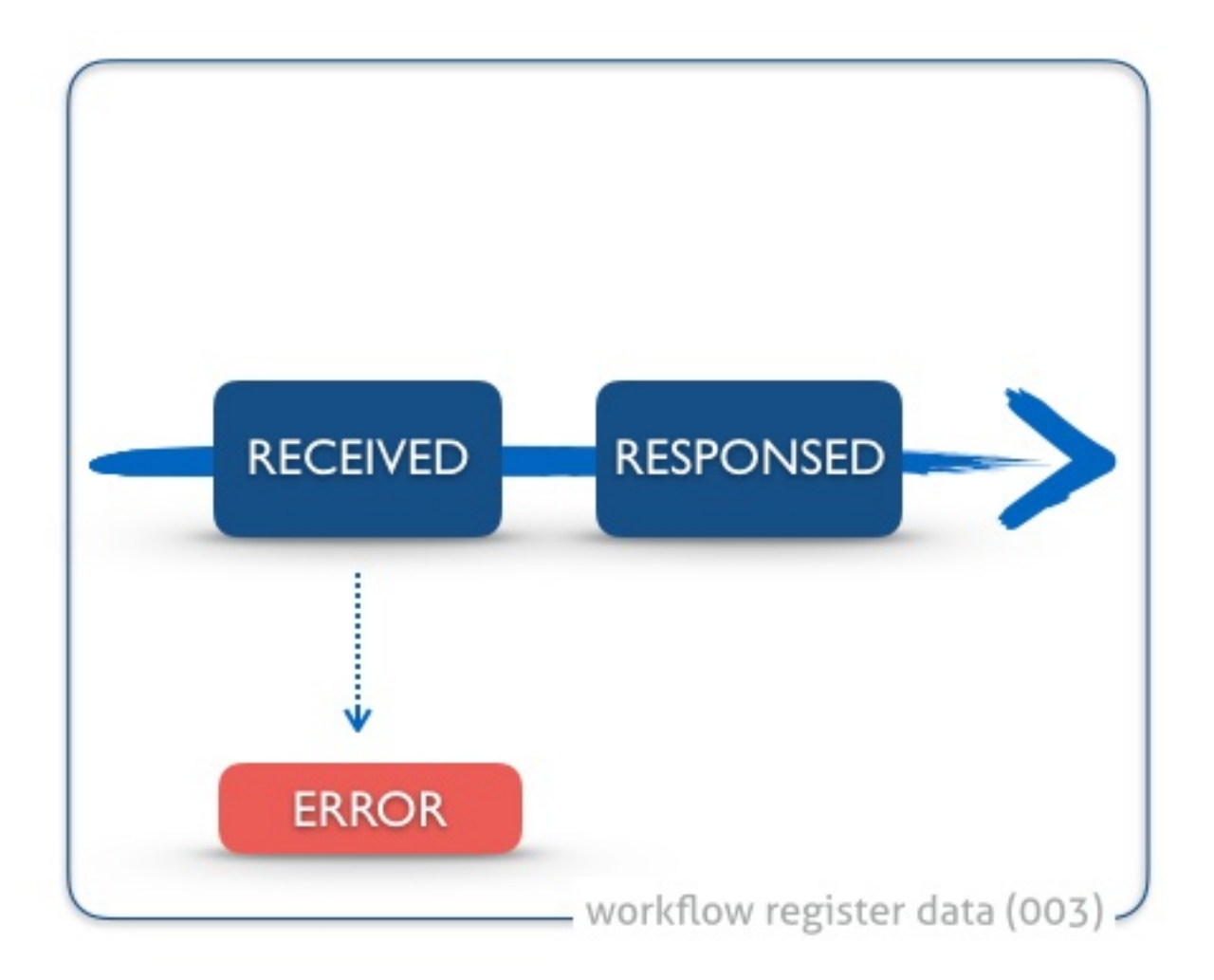

En pocas palabras, con este flujo tendrás:

- recibes o generas formulario en la app móvil,  $\bullet$
- capturas datos de formulario, ė
- se envían y persisten al backend y,
- de forma opcional, los datos recogidos en el formulario son remitidos por correo electrónico.  $\bullet$

nota: puedes parametrizar el siguiente JSON de ejemplo y usarlo tal y como se explica en el capítulo 2 "Testing" a través de la UI habilitada en el backend de viafirma documents.

```
{
  "workflow" : {
   "code": "EX003"
 },
  "notification" : {
   "text" : "Message title",
   "detail" : "Message detail"
 },
  "document" : {
   "templateCode" : "301_example",
   "items" : [ {
     "key" : "KEY_01",
     "value" : "jhon"
    }, {
      "key" : "KEY_02",
      "value" : "doe"
    }, {
      "key" : "KEY_03",
     "value" : "jhondoe@mail.com"
    }, {
      "key" : "KEY_04",
     "value" : "id99282"
   } ]
  },
  "callbackMails": "jhondoe01@yopmail.com,jhondoe01@yopmail.com",
  "callbackURL": "http://mysystem.com/responseSample"
}
```
## <span id="page-23-0"></span>Preautorización

Este flujo está pensado para dejar en standby un mensaje que debe ser enviado a un dispositivo para su firma.

Es decir, delegamos un control de supervisión a un usuario que, desde el backend, debería revisar el mensaje y decidir si rechazarlo o finalmente enviarlo a su destino (app móvil).

Para su uso, el mensaje debe especificar workflow.code = EX 004, ejecutando el siguiente ciclo de vida del mensaje.

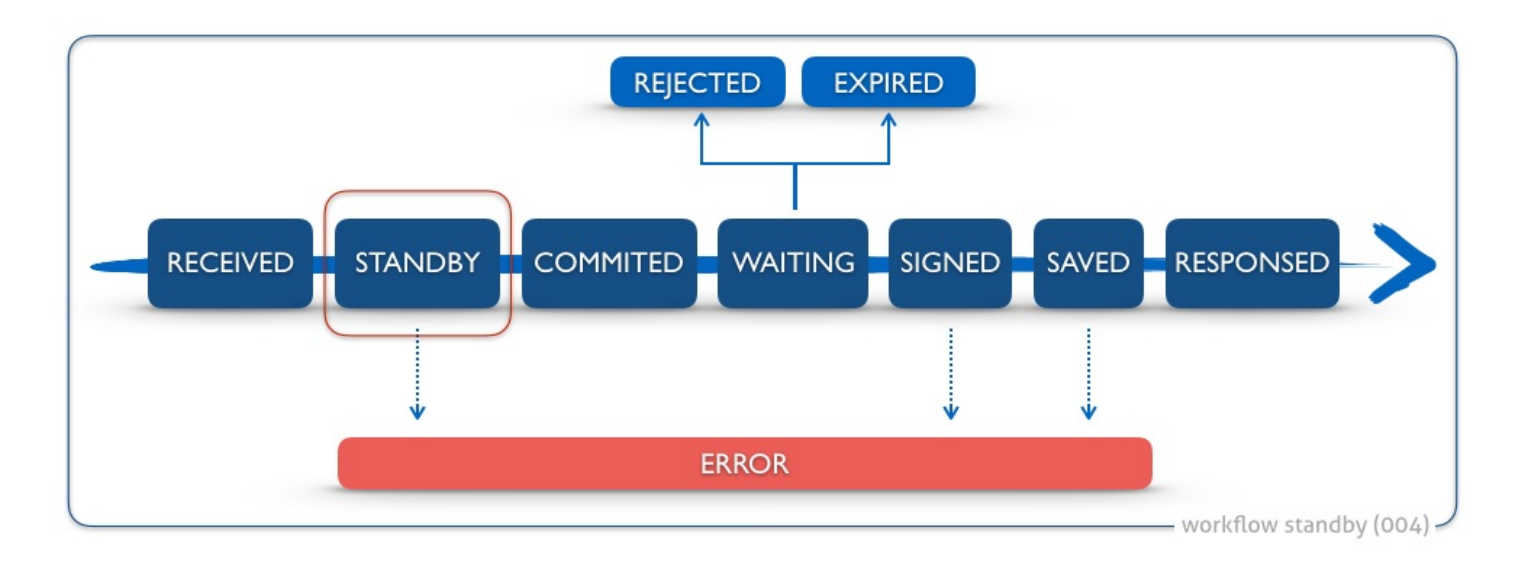

En pocas palabras, con este flujo tendrás:

- se recibe una petición de mensaje al backend,
- en backend un usuario "supervisor" decide su aprobación o rehazao,  $\bullet$
- y en caso de aprobación, se completa un ciclo completo, similar al flujo por defecto (001).  $\bullet$

### Mensaje de Ejemplo

nota: puedes parametrizar el siguiente JSON de ejemplo y usarlo tal y como se explica en el capítulo 2 "Testing" a través de la UI habilitada en el backend de viafirma documents.

```
{
  "workflow" : {
    "code": "EX004"
  },
  "notification" : {
    "text" : "Message sent from CRM",
    "detail" : "need to be authorized",
    "devices" : [ {
      "appCode" : "com.viafirma.mobile.ios.documents",
     "code" : "your devicecode here",
     "type" : "IOS",
     "userCode" : "your_user_here"
    } ]
```

```
},
  "document" : {
   "templateCode" : "301_example",
   "templateType" : "docx",
   "items" : [ {
     "key" : "KEY_01",
     "value" : "jhon"
   }, {
     "key" : "KEY_02",
     "value" : "doe"
   }, {
      "key" : "KEY_03",
      "value" : "jhondoe@mail.com"
   }, {
      "key" : "KEY_04",
      "value" : "id99282"
   } ]
  },
  "callbackURL": "http://mysystem.com/responseSample"
}
```
## <span id="page-25-0"></span>Exportar PDF

Este flujo está pensado para la impresión del PDF, bien para contingencias en caso de no disponer de dispositivos móviles, o bien porque deseas una copia en papel para que el usuario lo firme de forma "tradicional".

Para su uso, el mensaje debe especificar workflow.code = EX005, ejecutando el siguiente ciclo de vida del mensaje.

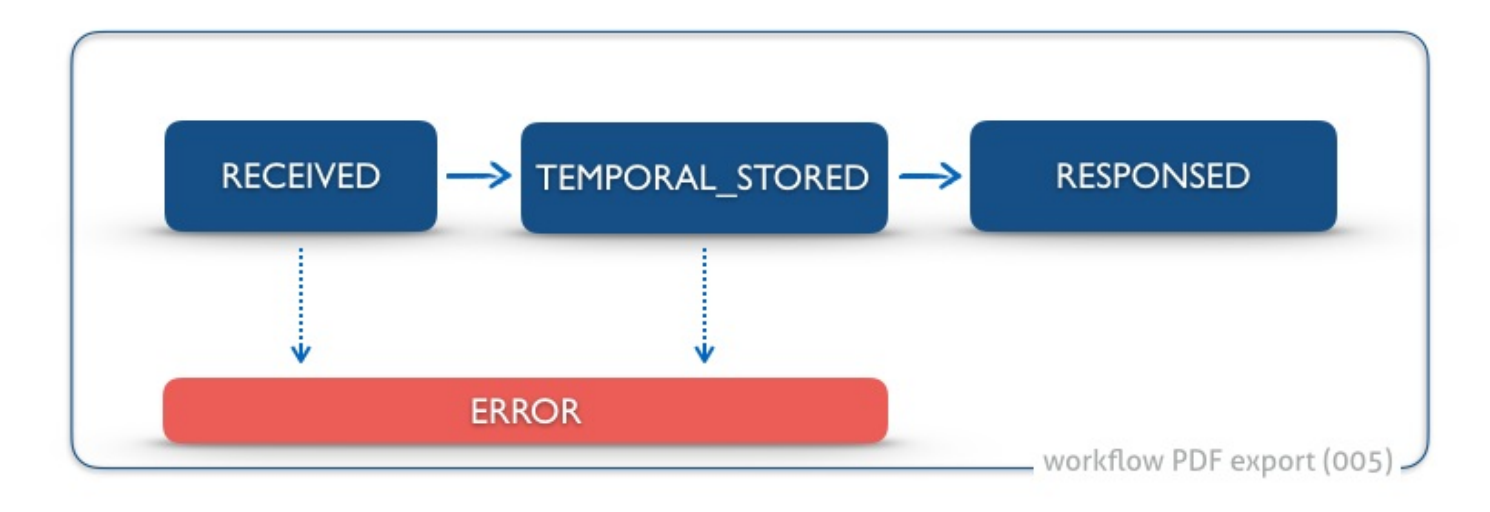

Por tanto, el ciclo de vida de este flujo se resumen en los siguientes pasos:

- se recibe nuevo mensaje (datos + plantilla),
- se genera PDF,
- permanece en el backend el tiempo definido en la configuración [1]

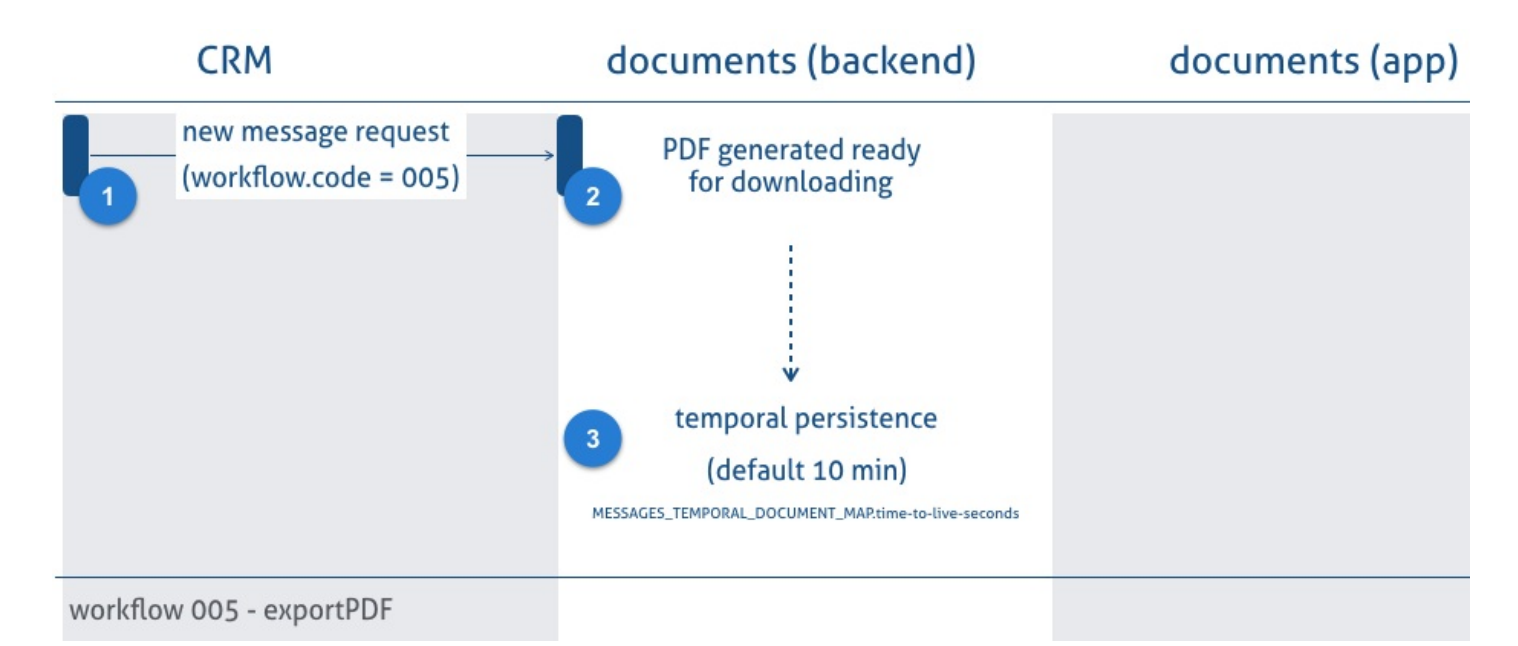

[1] la variable MESSAGES\_TEMPORAL\_DOCUMENT\_MAP.time-to-live-seconds se define en el fichero de configuración hazelcast.xml. Para más información consulta la documentación de instalación y configuración del backend. Por defecto es de 10 minutos

nota: puedes parametrizar el siguiente JSON de ejemplo y usarlo tal y como se explica en el capítulo 2 "Testing" a través de la UI habilitada en el backend de viafirma documents.

```
{
  "workflow" : {
   "code": "EX005"
 },
  "notification" : {
   "text" : "Message title",
   "detail" : "Message detail"
 },
  "document" : {
   "templateCode" : "301_example",
   "templateType" : "docx",
   "items" : [ {
     "key" : "KEY_01",
     "value" : "jhon"
   }, {
     "key" : "KEY_02",
     "value" : "doe"
   }, {
     "key" : "KEY_03",
     "value" : "jhondoe@mail.com"
   }, {
      "key" : "KEY_04",
     "value" : "id99282"
   } ]
 }
}
```
## <span id="page-27-0"></span>Firma desde link

Este flujo está pensado para poder firmar una petición sin necesidad de abrir sesión.

Para su uso, se debe enviar por correo electrónico un enlace a un código QR que posteriormente la aplicación móvil leerá, y desde donde se firmará la petición.

En caso de que se requiera aprobación, el usuario deberá confirmar o rechazar dicha aprobación (Ver la sección Servicios para aprobación más abajo).

Por tanto, el ciclo de vida de este flujo se resumen en los siguientes pasos:

- se recibe nuevo mensaje,
- se envía el enlace por correo electrónico,
- se firma la petición desde la aplicación móvil,
- si la petición requiere aprobación, desde el backend o el backoffice integrado se confirma o rechaza la aprobación,  $\bullet$
- si la petición no requiere ninguna aprobación, el flujo finaliza.  $\bullet$

### Mensaje de Ejemplo

nota: puedes parametrizar el siguiente JSON de ejemplo y usarlo tal y como se explica en el capítulo 2 "Testing" a través de la UI habilitada en el backend de viafirma documents.

```
{
  "notification" : {
   "text" : "Firma biométricas simple con check en backend",
   "detail" : "Check en backend requerido",
   "sharedLink" : {
     "appCode" : "com.viafirma.ventamovil",
     "email" : "enduserB2B@yopmail.com"
   }
 },
  "document" : {
   "templateCode" : "329_example",
   "items" : [ {
     "key" : "KEY_01",
     "value" : "Test value"
   }, {
      "key" : "KEY_02",
     "value" : "Test value"
   }, {
      "key" : "KEY_03",
      "value" : "Test value"
   }, {
      "key" : "KEY_04",
     "value" : "Test value"
   } ]
 },
  "policies": [
      {
        "evidences": [
          {
```

```
"type": "SIGNATURE",
            "helpText": "Firma del usuario",
            "typeFormatSign": "XADES_B"
          }
        ],
        "signatures": [
          {
            "type": "SERVER",
            "helpText": "Firma del servicio",
            "typeFormatSign": "PADES_B"
          }
        ],
        "checklist": [
          {
            "helpText": "Requiere aprobación del responsable",
            "validateCode": "12345",
            "signature": {
                "type": "SERVER",
                "helpText": "Firma del servicio",
                "typeFormatSign": "PADES_B"
            }
          }
       ]
     }
   ]
}
```
#### Mensaje de Ejemplo con OTP SMS

```
{
  "workflow": {
   "code": "EX006"
 },
  "notification": {
   "text": "Firma con OTP SMS",
    "detail": "Solicitud de firma mediante SMS",
    "sharedLink": {
      "appCode": "com.viafirma.documents",
      "email": "enduserB2B@yopmail.com"
   }
  },
  "document": {
    "templateCode": "350_example",
    "items": [
      {
        "key": "KEY_01",
        "value": "Test value"
     },
      {
        "key": "KEY_02",
        "value": "Test value"
      },
      {
        "key": "KEY_03",
        "value": "Test value"
      },
      {
        "key": "KEY_04",
        "value": "Test value"
      }
    ]
  },
  "policies": [
```

```
{
      "evidences": [
        {
          "type": "OTP_SMS",
          "helpText": "SMS del usuario",
          "phone": "+34666554433",
          "typeFormatSign": "XADES_B",
          "positions": [
            {
              "rectangle": {
                "x": 535,
                "y": 10,
                "width": 50,
                "height": 50
              },
              "page": 1
            }
          ]
        }
      ],
      "signatures": [
        {
          "type": "SERVER",
          "helpText": "Documento certificado por viafirma documents (servicios de confianza)",
          "typeFormatSign": "PADES_LT",
          "stampers": [
            {
              "type": "TEXT",
              "xAxis": 565,
              "yAxis": 250,
              "rotation": "ROTATE_270",
              "page": 1
            }
          ]
       }
      ]
   }
  ],
  "callbackMails": "enduserB2B@yopmail.com"
}
```
#### Servicios para aprobación

Los servicios para confirmar o rechazar una aprobación son públicos, de forma que son accesibles desde la aplicación con usuario logado, en la parte de documentación de los servicios REST, introduciendo la clave public-key.

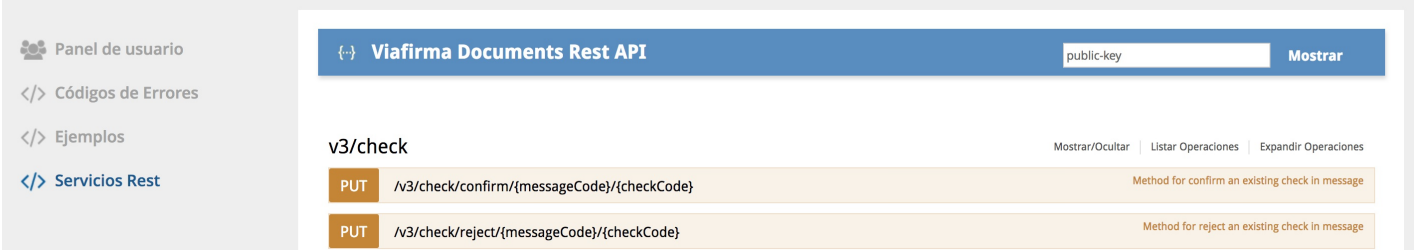

#### Confirmar

Para confirmar la aprobación, será necesario indicar el código de mensaje, así como el código de la aprobación. Además, se podrá requerir un código de validación configurable desde la política de la petición.

#### Rechazar

Para rechazar la aprobación, será necesario indicar el código de mensaje, así como el código de la aprobación. De forma opcional, el usuario podrá indicar un comentario con el motivo de rechazo. Además, se podrá requerir un código de validación, configurable desde la política de la petición.

<span id="page-31-0"></span>A continuación se detallarán los datos necesarios para realizar la integración que permita generar un documento según el siguiente flujo:

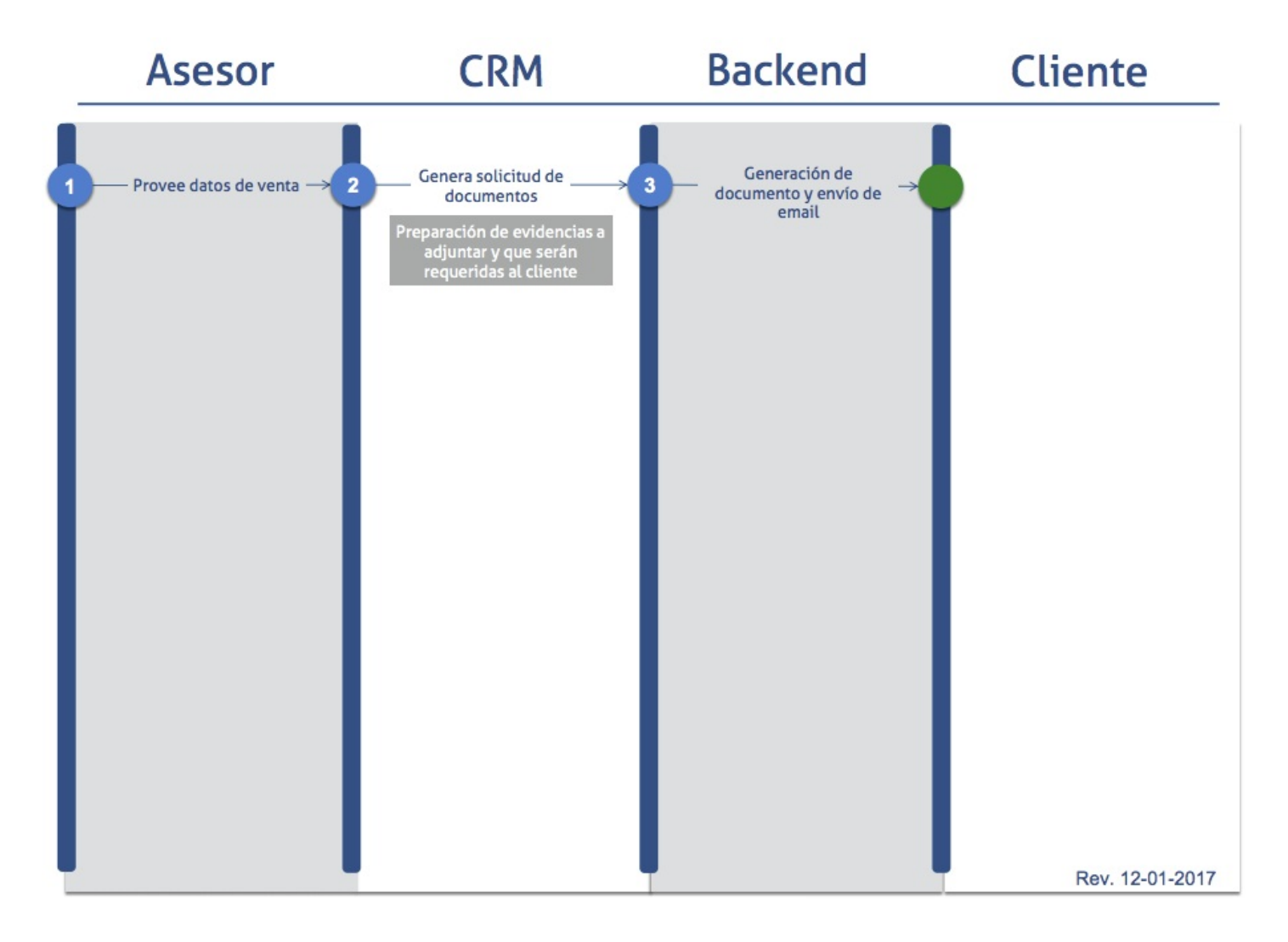

#### URL de la Solicitud:

La URL de la solicitud será:

https://sandbox.viafirma.com/documents/api/v3/messages

Además, indicaremos que la petición HTTP es de tipo POST y cuyo Content-Type tendrá valor application/json.

#### Ejemplo cuerpo de la Petición:

El CRM indicará los datos necesarios acordes a la plantilla utilizada dentro del parámetro items, mediante el sistema clave/valor.

```
{
  "groupCode": "my_group_code",
  "notification" : {
   "text" : "Cuerpo del correo",
   "sharedLink" : {
      "appCode" : "com.viafirma.app",
      "email" : "enduserCode@example.com",
     "subject" : "Asunto del correo"
   }
 },
   "document" : {
   "templateCode" : "301_example",
   "items" : [ {
     "key" : "KEY_01",
     "value" : "Test value"
   }, {
      "key" : "KEY_02",
     "value" : "Test value"
   }, {
      "key" : "KEY_03",
      "value" : "Test value"
   }, {
      "key" : "KEY_04",
      "value" : "Test value"
   } ]
 }
}
```
#### Respuesta:

Los datos obtenidos consistirán en:

el cuerpo de la Respuesta, que indicará el código único del documento generado:

1493028491652R956

el código http del estado de la operación:

200

<span id="page-33-0"></span>A continuación se detallarán los datos necesarios para realizar la integración que permita aprobar un documento firmado según el siguiente flujo:

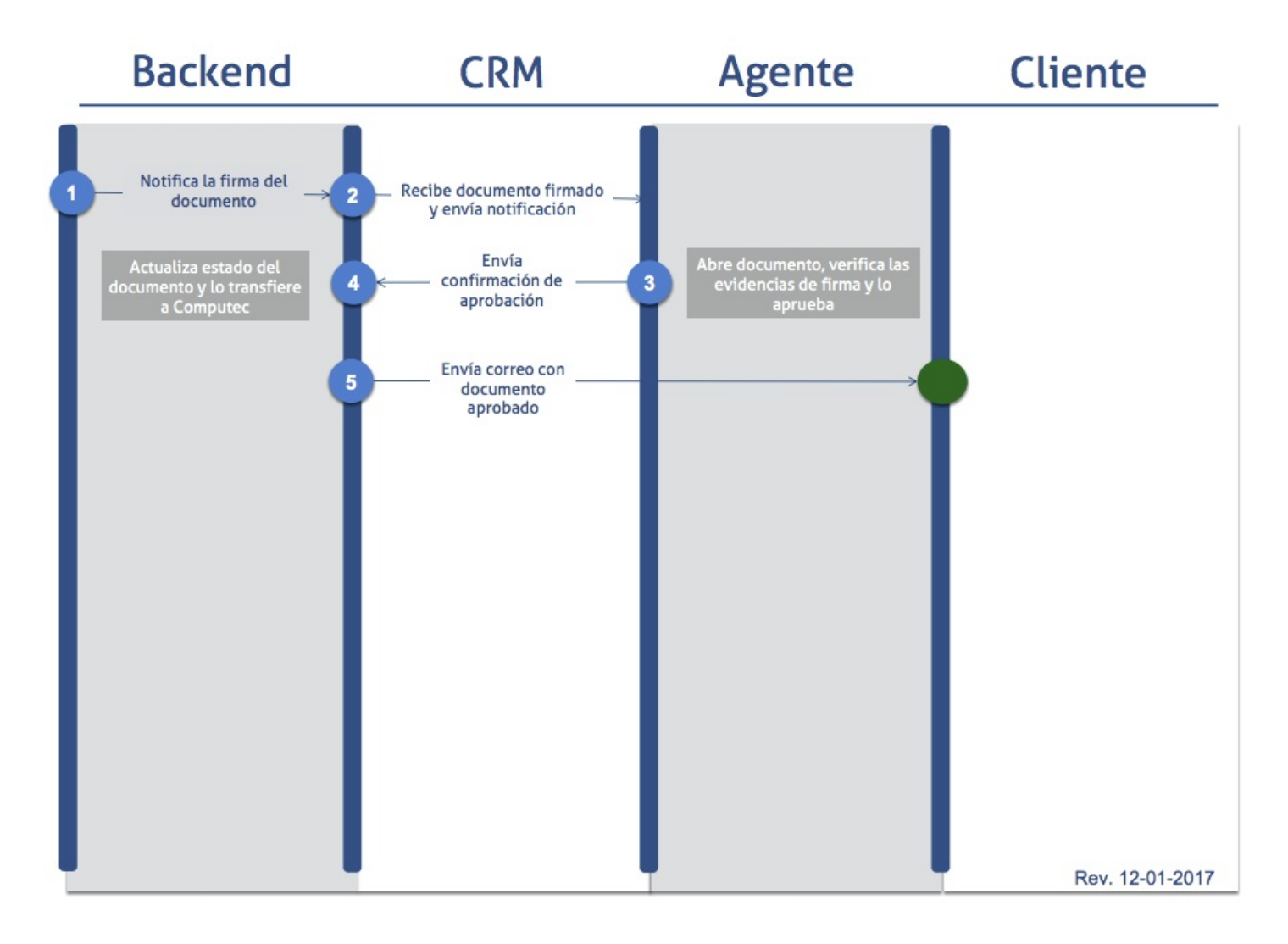

#### Generación del documento

Previamente debemos generar el documento.

URL de la Solicitud:

La URL de la solicitud será:

https://sandbox.viafirma.com/documents/api/v3/messages

Además, indicaremos que la petición HTTP es de tipo POST y cuyo Content-Type tendrá valor application/json.

#### Ejemplo cuerpo de la Petición:

Tenemos dos formas de indicar que el documento que queremos generar implica acción de aprobación/rechazo desde el CRM.

Mediante el código de una plantilla predefinida. Esta plantilla deberá configurarse apropiadamente y todo documento generado a raíz de dicha plantilla, requerirá la acción de aprobación/rechazo desde el CRM.

```
{
  "groupCode": "my_group_code",
  "notification" : {
   "text" : "Cuerpo del correo",
   "sharedLink" : {
     "appCode" : "com.viafirma.app",
     "email" : "enduserCode@example.com",
     "subject" : "Asunto del correo"
   }
  },
   "document" : {
    "templateCode" : "329_example",
    "items" : [ {
     "key" : "KEY_01",
     "value" : "Test value"
   }, {
      "key" : "KEY_02",
     "value" : "Test value"
   }, {
      "key" : "KEY_03",
     "value" : "Test value"
    }, {
      "key" : "KEY_04",
      "value" : "Test value"
   } ]
  }
}
```
Consultando la política de la plantilla que vamos a utilizar y configurando el atributo checklist. Para ello,  $\bullet$ necesitamos hacer una petición adicional que nos devuelva esta información:

URL (petición GET)

https://sandbox.viafirma.com/documents/api/v3/template/{code}

Parámetros:

code (requerido): código de la plantilla que vamos a consultar (ejemplo: 301 example).

Respuesta:

En el cuerpo de la respuesta obtendremos todos los datos de la plantilla:

```
{
 "code": "301_example",
  "title": "Firma biométricas simple",
```

```
"description": "1 firma biométrica sin sello de tiempo",
"form": {
  "version": "0001",
  "containers": [
    {
      "name": "Container 1",
      "
r
o
w
s
"
:
[
        {
          "items": [
            {
               "key": "KEY_01",
               "type": "text",
               "label": "KEY_01"
            }
          ]
        }
,
        {
          "items": [
            {
               "key": "KEY_02",
               "type": "text",
               "label": "KEY_02"
            }
          ]
        }
,
        {
          "items": [
            {
               "key": "KEY_03",
               "type": "text",
               "label": "KEY_03"
            }
          ]
        }
,
        {
          "items": [
            {
               "key": "KEY_04",
               "type": "text",
               "label": "KEY_04"
            }
          ]
        }
     ]
   }
  ]
,
  "settings": {
    "policies":
    "policies": [
      {
        "evidences": [
          {
             "type": "SIGNATURE",
             "helpText": "Firma del usuario",
             "typeFormatSign": "XADES_B"
          }
        ]
,
        "signatures": [
          {
             "type": "SERVER",
             "helpText": "Firma del servicio",
             "typeFormatSign": "PADES_B"
          }
       ]
     }
   ]
 }
}
,
"version": "1",
```
```
"type": "docx"
  }
```
De los cuales incluiremos el fragmento de política en el cuerpo de la petición para generar el documento, y configuraremos el atributo checklist para indicar que requerimos la acción de aprobar. Un ejemplo del cuerpo de la petición, con la política modificada, sería:

```
{
  "groupCode": "my_group_code",
  "notification" : {
   "text" : "Cuerpo del correo",
   "sharedLink" : {
     "appCode" : "com.viafirma.app",
     "email" : "enduserCode@example.com",
     "subject" : "Asunto del correo"
   }
 },
   "document" : {
    "templateCode" : "301_example",
    "items" : [ {
     "key" : "KEY_01",
     "value" : "Test value"
   }, {
      "key" : "KEY_02",
      "value" : "Test value"
    }, {
      "key" : "KEY_03",
      "value" : "Test value"
    }, {
      "key" : "KEY_04",
      "value" : "Test value"
   } ]
  },
  "policies": [
        {
          "evidences": [
            {
              "type": "SIGNATURE",
              "helpText": "Firma del usuario",
              "typeFormatSign": "XADES_B"
            }
          ],
          "signatures": [
            {
             "type": "SERVER",
              "helpText": "Firma del servicio",
              "typeFormatSign": "PADES_B"
            }
          ],
          "checklist": [
            {
                "signature": {
                    "type": "SERVER",
                    "helpText": "Firma del servicio",
                    "typeFormatSign": "PADES_B"
                }
            }
         ]
       }
     ]
}
```
Como cualquier otra solicitud de generación de documento, el CRM indicará los datos necesarios acordes a la plantilla utilizada dentro del parámetro items, mediante el sistema clave/valor.

### Respuesta:

Los datos obtenidos consistirán en:

el cuerpo de la Respuesta, que indicará el código único del documento generado:

1493028491652R956

el código HTTP del estado de la operación:

200

## Aprobar el documento firmado

Los datos para realizar la petición de aprobación son:

### URL de la Solicitud (aprobar documento):

La URL de la solicitud será:

```
https://sandbox.viafirma.com/documents/api/v3/check/confirm/{messageCode}/{checkCode}
```
Además, indicaremos que la petición HTTP es de tipo PUT.

#### Parámetros:

Los parámetros aceptados son:

- messageCode (requerido): código único del documento (ejemplo: 1493028491652R956).
- checkCode (requerido): código de la acción que vamos a aprobar (ejemplo: 1493028491652R956P001C001).
- validateCode (opcional): código de validación para proteger la acción a realizar (ejemplo: k3W28)

### Respuesta:

Los datos obtenidos consistirán en:

el cuerpo de la Respuesta, indicará el estado del documento, así como los datos de la acción realizada:

```
{
  "status": "PENDING",
  "code": "1493028491652R956P001C001",
  "signature": {
   "type": "SERVER",
    "helpText": "Firma del servicio",
    "typeFormatSign": "PADES_B"
  }
}
```
el código HTTP del estado de la operación:

200

A continuación se detallarán los datos necesarios para realizar la integración que permita rechazar un documento firmado según el siguiente flujo:

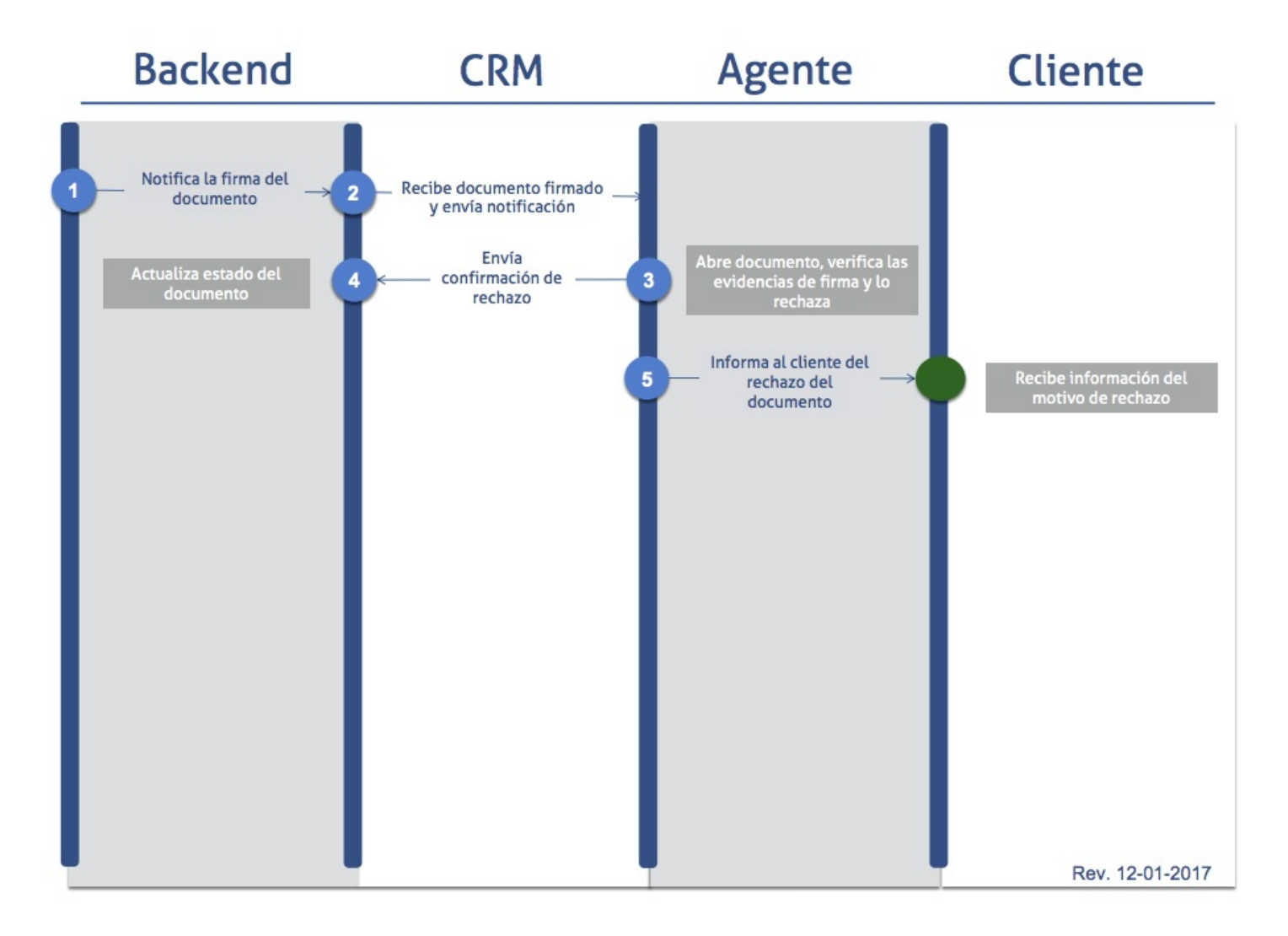

### Generación del documento

Previamente debemos generar el documento.

URL de la Solicitud:

La URL de la solicitud será:

https://sandbox.viafirma.com/documents/api/v3/messages

Además, indicaremos que la petición HTTP es de tipo POST y cuyo Content-Type tendrá valor application/json.

## Ejemplo cuerpo de la Petición:

Tenemos dos formas de indicar que el documento que queremos generar implica acción de aprobación/rechazo desde el CRM.

Mediante el código de una plantilla predefinida. Esta plantilla deberá configurarse apropiadamente y todo documento generado a raíz de dicha plantilla, requerirá la acción de aprobación/rechazo desde el CRM.

```
{
  "groupCode": "my_group_code",
  "notification" : {
   "text" : "Cuerpo del correo",
   "sharedLink" : {
     "appCode" : "com.viafirma.app",
     "email" : "enduserCode@example.com",
     "subject" : "Asunto del correo"
   }
  },
   "document" : {
    "templateCode" : "329_example",
    "items" : [ {
     "key" : "KEY_01",
     "value" : "Test value"
   }, {
      "key" : "KEY_02",
     "value" : "Test value"
   }, {
      "key" : "KEY_03",
     "value" : "Test value"
    }, {
      "key" : "KEY_04",
      "value" : "Test value"
   } ]
  }
}
```
Consultando la política de la plantilla que vamos a utilizar y configurando el atributo checklist. Para ello,  $\bullet$ necesitamos hacer una petición adicional que nos devuelva esta información:

URL (petición GET)

https://sandbox.viafirma.com/documents/api/v3/template/{code}

Parámetros:

code (requerido): código de la plantilla que vamos a consultar (ejemplo: 301 example).

Respuesta:

En el cuerpo de la respuesta obtendremos todos los datos de la plantilla:

```
{
 "code": "301_example",
  "title": "Firma biométricas simple",
```

```
"description": "1 firma biométrica sin sello de tiempo",
"form": {
  "version": "0001",
  "containers": [
    {
      "name": "Container 1",
      "
r
o
w
s
"
:
[
        {
          "items": [
            {
               "key": "KEY_01",
               "type": "text",
               "label": "KEY_01"
            }
          ]
        }
,
        {
          "items": [
            {
               "key": "KEY_02",
               "type": "text",
               "label": "KEY_02"
            }
          ]
        }
,
        {
          "items": [
            {
               "key": "KEY_03",
               "type": "text",
               "label": "KEY_03"
            }
          ]
        }
,
        {
          "items": [
            {
               "key": "KEY_04",
               "type": "text",
               "label": "KEY_04"
            }
          ]
        }
     ]
   }
  ]
,
  "settings": {
    "policies": [
      {
        "evidences": [
          {
             "type": "SIGNATURE",
             "helpText": "Firma del usuario",
             "typeFormatSign": "XADES_B"
          }
        ]
,
        "signatures": [
          {
             "type": "SERVER",
             "helpText": "Firma del servicio",
             "typeFormatSign": "PADES_B"
          }
       ]
     }
   ]
 }
}
,
"version": "1",
```

```
"type": "docx"
  }
```
De los cuales incluiremos el fragmento de política en el cuerpo de la petición para generar el documento, y configuraremos el atributo checklist para indicar que requerimos la acción de aprobar. Un ejemplo del cuerpo de la petición, con la política modificada, sería:

```
{
  "groupCode": "my_group_code",
  "notification" : {
   "text" : "Cuerpo del correo",
   "sharedLink" : {
     "appCode" : "com.viafirma.app",
     "email" : "enduserCode@example.com",
     "subject" : "Asunto del correo"
   }
 },
   "document" : {
    "templateCode" : "301_example",
    "items" : [ {
      "key" : "KEY_01",
     "value" : "Test value"
   }, {
      "key" : "KEY_02",
      "value" : "Test value"
    }, {
      "key" : "KEY_03",
      "value" : "Test value"
    }, {
      "key" : "KEY_04",
      "value" : "Test value"
   } ]
  },
  "policies": [
        {
          "evidences": [
            {
              "type": "SIGNATURE",
              "helpText": "Firma del usuario",
              "typeFormatSign": "XADES_B"
            }
          ],
          "signatures": [
            {
              "type": "SERVER",
              "helpText": "Firma del servicio",
              "typeFormatSign": "PADES_B"
            }
          ],
          "checklist": [
            {
                "signature": {
                    "type": "SERVER",
                    "helpText": "Firma del servicio",
                    "typeFormatSign": "PADES_B"
                }
            }
         ]
       }
     ]
}
```
Como cualquier otra solicitud de generación de documento, el CRM indicará los datos necesarios acordes a la plantilla utilizada dentro del parámetro items, mediante el sistema clave/valor.

### Respuesta:

Los datos obtenidos consistirán en:

el cuerpo de la Respuesta, que indicará el código único del documento generado:

1493028491652R956

el código HTTP del estado de la operación:

200

### Rechazar el documento firmado

Los datos para realizar la petición de rechazo son:

### URL de la Solicitud (rechazar documento):

La URL de la solicitud será:

https://sandbox.viafirma.com/documents/api/v3/check/reject/{messageCode}/{checkCode}

Además, indicaremos que la petición HTTP es de tipo PUT.

#### Parámetros:

Los parámetros aceptados son:

- messageCode (requerido): código único del documento (ejemplo: 1493028491652R956).
- checkCode (requerido): código de la acción que vamos a rechazar (ejemplo: 1493028491652R956P001C001).
- comment (opcional): texto con el motivo de rechazo (ejemplo: datos incorrectos).
- validateCode (opcional): código de validación para proteger la acción a realizar (ejemplo: k3W28)

Respuesta:

Los datos obtenidos consistirán en:

el cuerpo de la Respuesta, indicará el estado del documento, así como los datos de la acción realizada:

```
{
 "status": "REJECTED",
  "code": "1493028491652R956P001C001",
  "signature": {
   "type": "SERVER",
   "helpText": "Firma del servicio",
   "typeFormatSign": "PADES_B"
 }
}
```
el código HTTP del estado de la operación:

200

## Ejemplo de obtención de documentos por estado

A continuación se detallarán los datos necesarios para realizar la integración que permita obtener el listado de documentos en un estado concreto. Podemos obtener los documentos asociados a un usuario existente, o bien los documentos visibles a todos los usuarios pertenecientes a un determinado grupo.

#### Documentos asignados a un usuario

Para obtener un listado de los documentos en un determinado estado y asignados a un usuario existente tendremos que realizar la siguiente petición:

### URL de la Solicitud:

La URL de la solicitud será:

https://sandbox.viafirma.com/documents/api/v3/messages/{status}/user/{userCode}

Además, indicaremos que la petición HTTP es de tipo GET.

#### Parámetros:

Los parámetros requeridos son:

- status: estado en el que se encuentran los documentos (ejemplo: WAITING).
- userCode: código del usuario al que están asignados los documentos (ejemplo: user1234).

#### Respuesta:

Los datos obtenidos consistirán en:

el cuerpo de la Respuesta, que contendrá el listado con los documentos obtenidos:

```
\overline{[}{
        "messageCode": "1493028491652R956",
        "status": "WAITING",
        "userCode" : "user1234",
        "groupCode" : "groupA",
        "templateCode": "template_example",
        "creationDate": 1495176157551
    },
    {
        "messageCode": "1472093891409R34",
        "status": "WAITING",
        "userCode" : "user1234",
```

```
"templateCode": "template_example",
        "creationDate": 1495176157802
   },
    {
        "messageCode": "147739024511R993",
        "status": "WAITING",
        "userCode" : "user1234",
        "groupCode" : "groupB",
        "templateCode": "template_example",
        "creationDate": 1495176157223
   }
]
```
el código HTTP del estado de la operación:

200

### Documentos asignados a un grupo

Para obtener un listado de los documentos en un determinado estado y asignados a un grupo existente tendremos que realizar la siguiente petición:

### URL de la Solicitud:

La URL de la solicitud será:

https://sandbox.viafirma.com/documents/api/v3/messages/{status}/group/{groupCode}

Además, indicaremos que la petición HTTP es de tipo GET.

#### Parámetros:

Los parámetros requeridos son:

- status: estado en el que se encuentran los documentos (ejemplo: WAITING).
- groupCode: código del grupo al que están asignados los documentos (ejemplo: groupA).

#### Respuesta:

Los datos obtenidos consistirán en:

el cuerpo de la Respuesta, que contendrá el listado con los documentos obtenidos:

```
{
       "messageCode": "1493028491652R956",
       "status": "WAITING",
       "userCode" : "user1234",
       "groupCode" : "groupA",
       "templateCode": "template_example",
       "creationDate": 1495176157551
   },
   {
       "messageCode": "1472093891409R34",
       "status": "WAITING",
       "userCode" : "user5678",
        "groupCode" : "groupA",
        "templateCode": "template_example",
        "creationDate": 1495176157802
   },
   {
       "messageCode": "147739024511R993",
        "status": "WAITING",
        "groupCode" : "groupA",
        "templateCode": "template_example",
        "creationDate": 1495176157223
   }
]
```
el código HTTP del estado de la operación:

200

# Firma Web desde link

Este flujo está pensado para poder firmar una petición desde un navegador web y sin necesidad de abrir sesión.

Para su uso, tenemos dos opciones:

- Enviar por correo electrónico un enlace que redirecciona a la página web pública donde se realizará la firma web.
- Recuperar el mensaje a través del servicio message y localizar el link de la firma web en el json obtenido.  $\bullet$

En caso de que se requiera aprobación, el usuario deberá confirmar o rechazar dicha aprobación (Ver la sección Servicios para aprobación más abajo).

Por tanto, el ciclo de vida de este flujo se resumen en los siguientes pasos:

- se recibe nuevo mensaje,
- se envía el enlace por correo electrónico o recuperamos el link a través del servicio message,
- se firma la petición desde el navegador web,  $\bullet$
- si la petición requiere aprobación, desde el backend o el backoffice integrado se confirma o rechaza la aprobación,  $\bullet$
- si la petición no requiere ninguna aprobación, el flujo finaliza.  $\bullet$

# Mensaje de Ejemplo

nota: puedes parametrizar el siguiente JSON de ejemplo y usarlo tal y como se explica en el capítulo 2 "Testing" a través de la UI habilitada en el backend de viafirma documents.

### Envío de enlace por correo electrónico

```
{
  "workflow" : {
   "code" : "EX006",
   "type" : "WEB"
 },
  "notification" : {
   "text" : "Firma biométricas simple con check en backend",
   "detail" : "Check en backend requerido",
   "sharedLink" : {
     "appCode" : "com.viafirma.documents",
     "email" : "enduser@yopmail.com",
     "subject" : "Asunto del correo"
   }
 },
  "document" : {
   "templateCode" : "firma_web_test",
   "items" : [ {
     "key" : "KEY_01",
     "value" : "Test value"
   }, {
      "key" : "KEY_02",
      "value" : "Test value"
    }, {
```

```
"key" : "KEY_03",
      "value" : "Test value"
    }, {
      "key" : "KEY_04",
      "value" : "Test value"
   } ]
  },
  "policies": [
      {
        "evidences": [
          {
            "type": "SIGNATURE",
            "helpText": "Firma del usuario",
            "typeFormatSign": "XADES_B"
          }
        \left| \cdot \right|"signatures": [
          {
            "type": "SERVER",
            "helpText": "Firma del servicio",
            "typeFormatSign": "PADES_B"
          }
        ]
     }
    ]
}
```
Generación de enlace sin correo electrónico

```
{
 "workflow" : {
   "code" : "EX006",
   "type" : "WEB"
 },
  "notification" : {
   "text" : "Firma biométricas simple con check en backend",
    "detail" : "Check en backend requerido",
   "sharedLink" : {
     "appCode" : "com.viafirma.documents",
   }
  },
  "document" : {
   "templateCode" : "firma_web_test",
    "items" : [ {
      "key" : "KEY_01",
      "value" : "Test value"
   }, {
      "key" : "KEY_02",
     "value" : "Test value"
   }, {
      "key" : "KEY_03",
     "value" : "Test value"
   }, {
      "key" : "KEY_04",
     "value" : "Test value"
   } ]
  },
  "policies": [
     {
        "evidences": [
          {
            "type": "SIGNATURE",
            "helpText": "Firma del usuario",
```

```
"typeFormatSign": "XADES_B"
          }
        ],
        "signatures": [
          {
            "type": "SERVER",
            "helpText": "Firma del servicio",
            "typeFormatSign": "PADES_B"
          }
       ]
      }
    ]
}
```
# Servicios para aprobación

Los servicios para confirmar o rechazar una aprobación son públicos, de forma que son accesibles desde la aplicación con usuario logado, en la parte de documentación de los servicios REST, introduciendo la clave public-key.

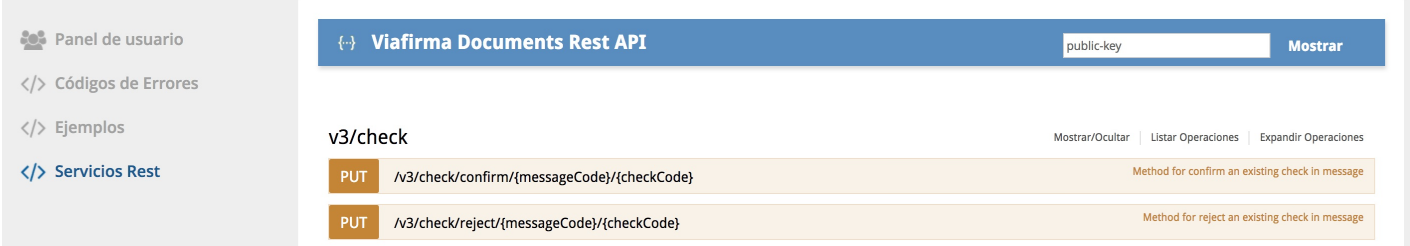

## Confirmar

Para confirmar la aprobación, será necesario indicar el código de mensaje, así como el código de la aprobación. Además, se podrá requerir un código de validación configurable desde la política de la petición.

## **Rechazar**

Para rechazar la aprobación, será necesario indicar el código de mensaje, así como el código de la aprobación. De forma opcional, el usuario podrá indicar un comentario con el motivo de rechazo. Además, se podrá requerir un código de validación, configurable desde la política de la petición.

## 1: hacemos la primera firma

POST:

```
{
  "notification" : {
   "text" : "Ejemplo refirmado PDF",
   "detail" : "PDF firmado en dos flujos distintos",
   "devices" : [ {
     "appCode" : "com.viafirma.mobile.ios.documents",
     "code" : "benito",
     "type" : "IOS",
     "userCode" : "benito"
   } ]
  },
  "document" : {
   "templateCode" : "sample_refirmado",
   "items" : [ {
     "key" : "fecha",
     "value" : "21/02/2017",
     "type" : "todayText",
     "size" : """update" : ""
   } ]
 }
}
```
#### RESPONSE:

Code 200 1487689635773R368

### Recuperamos el PDF

(damos por hecho de que ya tenemos callback de firma OK y recuperamos el PDF firmado con un simple GET.

GET:

https://sandbox.viafirma.com/documents/api/v3/documents/download/signed/1487689635773R368

#### RESPUESTA:

```
{
  "link": "https://sandbox.viafirma.com/documents/download?id=1487689635773R368.pdf/f9017f60-e186-43f9-b87c-
  "md5": "dd2ac57be733353154746538026bedb8",
  "fileName": "1487689635773R368.pdf",
  "expires": 1487690474552
}
```
Con esta respuesta ya tendremos a nuestra disposicin el PDF que contiene la primera firma.

## 2A: refirmamos el PDF: alternativa Type B64

## Convertimos el PDF a B64

Para poder pasar el PDF que incluye la primera firma al servicio, debemos antes codificarlo a B64. Para el ejemplo, se puede usar el siguiente encoder online:

http://www.motobit.com/util/base64-decoder-encoder.asp

## Segunda firma del PDF

En este caso, haremos un POST con una variación en el servicio, especificando que el PDF lo vamos a pasar en B64, tal y como se muestra en el siguiente detalle:

```
{
  "document" : {
    "templateReference" : "JVBERi0xLjQKJeLjz9MKMSAwIG9iago8PC9UeXBlL1hPY...(acortado)...",
    "templateType" : "base64"
  }
}
```
#### POST:

nota: este JSON de ejmplo tiene acortado el B64 del PDF para facilitar su lectura. Debes usar el B64 completo para poder seguir el ejemplo. En el siguiente enlace puedes descargar uno completo: post\_sample\_b64\_reference

```
{
  "notification" : {
   "text" : "Demo 001",
   "detail" : "Ejemplo de firma de un documento disponible en una url",
   "devices" : [ {
     "appCode" : "com.viafirma.mobile.ios.documents",
     "code" : "benito",
```

```
"type" : "IOS",
     "userCode" : "benito"
   } ]
  },
  "document" : {
   "templateReference" : "JVBERi0xLjQKJeLjz9MKMSAwIG9iago8PC9UeXBlL1hPY...(acortado)...",
   "templateType" : "base64"
  },
  "policies" : [ {
   "evidences" : [ {
     "type" : "SIGNATURE",
     "helpText" : "Segunda Firma",
     "typeFormatSign" : "XADES_B"
   } ],
    "signatures" : [ {
     "type" : "SERVER",
     "helpText" : "Server signature",
     "typeFormatSign" : "PADES_LTA"
   } ]
  } ]
}
```
#### RESPUESTA:

200 - 1487691331472R594

A partir de este momento, el PDF ya ha llegado a un nuevo dispositivo para su firma, y cuando ésta se produzca, podremos recuperar el PDF que ya incluirá 2 firmas, y para ello repetiremos el GET para obtener el documento firmado usando el nuevo código de mensaje recibido en nuestro último POST:

GET:

https://sandbox.viafirma.com/documents/api/v3/documents/download/signed/1487691331472R594

## 2B: refirmamos el PDF: alternativa Template Type URL

Con Type URL pasaremos una URI al servicio, donde estará el PDF que deseamos refirmar. A diferencia del Type b64 aquí no será necesario trabajar con el PDF inicial ni convertirlo a B64. Esta modalidad de firma sólo es compatible si la configuración de seguridad en la descarga de documentos firmados está activada y debidamente configurada, ya que el servicio para obtener documentos firmados incluye un ciclo de vida basado en tiempo y/o número de descargas.

Para ello partimos de la base en el que el integrador YA tiene el PDF con la primera firma. Este PDF lo podría publicar en una URI gestionado por su propio backoffice, o bien usar la URI facilitada por el backend de documents teniendo en cuenta la restricción de seguridad descrtia en el párrafo anterior.

Para facilitar las pruebas, se pueden usar URIs generadas por repositorios públicos, por ejemplo dropbox.

```
"document" : {
    "templateReference" : "https://sandbox.viafirma.com/documents/download?id=1487689635773R368.pdf/f9017f60
    "templateType" : "url"
 }
}
```
El post quedaría como sigue:

POST:

```
{
  "notification" : {
   "text" : "Demo 001",
    "detail" : "Ejemplo de firma de un documento disponible en una url",
    "devices" : [ {
      "appCode" : "com.viafirma.mobile.ios.documents",
     "code" : "benito",
     "type" : "IOS",
     "userCode" : "benito"
   } ]
  },
  "document" : {
   "templateReference" : "https://sandbox.viafirma.com/documents/download?id=1487689635773R368.pdf/f9017f60
   "templateType" : "url"
 },
  "policies" : [ {
   "evidences" : [ {
     "type" : "SIGNATURE",
     "helpText" : "Segunda Firma",
     "typeFormatSign" : "XADES_B"
    } ],
    "signatures" : [ {
     "type" : "SERVER",
     "helpText" : "Server signature",
      "typeFormatSign" : "PADES_LTA"
   } ]
 } ]
}
```
# Firmar con WACOM: paso a paso

En esta guía se explicará el paso a paso para la integración de un sistema de terceros, por ejemplo un CRM, con viafirma documents y con un caso de uso "Firmar desde Wacom".

# Secuencia de trabajo

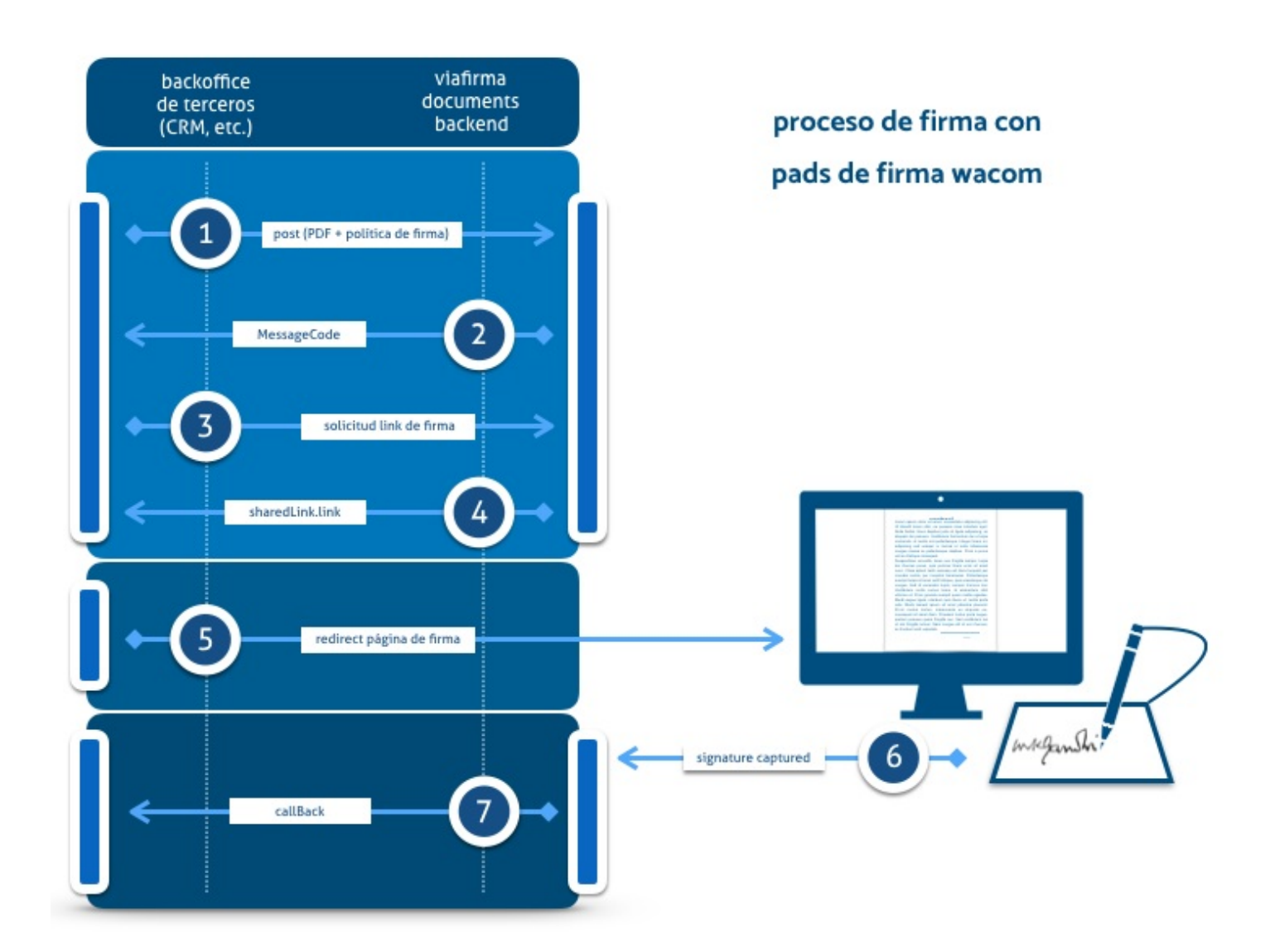

## Secuencia 1: solicitamos servicio de firma

Hacemos POST del servicio MESSAGE, enviando nuestro PDF y el identificador de políticas de firma que deseemos.

- Servicio: https://sandbox.viafirma.com/documents/api/v3/messages  $\bullet$
- Método: POST
- Seguridad: OAuth v1.0

Resuesta esperada:

- Código de respuesta: 200
- Body de la respuesta: {messageCode}

Ejemplo JSON para el POST:

```
{
  "groupCode" : "myGroupCode",
  "workflow" : {
    "code" : "EX006"
 },
  "notification" : {
   "text" : "card title printed on signature request",
   "detail" : "card detail printed on signature request",
   "sharedLink" : {
      "appCode" : "com.viafirma.documents"
   }
  },
  "document" : {
    "policyCode" : "myPolicy_id",
    "templateType" : "base64",
    "templateReference" : "****HERE YOUR PDF IN BASE64 FORMAT*****"
 },
  "callbackMails" : "client@viafirma.com,sales@viafirma.com,others@viafirma.com"
}
```
### descripción de atributos

- groupCode: es opcional, y al indicarlo permitirá que cualquier usuario que pertenezca al grupo indicado podrá  $\bullet$ hacer seguimiento de la solicitud. Además nos permitirá asignar un diseño a la página de firma; para ello, habrá que crear un estilo llamado igual al grupo; los estilos se gestionan en el backend de viafirma documents, debiendo contar con permisos de administrador.
- workflow.code: para la firma con WACOM usaremmos el código "EX006".  $\bullet$
- notification.text: es opcional, y se usa para indicar un título a la solicitud de firma.
- notification.detail: es opcional, y se usa para la descripción extendida a la solicitud de firma.
- notification.sharedLink.appCode: aquí indicaremos el identificador de la app que se usará para la firma; podrá ser  $\bullet$ personalizada para cada cliente, pero por defecto se debe usar la aplicación escritorio de viafirma documents, con soporte a wacom. Para ello, indicar el valor "com.viafirma.documents".
- document.policyCode: aquí indicaremos el identificador de la política de firma que se aplicará al PDF remitido. Las políticas se diseñan y gestionan en el backend de viafirma documents. En caso de no contar con políticas gestionadas por viafirma, consultar en la documentación cómo incluirlas manualmente en el POST del servicio.
- document.templateType: se permiten hasta tres valores: "base64", "template" y "url"; si el PDF es generado por un  $\bullet$ sistema externo, por ejemplo un CRM, indicaremos "base64"; si el PDF estuviera disponible en un URL como un recurso directo (URI), entonces usaremos el tipo "URL"; en caso de gestionar las plantillas, en formatos "docx, odt o pdf", desde el propio backend de viafirma documents, con la ayuda del diseñador de plantillas de viafirma, entonces usaremos el valor "template".
- document.templateReference: dependiendo del templateType usado, la referencia esperada para cada caso será

distintas: un base64, una URL en formato http o https o bien el código de la plantilla gestionada en el propio backend de viafirma.

- callbackMail: es opcional, y podremos indicar una o varias cuentas de email a las que se enviará el documento firmado una vez finalzada la operación.
- callbackResponse: es opcional, y podremos indicar una URL a la que se hará POST de forma automática, enviando un objeto MESSAGE con toda la información necesaria para cualquier integrador que desee automatizar acciones de negocio.

## Secuencia 2: montar página de firma

A partir del messageCode obtenido tras hacer el POST con la solicitud de firma vamos a realizar un GET para obtener la siguiente información:

- Servicio: https://sandbox.viafirma.com/documents/api/v3/messages/{messageCode}
- Método: GET
- Seguridad: OAuth v1.0

#### Resuesta esperada:

- Código de respuesta: 200
- Body de la respuesta: objeto MESSAGE (en formato JSON)

del objeto MESSAGE obtenido, nos interesan dos datos: link de firma y estado, y los obtendremos en los valores de los siguientes atributos:

- notification.sharedLink.link
- workflow.current

Con el valor del link autogenerado por viafirma, se montará una vista web, con un permalink único, y que incluirá todos los componentes de firma necesarios según se hayan definidos en la política de firma.

En nuestro caso, el usuario verá un enlace para abrir o descargar e instalar por primera vez la app de escritorio que interacturará con el pad de firma WACOM.

Una vez se haya procedido a la firma del documento, y en caso de que se haya definido en el POST del servicio una URL para hacer callback e informar de la finalización del proceso, el estado pasará a ser "RESPONSED", estado que ya permitirá consumir el servicio que nos devolverá el documento firmado.

# Secuencia 3: obtener el documento firmado

En caso de no haber definido una URL de respuesta automática, se deberá consultar el estado del mensaje hasta comprobar que su estado ya es "RESPONSED" para poder consumir el siguiente servicio:

- Servicio: https://sandbox.viafirma.com/documents/api/v3/documents/download/signed/{messageCode}
- Método: GET
- Seguridad: OAuth v1.0  $\bullet$

#### Resuesta esperada:

- Código de respuesta: 200
- Body de la respuesta: objeto DOWNLOAD (en formato JSON), donde dispondremos de la siguiente información:

```
{
  "link": "temporal link for downloading",
  "md5": "signed-file hash",
  "fileName": "filename",
  "expires": "timestamp in miliseconds format"
}
```
# Firmar con documents desktop por protocolo

A continuación se explica los pasos a seguir para realizar una firma con un dispositivo wacom compatible con documents o certificado digital local desde una aplicación externa mediante la llamada por protocolo a viafirma documents desktop.

Vídeo - [Demostración](https://doc.viafirma.com/documents/user/useguide/externaldevices.html) de firma con wacom por protocolo

## 1. Envío de petición de firma

Desde la aplicación cliente se llamará al servicio rest dispatch para crear una petición de firma:

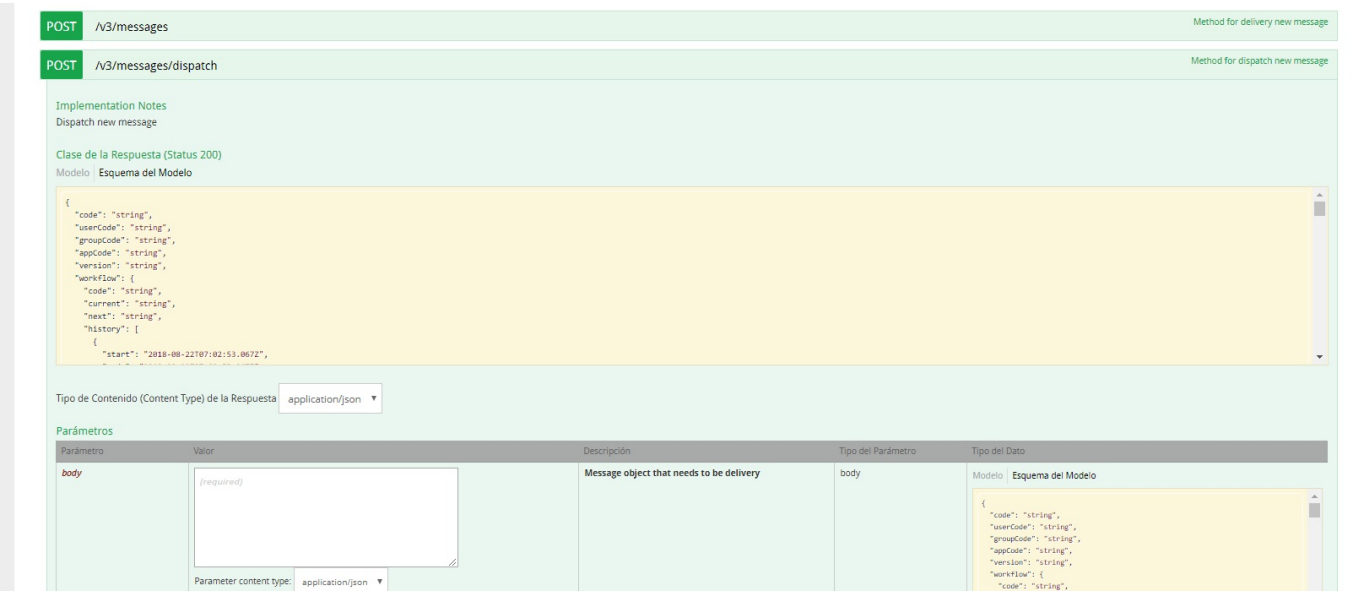

## 2. Recuperación del valor del atributo scheme

El servicio anterior devuelve el json del modelo message donde localizamos el atributo scheme dentro el objeto sharedLink que a su vez está dentro de notification.

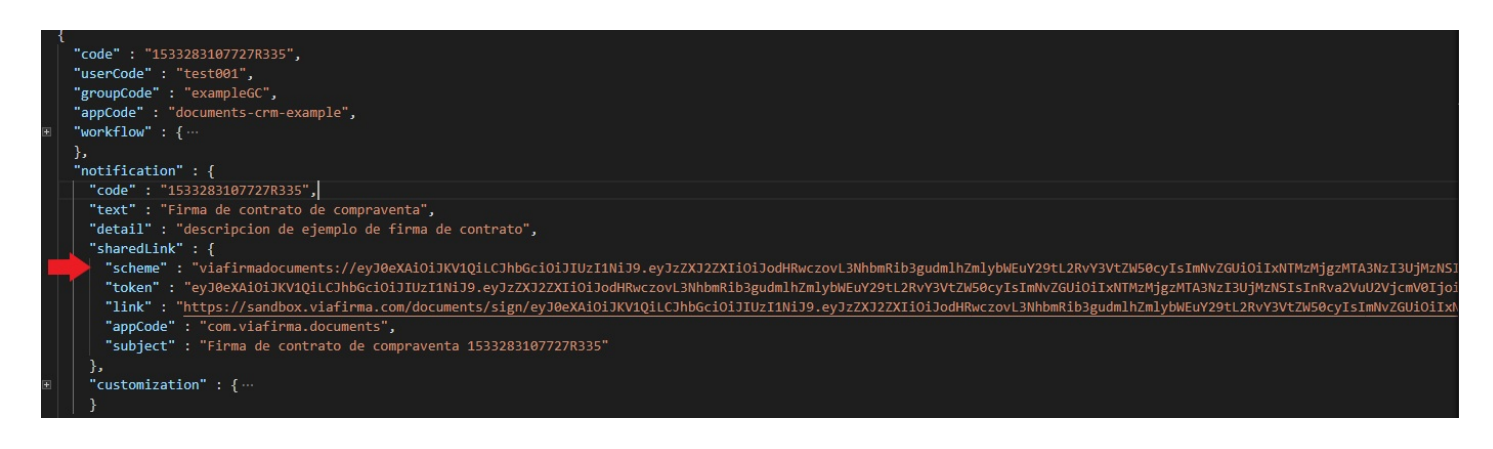

El valor de scheme es el que utlizaremos para componer la llamada a viafirma documents desktop por protocolo. En este caso:

WEuY29tL2RvY3VtZW50cyIsImNvZGUiOiIxNTMzMjgzMTA3NzI3UjMzNSIsInRva2VuU2VjcmV0IjoiN2U4ZTk5MDA4M mFmNDE3NzgzYmEyMDBmNjNiYjkyMTgiLCJ0b2tlbiI6IlRLMTUzMzI4MzEwNzcyN1IzMzUifQ.sbwGmK4cdS\_OI29FMF RsJd3UTz-CKeE785nyJbBuIG0

## 3. Composición de la llamada

Para componer la llamada final a la apliación viafirma documents desktop por protocolo se debe concatenar al valor scheme el código de la evidencia tipo wacom o certificado obtenidos dentro del objeto policies del json:

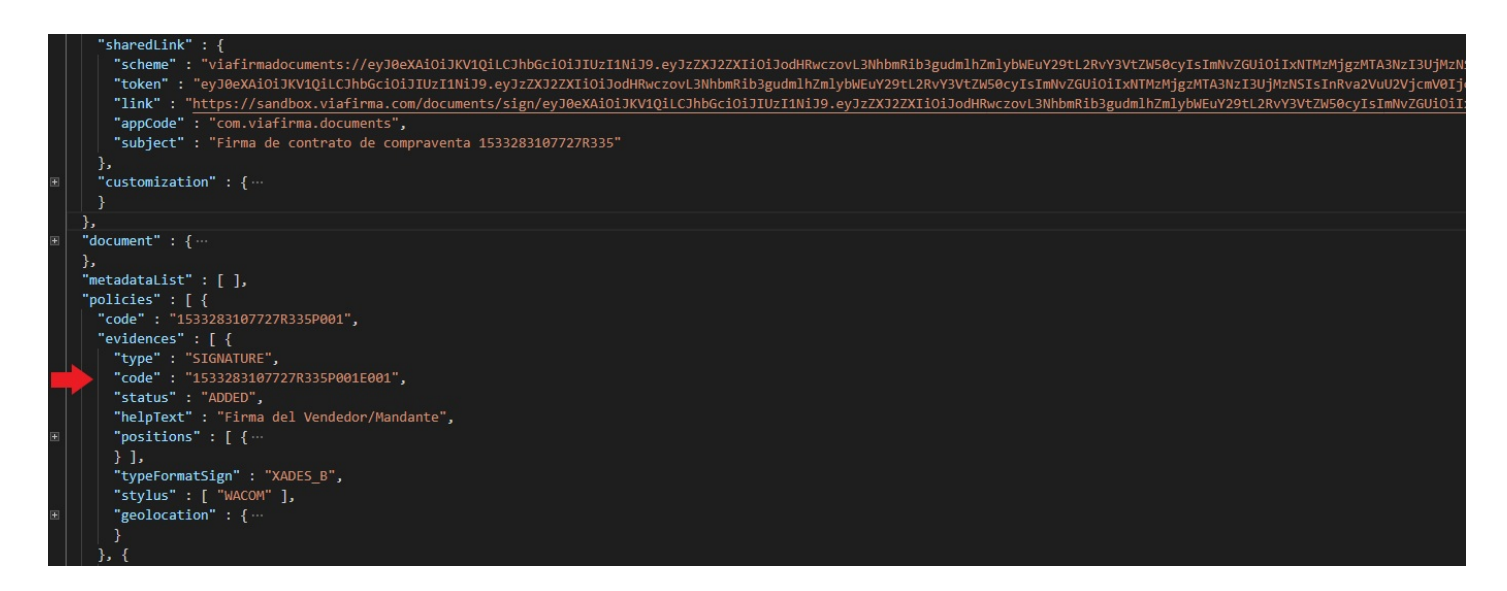

Para este ejemplo, obtenemos los siguientes atributos del json:

• scheme :

viafirmadocuments://eyJ0eXAiOiJKV1QiLCJhbGciOiJIUzI1NiJ9.eyJzZXJ2ZXIiOiJodHRwczovL3NhbmRib3gudmlhZ mlybWEuY29tL2RvY3VtZW50cyIsImNvZGUiOiIxNTMzMjgzMTA3NzI3UjMzNSIsInRva2VuU2VjcmV0IjoiN2U4ZTk5 MDA4MmFmNDE3NzgzYmEyMDBmNjNiYjkyMTgiLCJ0b2tlbiI6IlRLMTUzMzI4MzEwNzcyN1IzMzUifQ.sbwGmK4cd S\_OI29FMFRsJd3UTz-CKeE785nyJbBuIG0,

code : 1533283107727R335P001E001 (obtenido del objeto evidencies (para firma wacom) o signatures (para firma con certificado digital))

Componemos la llamada scheme:code que tendrá que ejecutarse al pulsar sobre la acción "firmar" desde la aplicación cliente:

viafirmadocuments://eyJ0eXAiOiJKV1QiLCJhbGciOiJIUzI1NiJ9.eyJzZXJ2ZXIiOiJodHRwczovL3NhbmRib3gudmlhZ mlybWEuY29tL2RvY3VtZW50cyIsImNvZGUiOiIxNTMzMjgzMTA3NzI3UjMzNSIsInRva2VuU2VjcmV0IjoiN2U4ZTk5 MDA4MmFmNDE3NzgzYmEyMDBmNjNiYjkyMTgiLCJ0b2tlbiI6IlRLMTUzMzI4MzEwNzcyN1IzMzUifQ.sbwGmK4cd S\_OI29FMFRsJd3UTz-CKeE785nyJbBuIG0:1533283107727R335P001E001

## 4. Firma en documents desktop

La llamada por protocolo anterior abrirá la aplicación viafirma documents desktop, donde se procederá a la firma con el dispositivo wacom o seleccionando el certificado digital según el caso.

Cuando se complete la firma (o la última en caso de que haya [varias\),](https://descargas.viafirma.com/apps/ci/documents/windows/3.5.0/pro/viafirma-documents-desktop.exe) se finaliza la petición en documents y se ejecuta

el callback (si lo hubira) definido en el POST del paso 1.

# Ejemplos de integración en PHP

Para poder utilizar estos ejemplo necesitamos disponer de credenciales para acceder a la capa de servicios rest.

En estos ejemplos hacemos uso de la librería oauth-php para gestionar la seguridad de acceso a los servicios con OAuth 1.0, puedes acceder a esta librería en https://code.google.com/archive/p/oauth-php/

```
require_once dirname(__FILE__) . '/library/OAuthRequestSigner.php';
define("DOCUMENTS_API_URL", "https://sandbox.viafirma.com/documents/api/v3");
define("DOCUMENTS_CONSUMER_KEY", "com.viafirma.documents.XXXXXXX");
define("DOCUMENTS_CONSUMER_SECRET", "XXXXXXXXXXXX");
```
# Comprobar acceso a los servicios rest

```
function system_alive ()
{
    error_reporting(E_ALL);
    header('Content-Type: text/plain; charset=utf-8');
    echo "Documents OAuth 1.0a Client\n\n";
    echo "See also: http://doc.viafirma.com/documents\n\n";
    $url=DOCUMENTS_API_URL."/system/alive";
    echo "URL: ".$url."\n";
    // Initiate curl
    $ch = curl\_init();
    // Disable SSL verification
    curl setopt($ch, CURLOPT SSL VERIFYPEER, false);
    // Will return the response, if false it print the response
    curl_setopt($ch, CURLOPT_RETURNTRANSFER, true);
    // Set the url
    curl setopt($ch, CURLOPT URL, $url);
   // Execute
    $result=curl_exec($ch);
    echo prettyPrint($result);
    // Closing
    curl_close($ch);
}
```
## Enviar una nueva petición

```
function send_message ()
```

```
error_reporting(E_ALL);
header('Content-Type: text/plain; charset=utf-8');
$url=DOCUMENTS_API_URL."/messages";
echo "URL: ".$url."\n";
OAuthStore::instance('MySQL', array('conn'=>false));
$req = new OAuthRequestSigner($url, 'POST');
$fecha = new DateTime();
$secrets = array(
            'consumer_key' => DOCUMENTS_CONSUMER KEY,
            'consumer_secret' => DOCUMENTS_CONSUMER_SECRET,
            'token' => '',
            'token_secret' => '',
            'signature_methods' => array('HMAC-SHA1'),
            'nonce' => '3jd834jd9',
            'timestamp' => $fecha->getTimestamp(),
            );
$req->sign(0, $secrets);
// POST
$string_json = file_get_contents("../message.json");
$ch = curl_init({$url});curl_setopt($ch, CURLOPT_SSL_VERIFYPEER, false);
curl_setopt($ch, CURLOPT_CUSTOMREQUEST, "POST");
curl_setopt($ch, CURLOPT_POSTFIELDS, $string_json);
curl_setopt($ch, CURLOPT_RETURNTRANSFER, true);
// OAuth Header
$headr = array();
$headr[] = 'Content-Length: ' . strlen($string_json);
$headr[] = 'Content-type: application/json';
$headr[] = ''.$req->getAuthorizationHeader();
curl_setopt($ch, CURLOPT_HTTPHEADER,$headr);
$result = curl\_exec(<math>$ch</math>);echo "MessageCode: ".$result;
// Closing
curl close($ch);
```
{

}

## Recuperar información de una petición

```
function get_message ($messageCode = '')
{
   error_reporting(E_ALL);
   header('Content-Type: text/plain; charset=utf-8');
   $url=DOCUMENTS_API_URL."/messages/".$messageCode;
   echo "URL: ".$url."\n";
   OAuthStore::instance('MySQL', array('conn'=>false));
   $req = new OAuthRequestSigner($url, 'GET');
   $fecha = new DateTime();
   $secrets = array(
               'consumer_key' => DOCUMENTS_CONSUMER_KEY,
               'consumer_secret' => DOCUMENTS_CONSUMER_SECRET,
                'token' => '',
                'token_secret' => '',
```

```
'signature_methods' => array('HMAC-SHA1'),
            'nonce' => '3jd834jd9',
            'timestamp' => $fecha->getTimestamp(),
            );
$req->sign(0, $secrets);
// Initiate curl
$ch = curl\_init();
// Disable SSL verification
curl_setopt($ch, CURLOPT_SSL_VERIFYPEER, false);
// Will return the response, if false it print the response
curl_setopt($ch, CURLOPT_RETURNTRANSFER, true);
// Set the url
curl_setopt($ch, CURLOPT_URL,$url);
// OAuth Header
$headr = array();$headr[] = 'Content-length: 0';
$headr[] = 'Content-type: application/json';
$headr[] = ''.$req->getAuthorizationHeader();
curl_setopt($ch, CURLOPT_HTTPHEADER,$headr);
// Execute
$result=curl_exec($ch);
echo prettyPrint($result);
// Closing
curl_close($ch);
```
## Recuperar un documento firmado

}

```
function download_signed ($messageCode = '')
{
   error_reporting(E_ALL);
   header('Content-Type: text/plain; charset=utf-8');
   $url=DOCUMENTS_API_URL."/documents/download/signed/".$messageCode;
   echo "URL: ".$url."\n";
   OAuthStore::instance('MySQL', array('conn'=>false));
   $req = new OAuthRequestSigner($url, 'GET');
   $fecha = new DateTime();
   $secrets = array(
               'consumer_key' => DOCUMENTS CONSUMER KEY,
               'consumer_secret' => DOCUMENTS_CONSUMER_SECRET,
                'token' => '',
                'token_secret' => '',
               'signature_methods' => array('HMAC-SHA1'),
                'nonce' => '3jd834jd9',
                'timestamp' => $fecha->getTimestamp(),
               );
   $req->sign(0, $secrets);
   // Initiate curl
   $ch = curl_init();
   // Disable SSL verification
   curl_setopt($ch, CURLOPT_SSL_VERIFYPEER, false);
```

```
// Will return the response, if false it print the response
curl_setopt($ch, CURLOPT_RETURNTRANSFER, true);
// Set the url
curl_setopt($ch, CURLOPT_URL,$url);
// OAuth Header
$headr = array();
$headr[] = 'Content-length: 0';
$headr[] = 'Content-type: application/json';
$headr[] = ''.$req->getAuthorizationHeader();
curl_setopt($ch, CURLOPT_HTTPHEADER, $headr);
// Execute
$result=curl_exec($ch);
echo prettyPrint($result);
// Closing
curl_close($ch);
```
}

## Recuperar la lista de dispositivos de un usuario

```
function get_user_devices ($userCode = '')
{
   error_reporting(E_ALL);
   header('Content-Type: text/plain; charset=utf-8');
   $url=DOCUMENTS_API_URL."/devices/user/".$userCode;
   echo "URL: ".$url."\n";
   OAuthStore::instance('MySQL', array('conn'=>false));
   $req = new OAuthRequestSigner($url, 'GET');
   $fecha = new DateTime();
   $secrets = array(
               'consumer_key' => DOCUMENTS_CONSUMER_KEY,
               'consumer_secret' => DOCUMENTS_CONSUMER_SECRET,
                'token' => '',
                'token_secret' => '',
                'signature_methods' => array('HMAC-SHA1'),
                'nonce' => '3jd834jd9',
                'timestamp' => $fecha->getTimestamp(),
               );
   $req->sign(0, $secrets);
    // Initiate curl
   $ch = curl\_init();
   // Disable SSL verification
   curl_setopt($ch, CURLOPT_SSL_VERIFYPEER, false);
   // Will return the response, if false it print the response
   curl_setopt($ch, CURLOPT_RETURNTRANSFER, true);
   // Set the url
   curl_setopt($ch, CURLOPT_URL, $url);
    // OAuth Header
   \text{Sheadr} = \text{array}();$headr[] = 'Content-length: 0';
    $headr[] = 'Content-type: application/json';
```

```
$headr[] = ''.$req->getAuthorizationHeader();
    curl_setopt($ch, CURLOPT_HTTPHEADER, $headr);
    // Execute
    $result=curl_exec($ch);
   echo prettyPrint($result);
    // Closing
   curl_close($ch);
}
```
## Rechazar una petición

```
function reject_message ($messageCode = '', $comment = '')
{
    error_reporting(E_ALL);
   header('Content-Type: text/plain; charset=utf-8');
   $url=DOCUMENTS_API_URL."/messages/reject/".$messageCode;
   echo "URL: ".$url."\n";
   \text{Sdata} = \arctan(\theta)'comment' => $comment,
   );
   $params=http_build_query($data);
   OAuthStore::instance('MySQL', array('conn'=>false));
   echo "URL: ".$url."?comment=".rawurlencode($comment);
   $req = new OAuthRequestSigner($url."?comment=".rawurlencode($comment), 'PUT');
   $fecha = new DateTime();
   $secrets = array('consumer_key' => DOCUMENTS_CONSUMER_KEY,
                'consumer_secret' => DOCUMENTS_CONSUMER_SECRET,
                'token' => '',
                'token_secret' => '',
                'signature_methods' => array('HMAC-SHA1'),
                'nonce' => '3jd834jd9',
                'timestamp' => $fecha->getTimestamp(),
                );
   $req->sign(0, $secrets);
    // PUT
   $ch = curl\_init(Surl);curl_setopt($ch, CURLOPT_SSL_VERIFYPEER, false);
   curl_setopt($ch, CURLOPT_CUSTOMREQUEST, "PUT");
   curl_setopt($ch, CURLOPT_RETURNTRANSFER, true);
   curl_setopt($ch, CURLOPT_POSTFIELDS, http_build_query($data));
   // OAuth Header
   \text{Sheadr} = \text{array}();
   $headr[] = 'Content-type: application/x-www-form-urlencoded';
   $headr[] = ''.$req->getAuthorizationHeader();
   curl_setopt($ch, CURLOPT_HTTPHEADER,$headr);
   $result=curl_exec($ch);
   echo prettyPrint($result);
   // Closing
   curl_close($ch);
}
```

```
function prettyPrint( $json)
{
   8result = ';
   $level = 0;$in_quotes = false;
    $in_escape = false;
    $ends_line_level = NULL;
    $json_length = strlen( $json );
    for($i = 0; $i < $json_length; $i++) {
        $char = $json[$i];$new_line_level = NULL;
        \text{spost} = \text{""};
        if( $ends_line_level !== NULL ) {
            $new line level = $ends line level:
            $ends line level = NULL;
        }
        if ( $in_escape ) {
            $in_escape = false;
        } else if( $char === '"' ) {
            $in_quotes = !$in_quotes;
        } else if( ! $in_quotes ) {
            switch( $char ) {
                case '}': case ']':
                    $level--;
                    $ends_line_level = NULL;
                    $new_line_level = $level;
                    break;
                case '{': case '[':
                    $level++;
                case ',':
                    $ends_line_level = $level;
                    break;
                case ':':
                    $post = " "break;
                case " ": case "\t": case "\n": case "\r":
                    \text{Schar} = \text{""};
                    $ends_line_level = $new_line_level;
                    $new_line_level = NULL;
                    break;
            }
        } else if ( $char === '\\' ) {
            $in_escape = true;
        }
        if( $new_line_level !== NULL ) {
            $result .= "\n".str_repeat( "\t", $new_line_level );
        }
        $result .= $char.$post;
    }
    return $result;
}
```
# Integración del visor de formularios

Para poder integrar la visualización de formularios generados desde el diseñador de formularios de viafirma Documents dentro de aplicaciones externas se puede usar este kit de integración Javascript.

Los requisitos para usarlo son, únicamente, la librería Javascript jQuery.

Aquí se puede encontrar un ejemplo básico de integración en el que se lee un fichero de formulario generado con el diseñador y se muestra en pantalla.

## Paso a paso

Lo primero es generar un formulario usando el diseñador de formularios de viafirma Documents y exportarlo para guardarlo como un fichero .json.

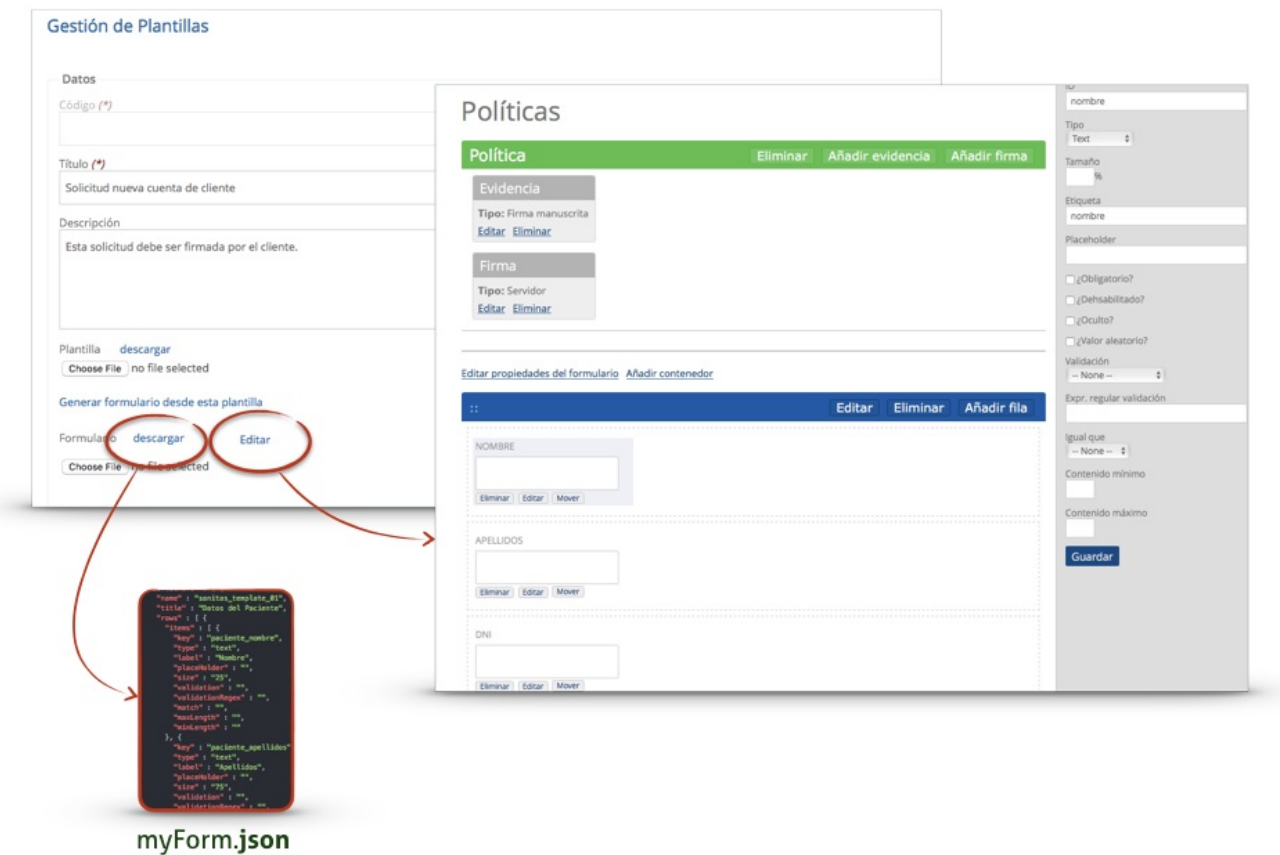

# edición, diseño y exportación de formulario

Ese fichero JSON será leído posteriormente por el SDK del visor de formularios para pintarlo.

# uso de formulario a partir de JSON en páginas externas

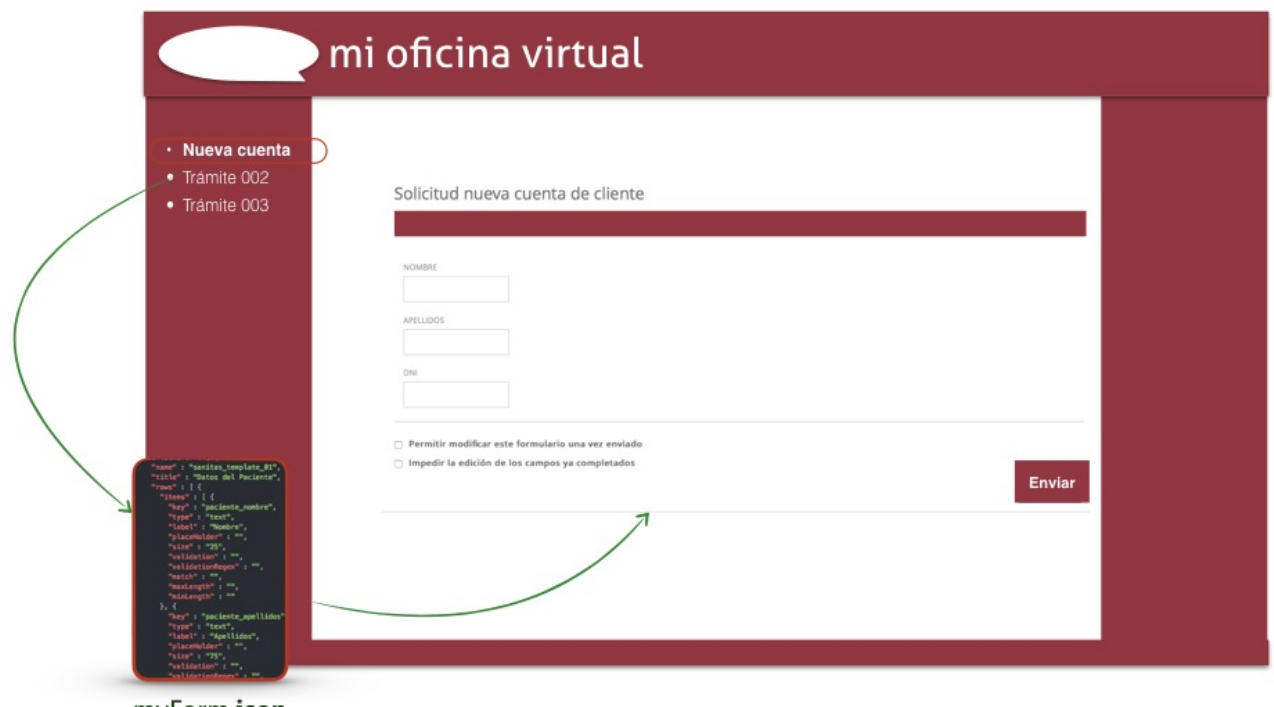

myForm.json

Esto se puede conseguir inyectando las dependencias del visor en cualquier página HTML.

Estas dependencias son, en cuanto a Javascript:

```
<script src="jquery.js"></script>
<script src="jfb.js"></script>
```
Y en cuanto a CSS:

```
<link rel="stylesheet" href="styles.css">
```
Una vez hecho esto, debemos definir un elemento HTML en el que se inyectará el formulario una vez procesado. Este elemento debe tener un class concreto:

```
<div class="jfb-form"></div>
```
Una vez completados estos requisitos, podemos inicializar el visor de formularios pasándole el contenido del fichero JSON del formulario que se necesite mostrar. La carga de este fichero queda completamente en manos del desarrollador, pudiendola realizar de la manera que más le convenga. Aquí un ejemplo cargando el JSON mediante AJAX:

```
$(function() {
    $.getJSON("form/test.json", function( data ) {
        jfb.init(data);
   });
});
```
La llamada a jfb.init() es la que inicia la visualización del formulario. Recibe el objeto JSON con la definición del formulario. Buscará el elemento HTML con class="jfb-form" y pintará dentro del formulario.

## Obtener los valores introducidos en el formulario

El visor de formularios expone un método Javascript para obtener el contenido del formulario (y realizar las validaciones pertinentes).

```
var json_formulario_con_valores = JSON.parse(jfb.getStringifiedData());
```
Si la validación del formulario encuentra algún problema, el método jfb.getStringifiedData() devolverá la cadena "error" , y actualizará el formulario para mostrar los errores pertinentes.
En esta guía veremos ejemplos básicos de integración con viafirma documents.

### Cómo enviar un PDF a viafirma documents

Cuando un sistema externo necesita enviar un PDF para ser firmado a viafirma documents podrá hacerlo mediante dos mecanismos:

- enviando el PDF en base64.
- enviando una URL en la que el PDF está disponible para su descarga directa (URI).

Este comportamiento se define en las propiedades del objeto Documents, tal y como se detalla a continuación:

```
Document {
  templateReference (string, optional),
  templateType (string) = ['docx', 'odt', 'url', 'pdf', 'cache', 'base64'],
  policyCode (string, optional)
}
```
- Document.templateReference: aquí indicaremos el base64 del PDF o la URL en la que poder descargar el PDF.  $\bullet$
- Document.templateType: usaremos los valores "base64" o "url" según corresponda.
- Document.policyCode: identificador de la política elegida para cada caso. Este identificador podrá ser gestionado desde el backend de viafirma documents; ver gestión de modelos > políticas. Este atributo es opcional, y si lo omitimos, tendremos que informar de forma explícita la política de firma deseada; para este caso consultar el uso de Políticas.

Eje[mplo:](#page-93-0)

```
Document {
  templateReference:"https://www.viafirma.com/myPDF_sample.pdf",
  templateType:"url",
  policyCode:"myPolicyCode_sample_001"
}
```
El objeto Document admite otro tipo de configuración que podrá ser consultada en la definición del servicio. En este artículo sólo se han mencionado los atributos necesarios para poder enviar un PDF a viafirma documents mediante servicio.

### ¿Dónde podremos enviar el PDF para su firma?

Podrás optar por varios mecanismos para enviar el PDF al destinatario deseado en función de cada caso de negocio y en función de los dos modalidades principales de firma que permite viafirma documents:

- firmas presenciales  $\bullet$
- **•** firmas a distancia

### enviar un PDF para firmas presenciales

Nos ayudaremos de dos mecanismos principalmente:

- apps iOS, Android y Windows UWP
- pad de firma Wacom

### enviar un PDF para firmas a distancia

El PDF se mostrará embebido en un visor web disponible en una página web disponible en un link seguro y único. El link de acceso a esta página web podrá notificarse automáticamente al usuario final mediante tres mecanismos:

- SMS
- Email  $\bullet$
- o bien, obtener el link de firma para montar la página de forma embebida en un sistema externo, por ejemplo, una web-wiew o iframe.

Aquí te explicamos cómo hace uso de ambos mecanismos:

- Enviar un PDF para firmas presenciales
- Enviar un PDF para firmas a distancia

Para enviar un PDF para firmas presenciales nos ayudaremos de dos mecanismos principalmente:

- apps iOS, Android y Windows UWP
- pad de firma Wacom

Para hacer uso de cualquiera de los mecanismos previstos para la FIRMA a DISTANCIA, tendremos que indicar el tipo WEB en el flujo de trabajo, o en su defecto para versiones anteriores a 3.6 el código EX06.

```
{
  "workflow" : {
    "code" : "EX001",
    "type" : "APP"
  }
}
```
- workflow.code: en versiones anteriores a 3.6 se usa para definir el tipo de flujo de trabajo, y en los mecanismos previstos para firmas presenciales, se debe usar el código EX001. Esto habilitará el envío de una notificación push al usuario y app seleccionados.
- workflow.type: en versiones 3.6 sustituye al atributo CODE, y en los mecanismos previstos para firmas a distancia, se debe usar el tipo APP. Ambos atributos se podrán usar conjuntamente para mantener compatibilidad hacia atrás en caso de usar modelos diseñados con versiones anteriores.

Una vez definido el tipo de flujo de trabajo que vamos a habilitar para la firma, se debe definir el DOCUMENTO que deseamos firmar. Para ello usaremos el ojbeto DOCUMENT, tal y como se detalla en capítulo "Cómo enviar un PDF".

Para este ejemplo usaremos una configuración básica de documento:

```
{
  "document": {
    templateReference:"https://www.viafirma.com/myPDF_sample.pdf",
    templateType:"url",
    policyCode:"myPolicyCode_sample_001"
  }
}
```
Con el flujo de trabajo y documento definido, ya sólo falta definir cómo vamos a comunicarnos con la app móvil que recibirá el documento, y para ello vamos a explicar la estructura del objeto NOTIFICATION.

```
Notification {
 text (string),
 detail (string),
 notificationType (string, optional) = ['PUSH_IOS', 'PUSH_ANDROID', 'CALLBACK', 'MAIL', 'SMS'],
  devices (Array[Device], optional)
}
```
### objeto Notification:

- Notification.text: título de la notificación.
- Notification.detail: descripción de la notificación.
- Notification.notificationType: tipo de notificación elegida: 'PUSH\_IOS', 'PUSH\_ANDROID', 'CALLBACK', 'MAIL', 'SMS'
- Notification.devices: sólo en caso de notificaciones tipo iOS y Android.

#### objeto Device:

Para las notificaciones en procedimientos de firmas presenciales, donde usaremos las apps de viafirma documents, usaremos el objeto Device:

```
{
  "devices" : [ {
      "appCode" : "com.viafirma.documents",
      "code" : "customer_care_ipad01",
      "type" : "ANDROID",
      "userCode" : "jhon.doe@viafirma.com"
    } ]
}
```
- Device.appCode: código de la app a la que queremos hacer llegar el PDF. Por ejemplo, com.viafirma.documents.
- Device.code: código del dispositivo; este código es elegido por el usuario, o bien auto-asignado por el sistema,
- dependiendo de la configuración del servicio, por ejemplo "customer\_care\_ipad01".
- Device.type: tipo de dispositivos; soportados "IOS", "ANDROID" y "WINDOWS".
- Device.userCode: username del usuario de la app, por ejemplo "jhon.doe@viafirma.com".  $\bullet$

#### Resumen de la estructura del mensaje

En resumen, el mensaje que tendremos que intercambiar con viafirma tendrá la siguiente estructura:

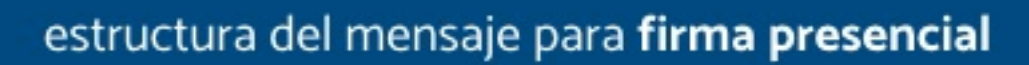

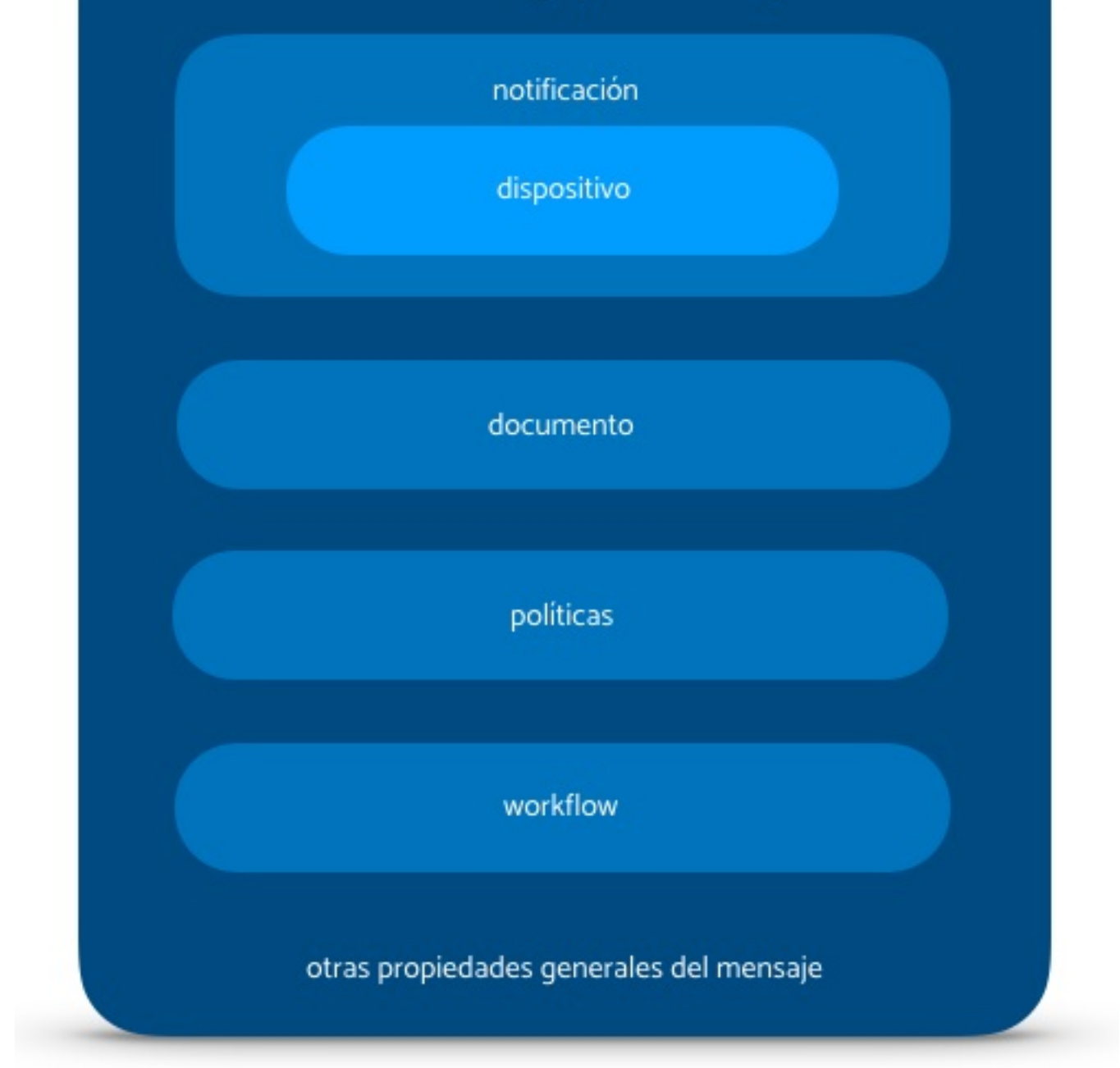

Ejemplo de uso para firmas presenciales:

```
{
  "notification" : {
   "text" : "Nuevo contrato pendiente de firma",
    "detail" : "Cliente con ref. A1882",
    "notificationType" : "PUSH_IOS",
    {
     "devices" : [ {
      "appCode" : "com.viafirma.documents",
       "code" : "customer_care_ipad01",
       "type" : "IOS",
       "userCode" : "jhon.doe@viafirma.com"
```

```
} ]
  }
  },
  "document" : {
   templateReference:"https://www.viafirma.com/myPDF_sample.pdf",
    templateType:"url",
    policyCode:"myPolicyCode_sample_001"
 },
  "workflow" : {
    "code" : "EX001",
    "type" : "APP"
 }
}
```
El PDF se mostrará embebido en un visor web disponible en una página web disponible en un link seguro y único. El link de acceso a esta página web podrá notificarse automáticamente al usuario final mediante tres mecanismos:

- SMS
- Email
- o bien, obtener el link de firma para montar la página de forma embebida en un sistema externo, por ejemplo, una web-wiew o iframe.

Para hacer uso de cualquiera de los mecanismos previstos para la FIRMA a DISTANCIA, tendremos que indicar el tipo WEB en el flujo de trabajo, o en su defecto para versiones anteriores a 3.6 el código EX06.

```
{
  "workflow" : {
    "code" : "EX006",
    "type" : "WEB"
  }
}
```
- workflow.code: en versiones anteriores a 3.6 se usa para definir el tipo de flujo de trabajo, y en los mecanismos previstos para firmas a distancia, se debe usar el código EX006. Esto habilitará la generación automática del link de firma con el que permitiremos al usuario final participar en el proceso de firma.
- workflow.type: en versiones 3.6 sustituye al atributo CODE, y en los mecanismos previstos para firmas a distancia, se debe usar el tipo WEB. Ambos atributos se podrán usar conjuntamente para mantener compatibilidad hacia atrás en caso de usar modelos diseñados con versiones anteriores.

Una vez definido el tipo de flujo de trabajo que vamos a habilitar para la firma, se debe definir el DOCUMENTO que deseamos firmar. Para ello usaremos el ojbeto DOCUMENT, tal y como se detalla en capítulo "Cómo enviar un PDF".

Para este ejemplo usaremos una configuración básica de documento:

```
{
  "document": {
    templateReference:"https://www.viafirma.com/myPDF_sample.pdf",
    templateType:"url",
    policyCode:"myPolicyCode_sample_001"
  }
}
```
Con el flujo de trabajo y documento definido, ya sólo falta definir cómo vamos a comunicarnos con el usuario final, y para ello vamos a explicar la estructura del objeto NOTIFICATION.

Notification {

```
text (string),
 detail (string),
 notificationType (string, optional) = ['PUSH_IOS', 'PUSH_ANDROID', 'CALLBACK', 'MAIL', 'SMS'],
 sharedLink (SharedLink, optional),
 devices (Array[Device], optional)
}
```
#### objeto Notification:

- Notification.text: título de la notificación.
- Notification.detail: descripción de la notificación.
- Notification.notificationType: tipo de notificación elegida: 'PUSH\_IOS', 'PUSH\_ANDROID', 'CALLBACK', 'MAIL', 'SMS'
- Notification.sharedLink: sólo en caso de notificaciones tipo mail, SML o generación de links de firma.
- Notification.devices: sólo en caso de notificaciones tipo iOS y Android.  $\bullet$

#### objeto Device:

Para las notificaciones en procedimientos de firmas presenciales, donde usaremos las apps de viafirma documents, usaremos el objeto Device:

```
Device {
 appCode (string),
 code (string),
 userCode (string)
}
```
- Device.appCode: código de la app a la que queremos hacer llegar el PDF. Por ejemplo, com.viafirma.documents.
- Device.code: código del dispositivo; este código es elegido por el usuario, o bien auto-asignado por el sistema, dependiendo de la configuración del servicio, por ejemplo "customer\_care\_ipad01".
- Device.userCode: username del usuario de la app, por ejemplo "jhon.doe@viafirma.com".

#### objeto SharedLink:

Cuando usemos notificaciones vía SMS o Email, o usemos el link de firma para embeberlo en un sistema externo, usaremos el objeto SharedLink:

```
SharedLink {
 email (string, optional),
  subject (string, optional),
  phone (string, optional)
}
```
- SharedLink.email: email del destinatario.
- SharedLink.subject: asunto del email remitido al destinatario.
- SharedLink.phone: número de teléfono móvil, incluyendo prefijo internacional, al que se le notificará vía SMS.  $\bullet$

#### Resumen de la estructura del mensaje

En resumen, el mensaje que tendremos que intercambiar con viafirma tendrá la siguiente estructura:

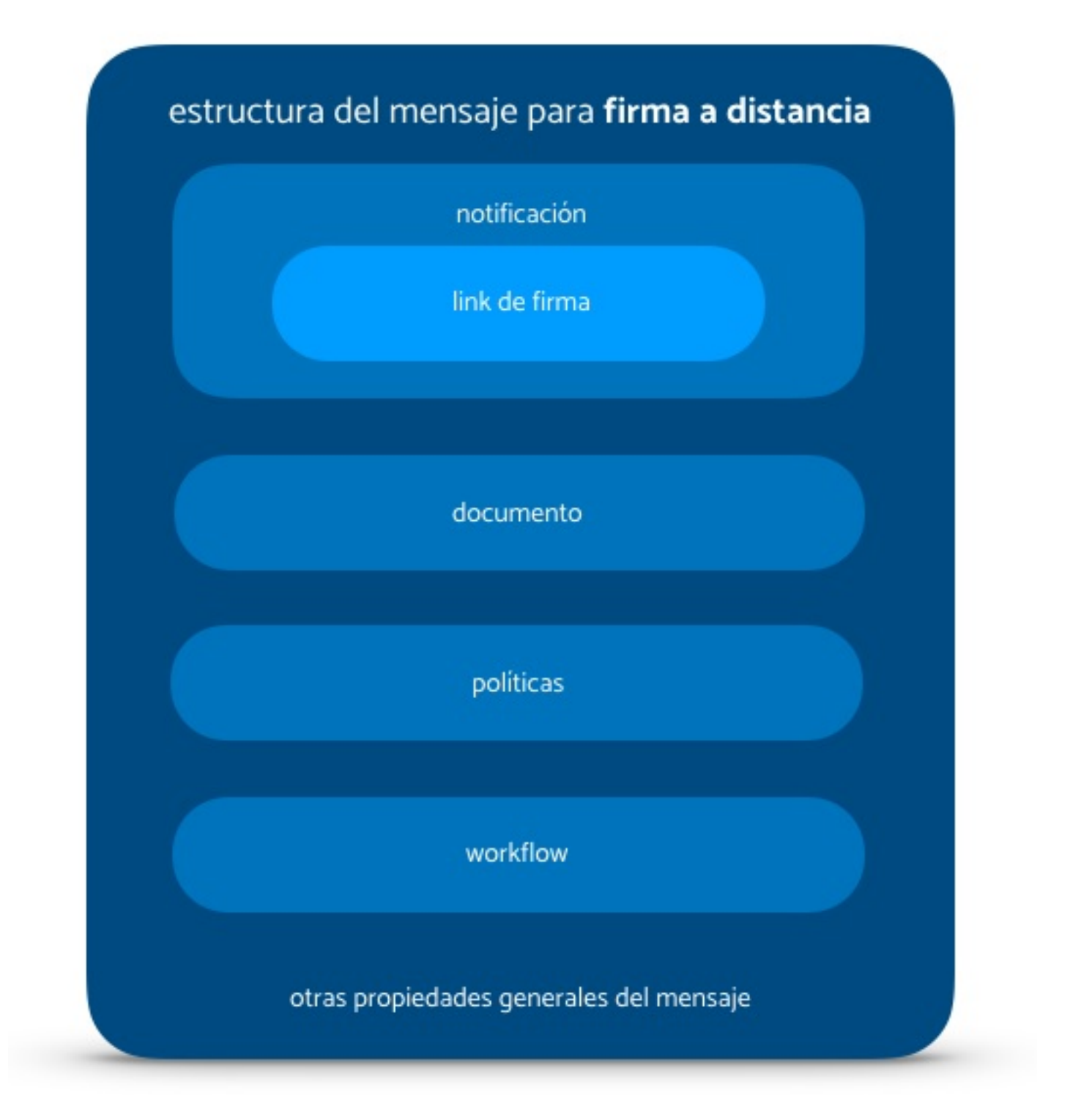

Ejemplo de uso para firma a distancia:

```
{
  "notification" : {
   "text" : "Nuevo contrato pendiente de firma",
   "detail" : "Cliente con ref. A1882",
    "notificationType" : "MAIL",
```

```
"sharedLink" : {
      "email" : "jhon.doe@viafirma.com",
      "subject" : "viafirma: testing with ref. number [MESSAGE_CODE]"
   }
 },
  "document" : {
   templateReference:"https://www.viafirma.com/myPDF_sample.pdf",
   templateType:"url",
   policyCode:"myPolicyCode_sample_001"
 },
  "workflow" : {
    "code" : "EX006",
    "type" : "WEB"
 }
}
```
# Consulta del estado de una petición (Síncrono)

Una vez que disponemos del código de un mensaje podemos consultar el estado mismo.

Para ello se debe realizar una petición de tipo GET a la url url-viafirma-documents/api/v3/messages/messageCode

Por ejemplo en el entorno de sandbox sería: https://sandbox.viafirma.com/documents/api/v3/messages/1234567890123R123

Debe sustituirse messageCode por el código de mensaje a obtener.

El resultado de esta petición será un json con toda la información del mensaje. Así por ejemplo se podrá comprobar el estado en el nodo workflow > current. Siendo RESPONSED el estado cuando la petición ha sido completada correctamente.

Puede descargar un ejemplo de respuesta aquí

Te lo explicamos en esta guía:

https://doc.viafirma.com/documents/developer/callback.html

## Información de un proceso

Revisión: 23-octubre-2018

El servicio disponible en el API para conocer el estado y detalle de un proceso es siguiente:

GET api/v3/message/{messageCode}

Obteniendo una respuesta en formato Application/JSON como la siguiente:

```
{
  "code": "string",
  "userCode": "string",
  "groupCode": "string",
 "appCode": "string",
  "workflow": {
   "current": "string",
   "history": [
     {
       "start": "timestamp",
       "ends": "timestamp",
       "taskName": "string"
     }
    \left],
    "initiate": "timestamp",
   "lastUpdated": "timestamp",
    "expires": "timestamp",
    "type": "string"
  },
  "notification": {
   "code": "string",
    "text": "string",
    "detail": "string",
    "sharedLink": {
     "scheme": "string",
     "token": "string",
     "link": "string",
     "appCode": "string",
     "subject": "string"
   }
 },
  "document": {
   "templateCode": "string",
   "templateVersion": "number",
   "draftedCode": "string",
   "signedCode": "string",
    "signedID": "string",
    "templateType": "string",
    "formRequired": "boolean",
    "items": [
      {
       "key": "string",
        "value": "string"
     }
```

```
]
,
  "numPages": 1
}
,
"policies": [
 {
    "code": "string",
    "evidences": [
     {
        "type": "string",
        "code": "string",
        "status": "string",
        "helpText": "string",
        "positions": [
          {
            "rectangle": {
              "x": "number",
              "y": "number",
              "width": "number",
              "height": "number"
            }
,
            "page": "number"
          }
        ]
,
        "metadataList": [
          {
            "key": "string",
            "value": "string"
         }
        ]
,
        "typeFormatSign": "string",
        "geolocation": {
          "accuracy": "number",
          "latitude": "number",
          "longitude": "number"
        }
     }
    ]
,
    "signatures": [
     {
        "type": "string",
        "code": "string",
        "status": "string",
        "helpText": "string",
        "certificateAlias": "string",
        "typeFormatSign": "string",
        "idSign": "string",
        "stampers": [
          {
            "type": "string",
            "rotation": "string",
            "width": "number",
            "height": "number",
            "xAxis": "number",
            "yAxis": "number",
            "page": "number"
          }
       ]
     }
   ]
 }
]
,
"server": "string",
"auditory": [
 {
    "date": "timestamp",
    "ip": "string",
    "action": "string",
    "detail": ""
```
] }

}

A continuación la explicación de los distintos atributos y objetos contenidos en la respuesta:

#### Message

```
{
 "code": "string",
  "userCode": "string",
  "groupCode": "string",
 "appCode": "string"
}
```
#### donde:

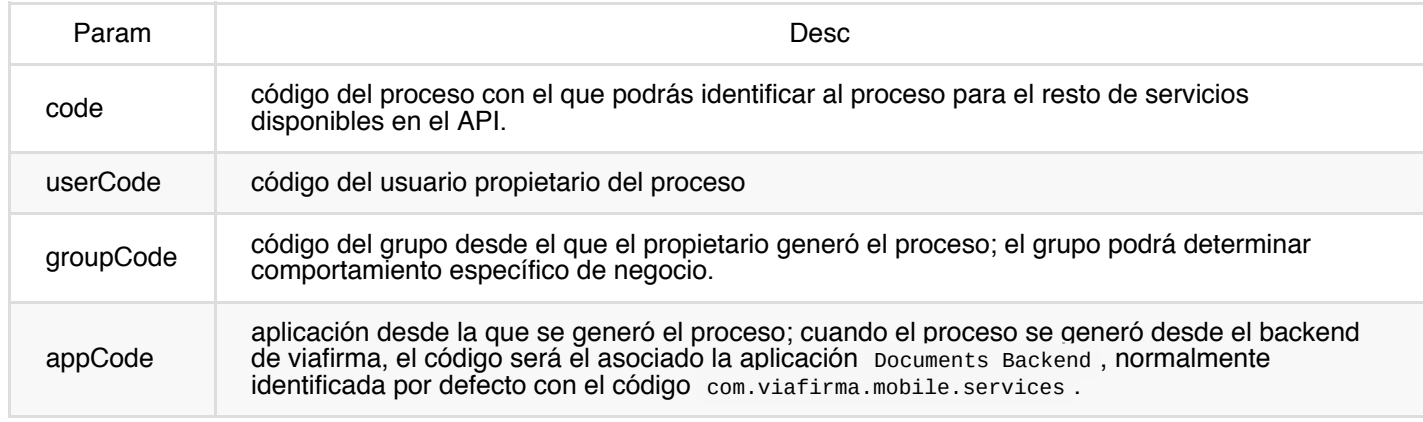

#### **Workflow**

Objeto con la información sobre el estado y detalle de las distintas tareas asociadas al ciclo de vida del proceso. Este ciclo de vida variará de un proceso a otro en función de múltiples factores: tipo de proceso de firma (Firma remota, firma presencial), tipo de transferencias, tipo de validaciones, etc.

```
{
"workflow": {
    "current": "string",
    "history": [
     {
       "start": "timestamp",
       "ends": "timestamp",
       "taskName": "string"
     }
    ],
    "initiate": "timestamp",
    "lastUpdated": "timestamp",
    "expires": "timestamp",
    "type": "string"
 }
}
```
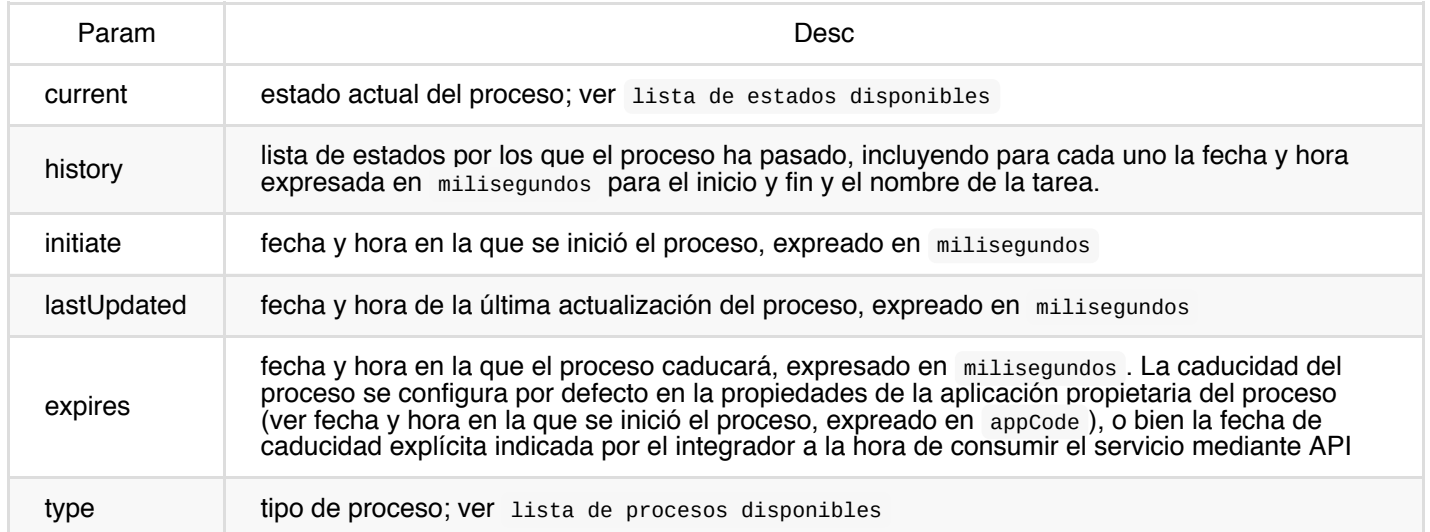

Lista de estados disponibles:

- DELETED
- EXPIRED
- ERROR
- REJECTED
- TRANSFERRED
- RESPONSED
- SERVER\_SIGN
- SENT
- SIGNED
- WAITING
- COMMITTED
- RECEIVED
- TEMPORAL\_STORED
- STAND\_BY
- WAITING\_CHECK
- APPROVED
- FINISHED
- WAITING\_OCR
- WAITING\_CLIENT\_SIGNATURE
- MAX\_ERROR\_REACHED

Lista de procesos disponibles:

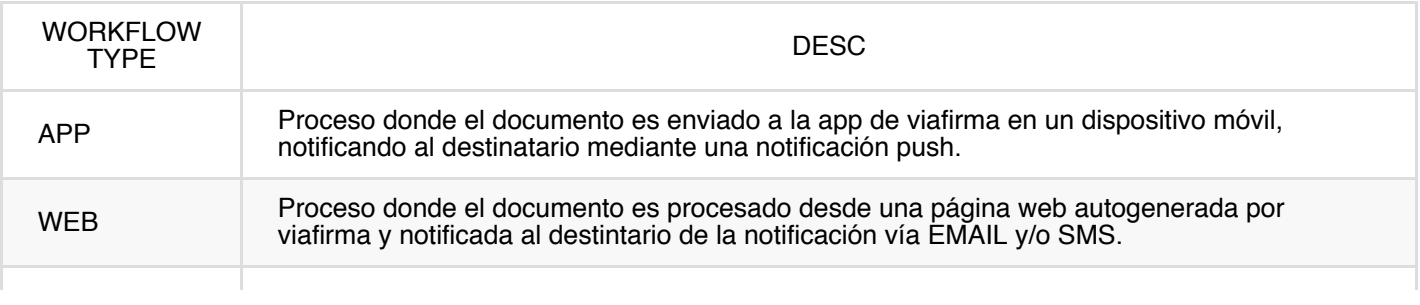

Mismo procedimiento utilizado para WEB pero no hay notificación a ningún destinatario, sino que el link autogenerado por viafirma es consumido vía API por otra aplicación, por ejemplo para embeber la página de firma en una web-view de otra app o de una web-app. Este tipo de proceso es el indicado para el uso de firma biométrica basada en el uso de pads de firma WACOM. También es el proceso utilizado para procesos de firma con certificado digital a través de la app viafirma documents desktop.

### **Notification**

```
{
"notification": {
   "code": "string",
   "text": "string",
   "detail": "string",
    "sharedLink": {
     "scheme": "string",
     "token": "string",
     "link": "string",
     "appCode": "string",
      "subject": "string"
   }
 }
}
```
## Descarga de un documento firmado

Revisión: 23-octubre-2018

El servicio disponible en el API para descargar el documento firmado es el siguiente:

```
GET api/v3/documents/download/signed/{messageCode}
```
Obteniendo una respuesta en formato Application/JSON como la siguiente:

```
{
  "link": "string",
 "md5": "string",
 "fileName": "string",
 "expires": "string"
}
```
#### donde:

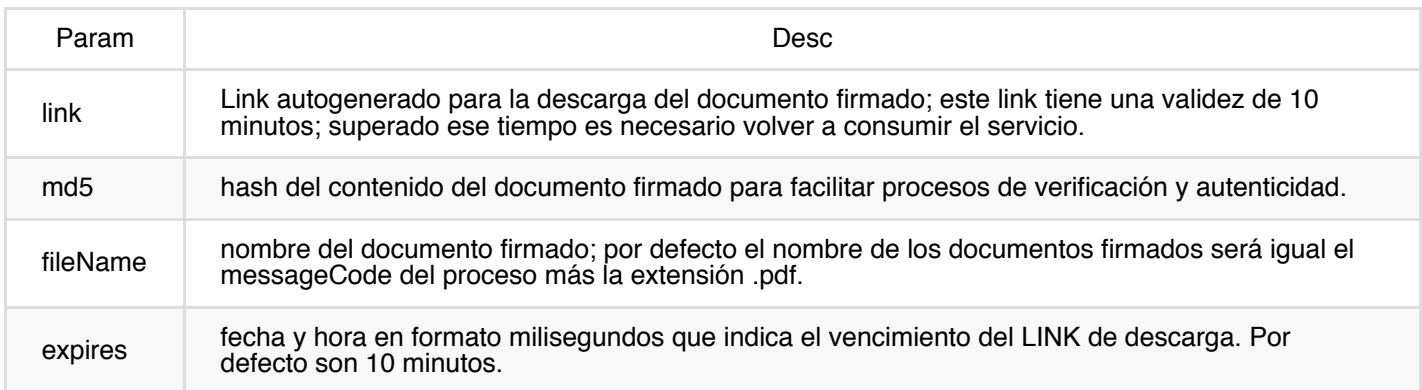

### ¿Cuándo debo consumir el servicio?

Existen múltiples estados en función del workflow implementado, y por ello no todos los estados estarán asociados a un documento ya firmado. Un documento firmado podrá descargarse si está en alguno de los siguientes estados:

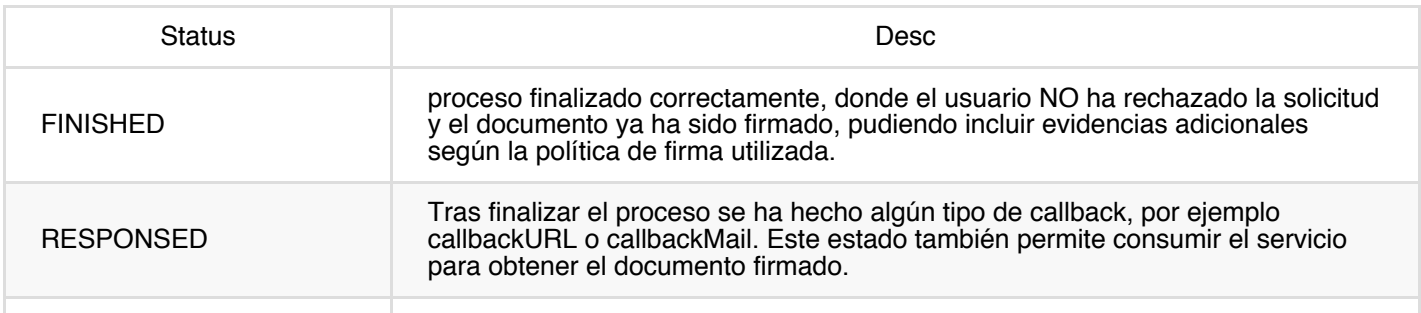

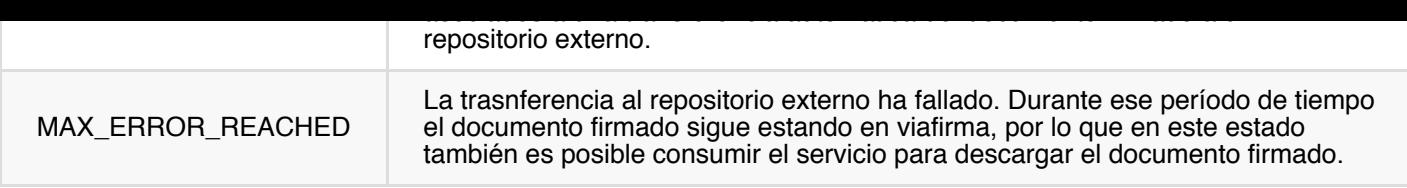

Recuerda para que para conocer el estado de un proceso podrás usar el siguiente servicio disponible en el API:

GET api/v3/messages/{messageCode}

y que te explicamos en esta otra guía: detalle de un proceso

### Posibles estados de una petición

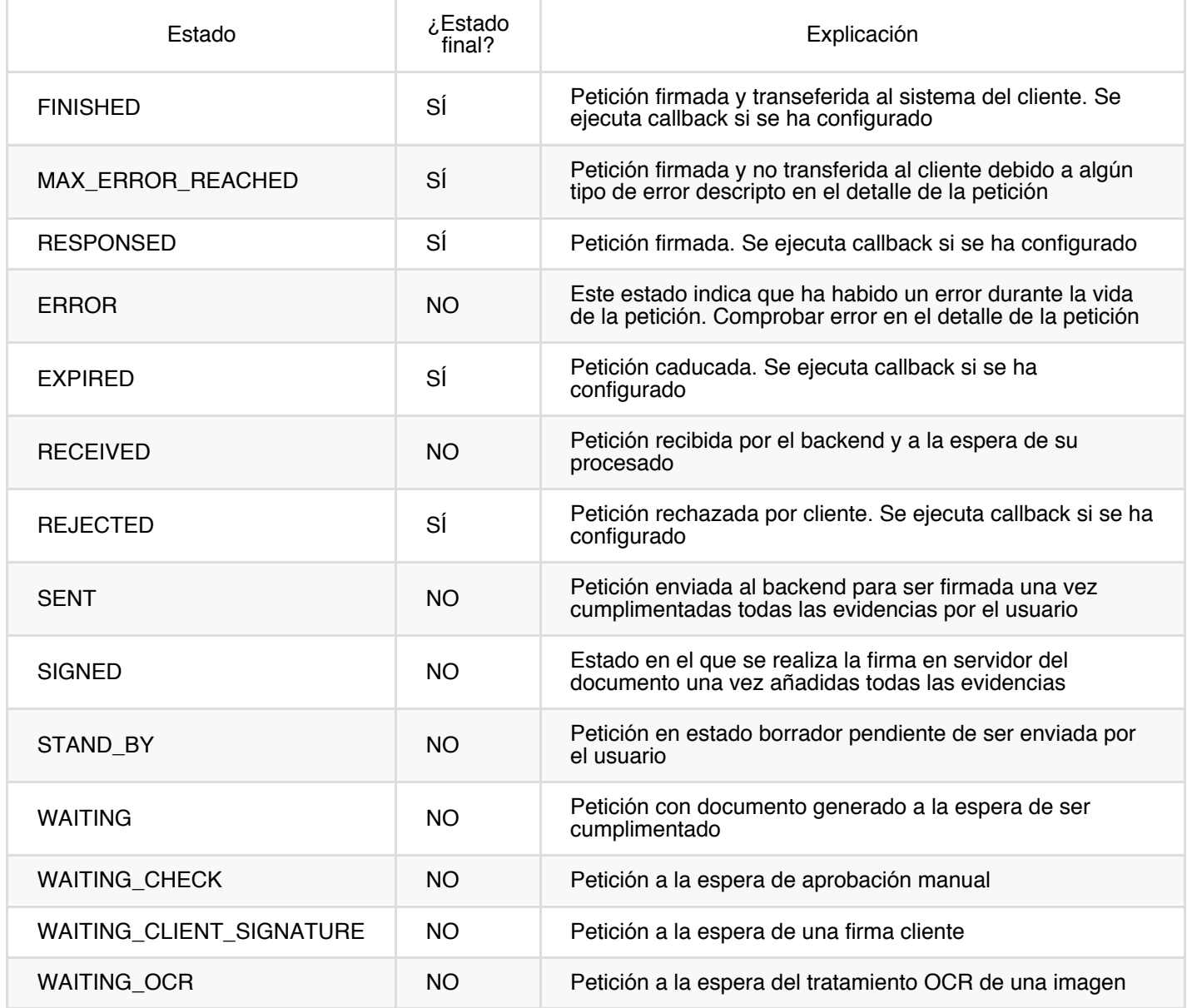

# <span id="page-93-0"></span>Uso de Políticas en viafirma documents

Últ. revisión: 06 ago 2018

### ¿Qué es una política en viafirma documents?

Las políticas son un conjunto de evidencias, firmas, aprobaciones y otro tipo de elementos de seguridad que van a determinar cómo se debe firmar el PDF que remitiremos al usuario.

Los elementos que intervienen en una política son:

#### Firmas electrónicas (con certificado digital)

- desatendida (en servidor)
- en cliente  $\bullet$

#### Evidencias Electrónicas

- **·** firma biométrica
- OTP/SMS
- OTP/Mail
- imágenes
- huellas
- cuestionarios de seguridad  $\bullet$
- checks avanzados  $\bullet$

#### Aprobaciones

- aprobación simple (check)
- aprobación con código (PIN)  $\bullet$
- aprobación con certificado digital en cliente  $\bullet$
- aprobación con certificado digital en servidor  $\bullet$

#### **Otras**

- geolocalización (GPS)
- código de bloqueo (PIN)
- lectura obligada del documento

### Objeto Policy

Los mensajes intercambiados con viafirma documents podrán tener una o varias políticas que serán aplicadas al documento que se desea firmar. Este objeto cuenta con las siguientes características y estructura básica.

```
Policy {
  evidences (Array[Evidence], optional),
  signatures (Array[Signature], optional)
}
```
- evidences: conjunto de evidencias electrónicas: imágenes, huellas, firmas biométricas, OTP/SMS, OTP/Mail o Checks avanzados.
- signatures: conjunto de firmas electrónicas (con certificado digital) que se realizarán sobre el PDF tras haber capturado las evidencias definidas.

#### Evidencias

Este objeto cuenta con las siguientes características y estructura básica.

```
Evidence {
 type (string) = ['SIGNATURE', 'FINGERPRINT', 'IMAGE', 'ANNOTATION', 'FINGER_PRINT', 'OTP_SMS', 'GENERIC'],
 helpText (string, optional),
 helpDetail (string, optional),
 positions (Array[Position], optional),
 typeFormatSign (string, optional),
 optional (boolean, optional),
 positionsKey (string, optional)
}
```
Este objeto permite mayor número de atributos y configuración que puedes consultar en detalle en la documentación avanzada de políticas.

#### Ejemplo de evidencia

```
Evidence {
 type: "SIGNATURE",
 helpText: "Firma biométrica del cliente",
 helpDetail: "Nombre y apellidos del cliente",
 typeFormatSign: "XADES_T",
 optional: "false",
 positionsKey: "signature_box"
}
```
#### **Signatures**

Este objeto cuenta con las siguientes características y estructura básica.

```
Signature {
 type (string) = ['CLIENT', 'SERVER'],
 helpText (string, optional),
 typeFormatSign (string, optional) = ['PADES_B', 'PADES_T', 'PADES_LT', 'PADES_LTA']
}
```
Este objeto permite mayor número de atributos y configuración que puedes consultar en detalle en la documentación avanzada de políticas.

### Ejemplo de firma

```
Signature {
 type: "SERVER",
 helpText: "Sello electrónico",
 typeFormatSign: "PADES_LTA"
}
```
## Cómo usar las políticas en viafirma documents

Últ. revisión: 06 ago 2018

Como integrador tienes 2 alternativas para usar políticas:

- uso implícito de políticas
- uso explícito de políticas

### Uso implícito de políticas

Como integrador podrás facilitar tu trabajo apuntando a un código de políticas que previamente ha sido diseñado y gestionado en el backend de viafirma documents. De esta forma, sólo tendrás que definir qué documento enviar y a quién.

```
"document" : {
   templateType:"url",
   templateReference:"https://www.viafirma.com/myPDF_sample.pdf",
   policyCode:"myPolicyCode_sample_001"
 }
```
Ejemplo de uso implícito de políticas

```
{
  "notification" : {
   "text" : "Nuevo contrato pendiente de firma",
    "detail" : "Cliente con ref. A1882",
    "notificationType" : "PUSH_IOS",
    {
     "devices" : [ {
       "appCode" : "com.viafirma.documents",
       "code" : "customer_care_ipad01",
       "type" : "IOS",
       "userCode" : "jhon.doe@viafirma.com"
     } ]
   }
  },
  "document" : {
   templateReference:"https://www.viafirma.com/myPDF_sample.pdf",
   templateType:"url",
   policyCode:"myPolicyCode_sample_001"
 },
  "workflow" : {
    "type" : "APP"
  }
}
```
En el ejemplo anterior, el documento está referenciado en una URL, y se aplicará la política de firma con código "myPolicyCode\_sample\_001", política que previamente ha debido ser creada y diseñada en el backend de viafirma documents.

### Uso explícito de políticas

Si no puedes referenciar a una política existente tendrás que definirla explícitamente en el servicio. Para ello tendrás que gestionar el objeto POLICY.

#### Ejemplo de uso implícito de políticas

Política de ejemplo que informaremos de forma explícita en nuestro mensaje:

```
"policies" : [ {
      "evidences" : [ {
       "type" : "SIGNATURE",
        "helpText" : "Firma de {{cliente}}",
        "typeFormatSign" : "XADES_B",
        "positionsKey" : "firma_place"
      } ],
      "signatures" : [ {
        "type" : "SERVER",
        "helpText" : "",
        "typeFormatSign" : "PADES_B",
        "stampers" : [ {
          "type" : "QR_BARCODE128",
          "rotation" : "ROTATE_90",
          "positionsKey" : "stamper_place"
        } ]
     } ]
    } ]
```
El mensaje con la política usada de forma explícita quedaría de la siguiente forma:

```
{
  "notification" : {
    "text" : "Nuevo contrato pendiente de firma",
    "detail" : "Cliente con ref. A1882",
    "notificationType" : "PUSH_IOS"
    {
     "devices" : [ {
       "appCode" : "com.viafirma.documents",
       "code" : "customer_care_ipad01",
       "type" : "IOS",
       "userCode" : "jhon.doe@viafirma.com"
     } ]
   }
  },
  "document" : {
    "templateReference" : "https://www.viafirma.com/myPDF_sample.pdf",
    "templateType" : "url"
  },
  "policies" : [ {
     "evidences" : [ {
        "type" : "SIGNATURE",
```

```
"helpText" : "Firma del cliente",
        "typeFormatSign" : "XADES_B",
        "positionsKey" : "signature_box"
     } ],
     "signatures" : [ {
       "type" : "SERVER",
       "helpText" : "",
       "typeFormatSign" : "PADES_B",
       "stampers" : [ {
         "type" : "QR_BARCODE128",
         "rotation" : "ROTATE_90",
         "positionsKey" : "stamper_box"
       } ]
    } ]
   } ],
  "workflow" : {
    "type" : "APP"
 }
}
```
### Políticas basadas en Checks Avanzados

Últ. revisión: 06 ago 2018

Viafirma documents permite agregar políticas basadas en el uso de evidencias electrónicas del tipo Check Avanzado. Resultarán útiles para capturar aceptaciones voluntarias del usuario destacando clásulas o condiciones críticas o de especial importancia, por ejemplo, aquellas cláusulas recomendadas por GDPR, MIFID II, etc.

Podrás agregarlas directamente desde el diseñador visual de politicas para referenciarlas a partir de un identificador único de política, o bien podrás definirla al vuelo en tu servicio consumido [vía](https://www.eugdpr.org) AP[I.](https://www.esma.europa.eu/policy-rules/mifid-ii-and-mifir)

### Uso de Checks Avanzados

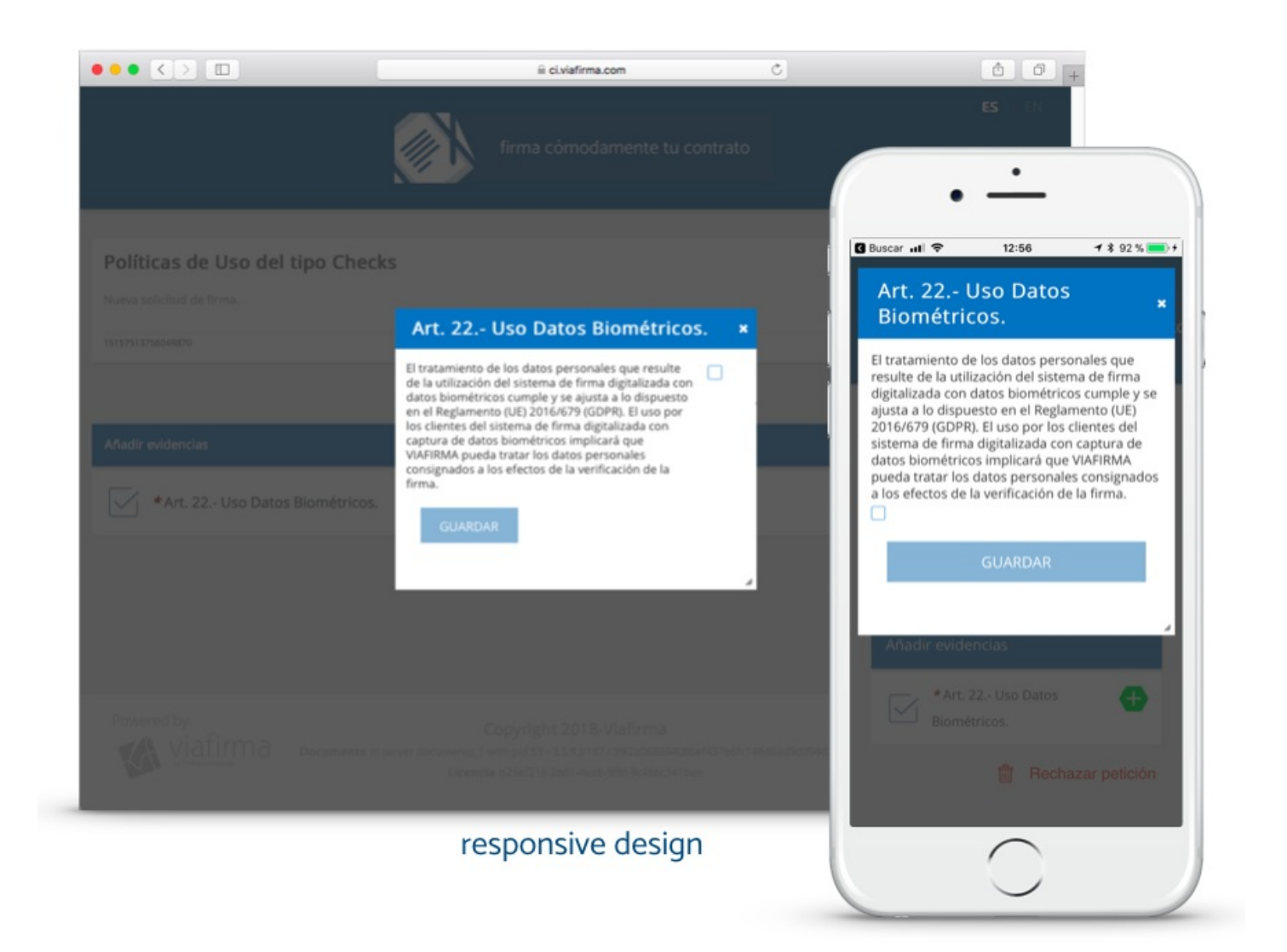

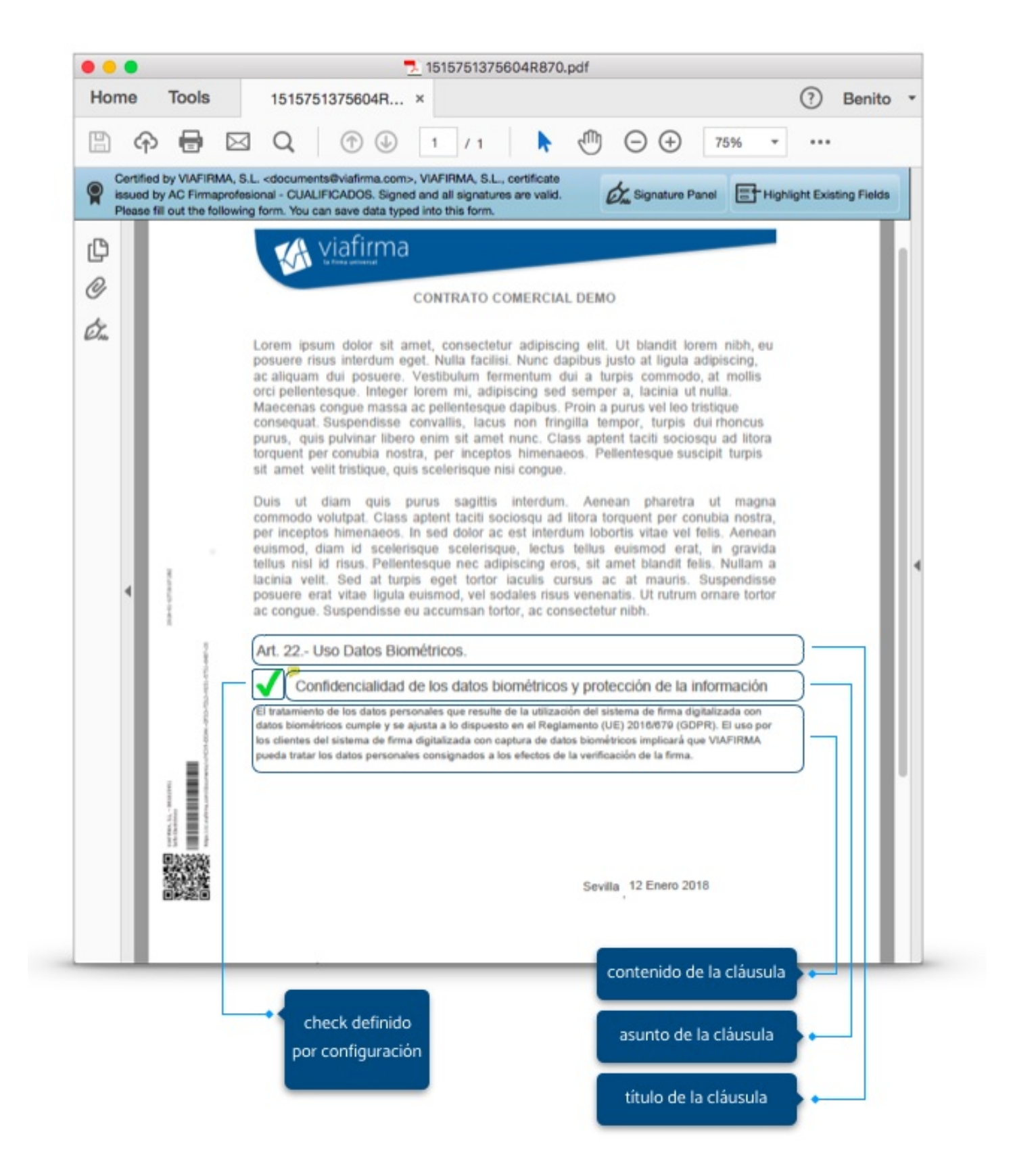

### **Configuración**

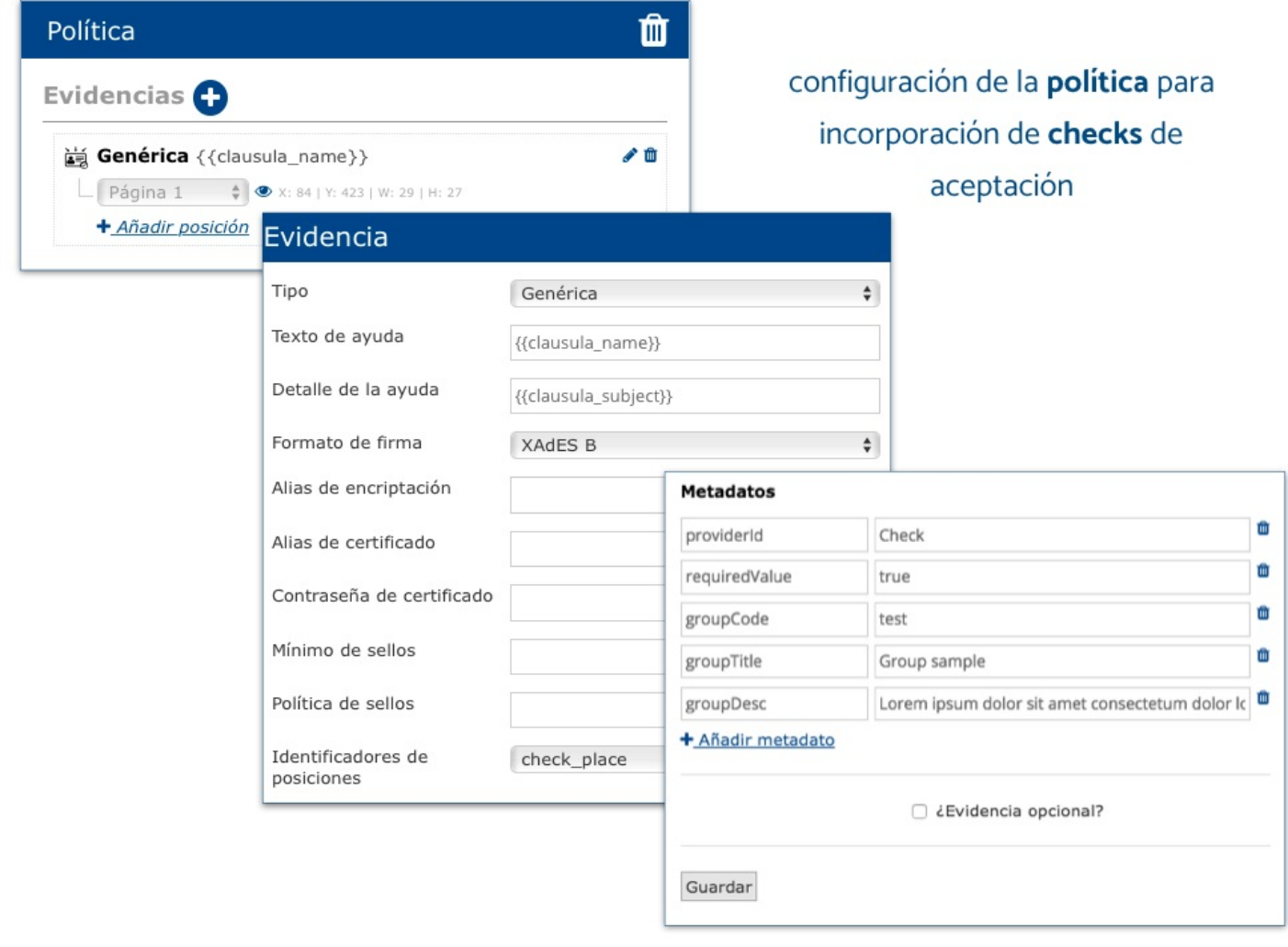

## Consumo vía API

Entre la lista de evidencias disponibles en las políticas debes agregar una evidencia del tipo GENERIC y formatearla a las necesidades de cada caso.

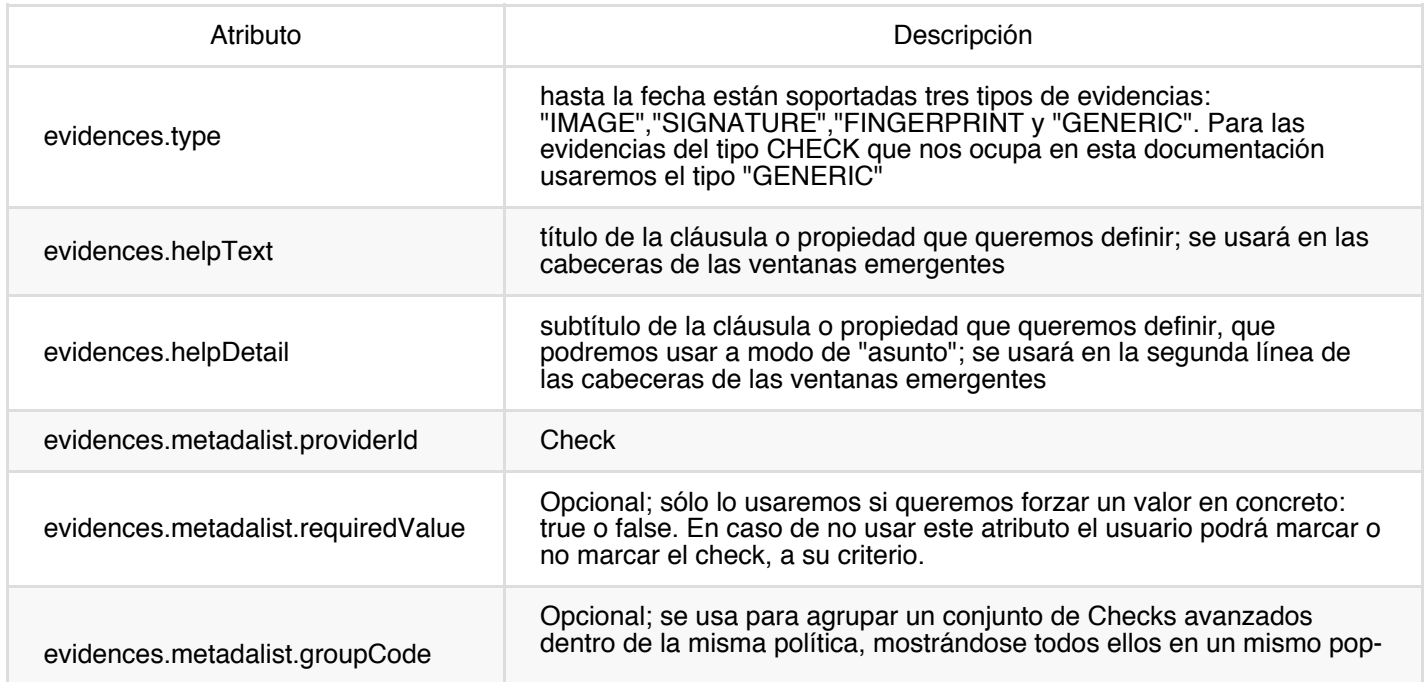

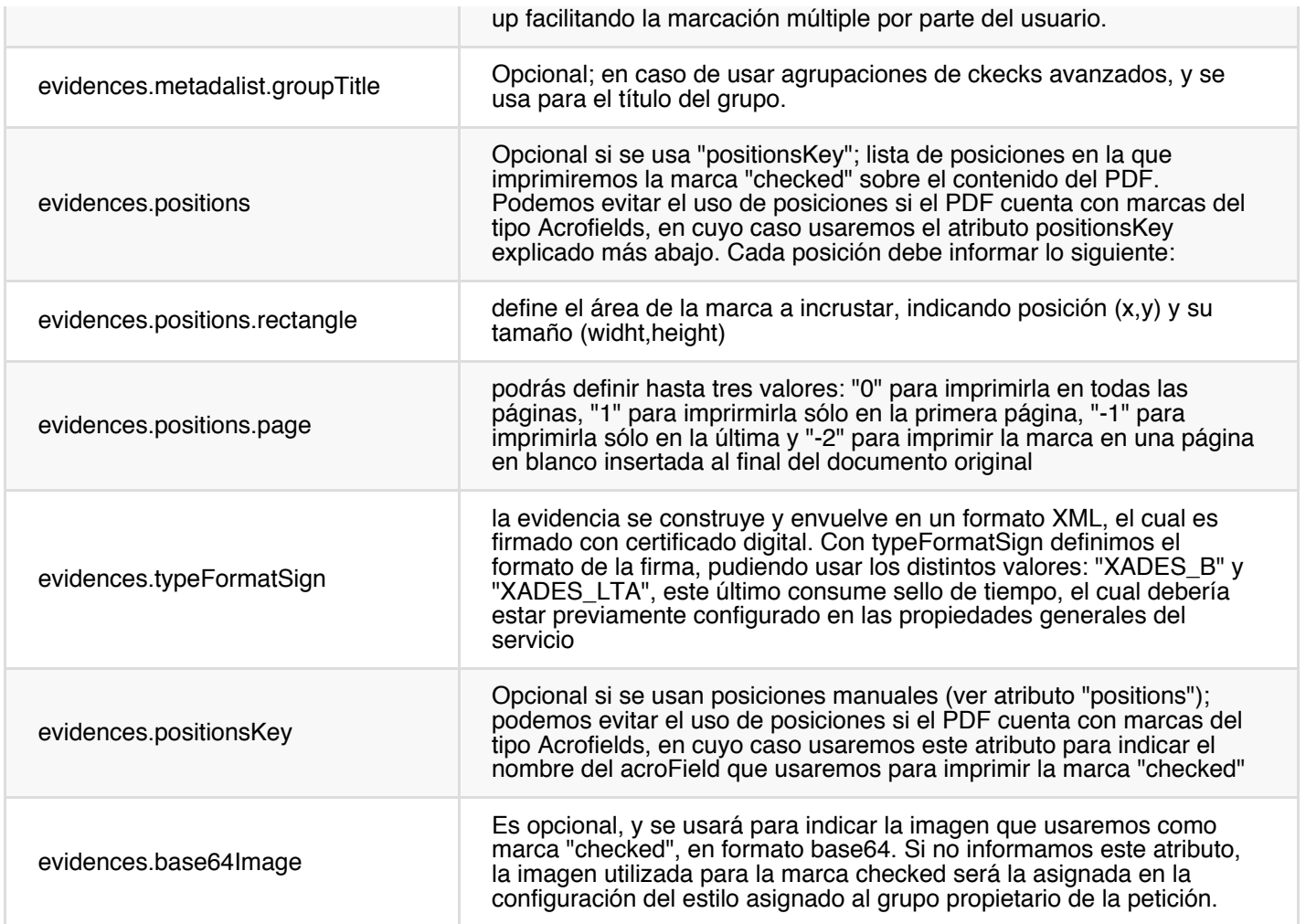

### Ejemplo de EVIDENCIA PARA CHECKS AVANZADOS

```
{
  "type" : "GENERIC",
  "helpText" : "Art. 22.- Uso Datos Biométricos.",
  "helpDetail" : "Confidencialidad de los datos biométricos y protección de la información conforme al GDPR.",
  "metadataList" : [ {
   "key" : "providerId",
   "value" : "Check"
  }, {
    "key" : "text",
   "value" : "El tratamiento de los datos personales que resulte de la utilización del sistema de firma dio
  }, {
    "key" : "requiredValue",
   "value" : "true"
  } ],
  "typeFormatSign" : "XADES_B",
  "positionsKey" : "check_place"
}
```
nota: el positionsKey "ckeck\_place" hace referencia a un Acrofield insertado en el PDF utilizado; en caso de no utilizar acrofields en tus plantillas, la posición del check avanzado se fijará de forma absoluta, sustituyendo el atributo "positionsKey" por el objeto "positions", tal y como se muestra en el siguiente ejemplo:

```
"positions" : [ {
  "rectangle" : {
   "x" :: 68,"y" : 415,
   "width" : 51,
   "height" : 38
 },
 "page" : 1
} ]
```
### Monta tu propia plantilla

Aquí te dejamos los recursos para que puedas crear tu nueva plantilla basada en esta evidencia y puedas probarla.

- Plantilla 364\_example.pdf
- Configuración 364\_example.json

# Políticas basadas en OTP/SMS

Viafirma documents permite agregar políticas basadas en el uso de evidencias electrónicas del tipo OTP por SMS. Permiten añadir una evidencia basándose en el envío de una contraseña de tipo OTP (One time password) por SMS al número de teléfono del destinatario, garantizando que sólo él puede ver esa contraseña e introducirla a la hora de firmar el documento de la petición.

Podrás agregarlas directamente desde el diseñador visual de politicas para referenciarlas a partir de un identificador único de política, o bien podrás definirla al vuelo en tu servicio consumido vía API.

### Uso de OTP/SMS

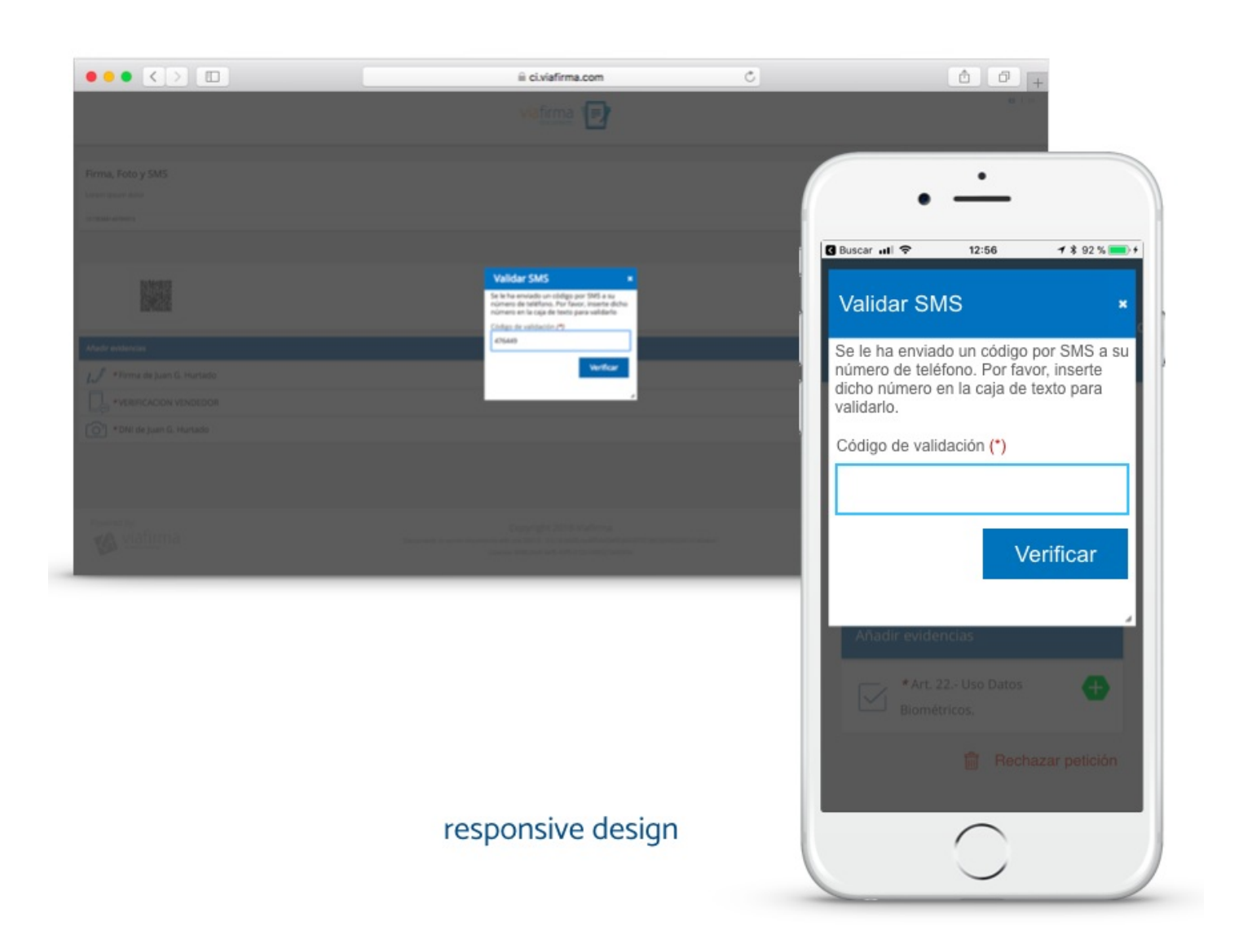

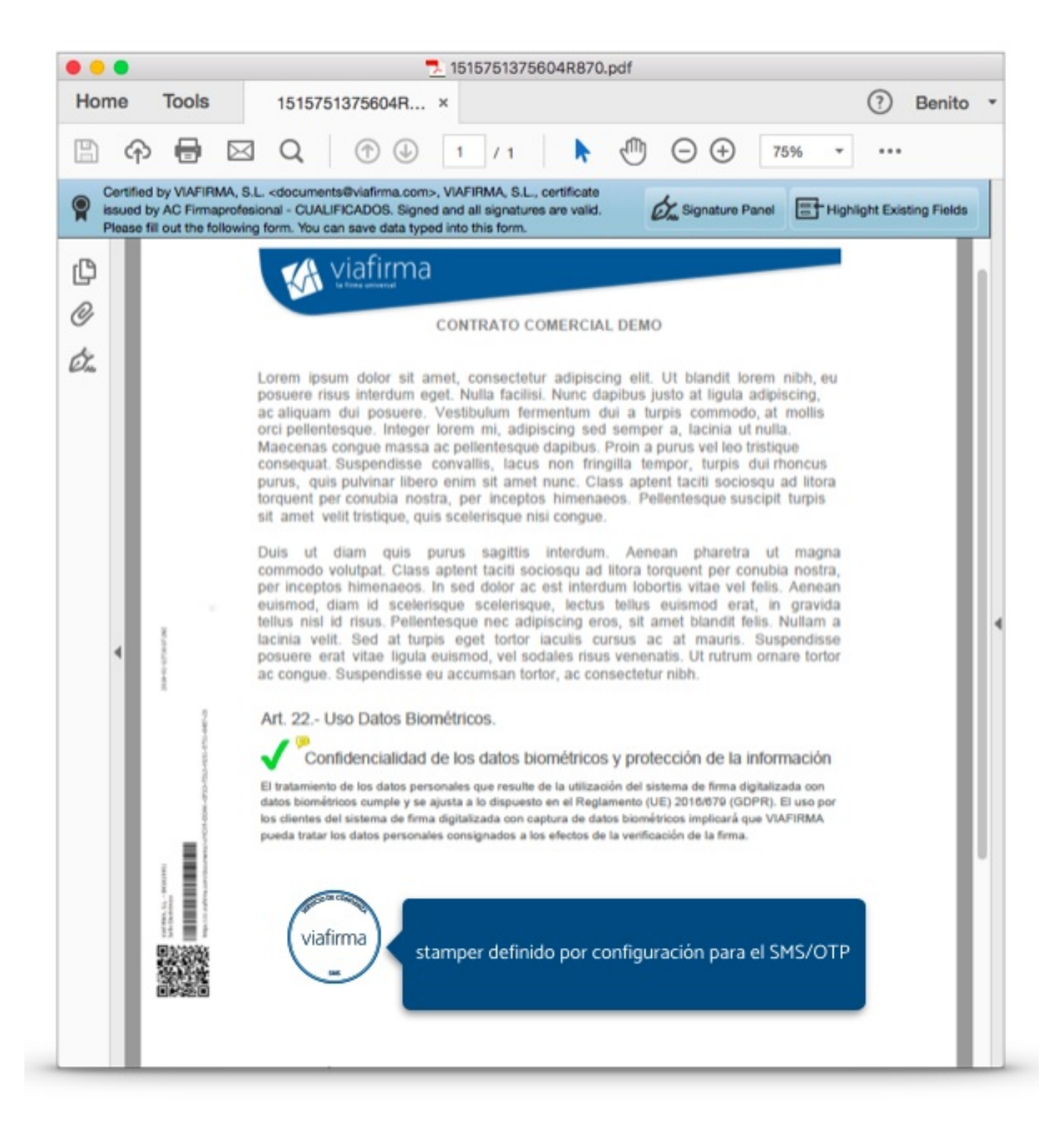

### Configuración

Podrás definir las propiedades básicas para el uso de este tipo de evidencia.

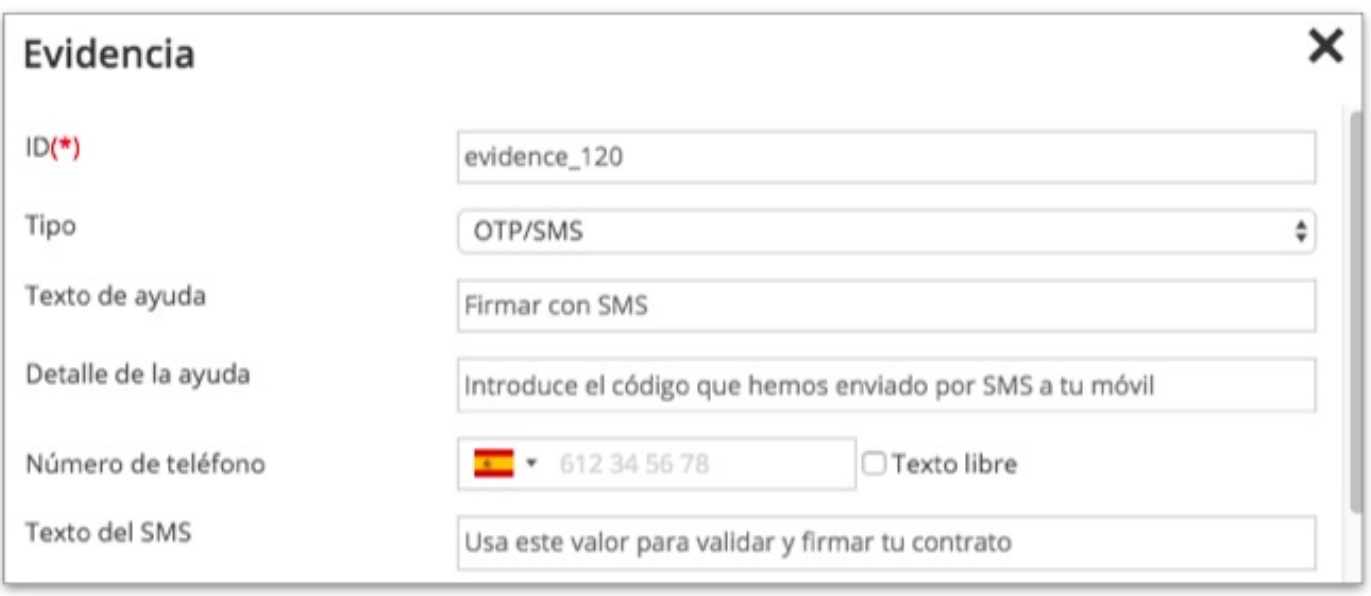

También podrás incorporar en la configuración de tu política valores dinámicos, inyectándolos de distintas formas, por ejemplo:

- solicitándolo en un formulario
- pasándolo como metadato mediante API  $\bullet$

Para hacer uso de un valor dinámico en el número de teléfono solo tendrás que activar la casilla 'Texto Libre'. De esta forma desactivaremos la validación del formato de número de teléfono, y podrás incluir el nombre de la variable que desees, haciendo uso de los limitadores doble llave, tal y como te mostramos a continuación:

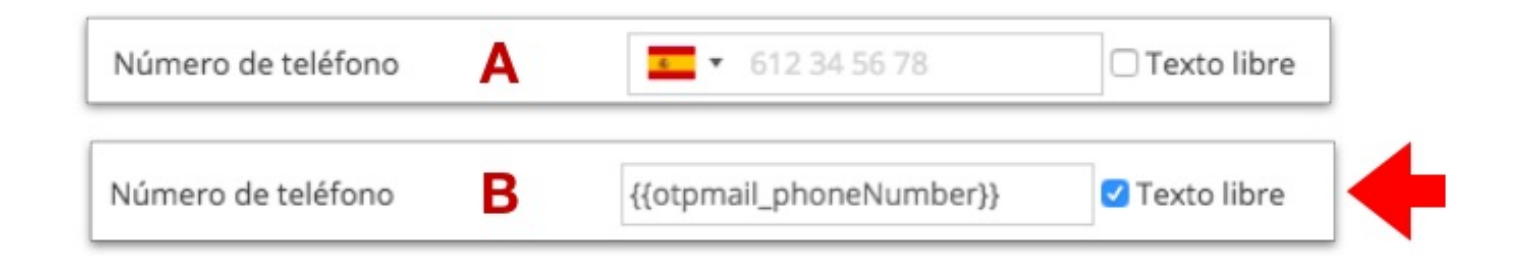

Para el resto de configuración podrás hacer uso de variables directamente, por ejemplo:

Detalle de la ayuda: Introduce aquí el código que hemos enviado al número {{otpmail\_phoneNumber}} Texto del SMS: Usa este valor para validar y firmar tu nuevo contrato {{contract\_name}}

### Consumo vía API

Entre la lista de evidencias disponibles en las políticas debes agregar una evidencia del tipo OTP\_SMS y formatearla a las necesidades de cada caso.

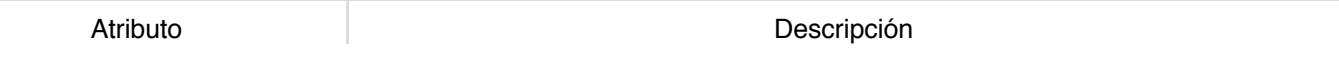

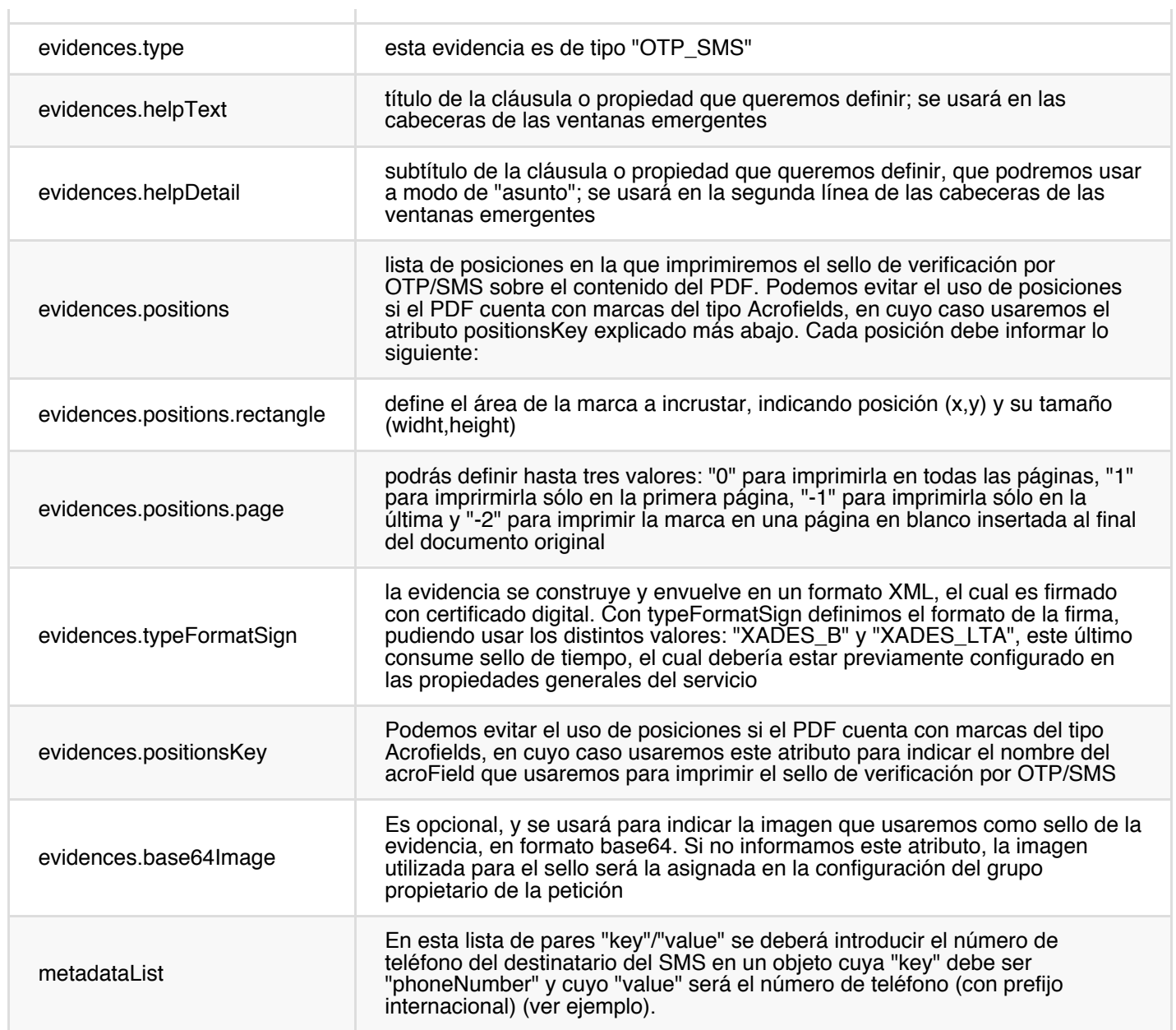

Ejemplo de política del tipo OTP/SMS:

```
{
 "policies" : [ {
    "evidences" : [ {
     "type" : "OTP_SMS",
      "helpText" : "Código SMS",
      "helpDetail" : "Código de verificación",
      "positions" : [ {
        "rectangle" : {
         "x" :: 84,"y" : 423,
          "width" : 29,
          "height" : 27
        },
        "page" : 1
     } ],
      "typeFormatSign" : "XADES_B",
      "positionsKey" : "sms_place",
     "base64Image" : "iVBORw0KGgoAAAANSUhEU[...]ORK5CYII=",
      "metadataList": [
        {
```
÷
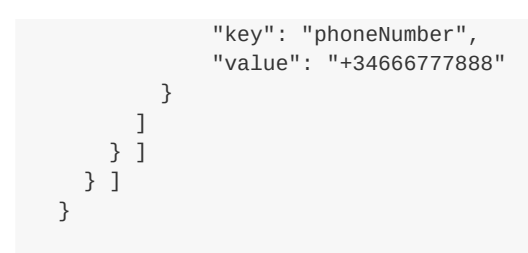